# **CHENDU COLLEGE OF ENGINEERING & TECHNOLOGY**

(Approved by AICTE, New Delhi and Affiliated to Anna University) Zamin Endathur, Madurantakam, Kancheepuram District – 603311.

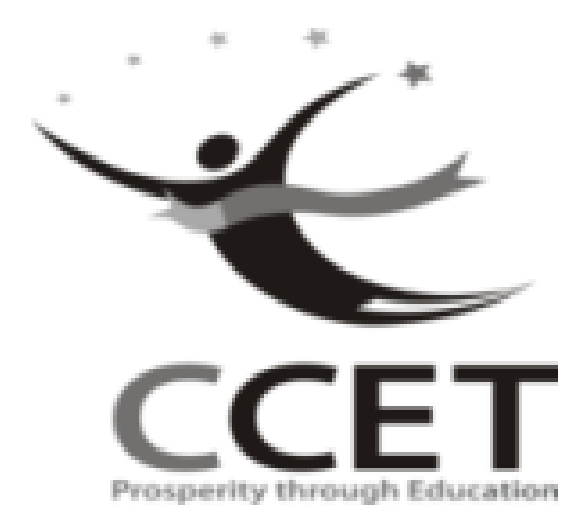

**DEPARTMENT OF ELECTRONICS AND COMMUNICATION ENGINEERING**

# **VLSI LAB MANUAL**

**VI SEMESTER ECE**

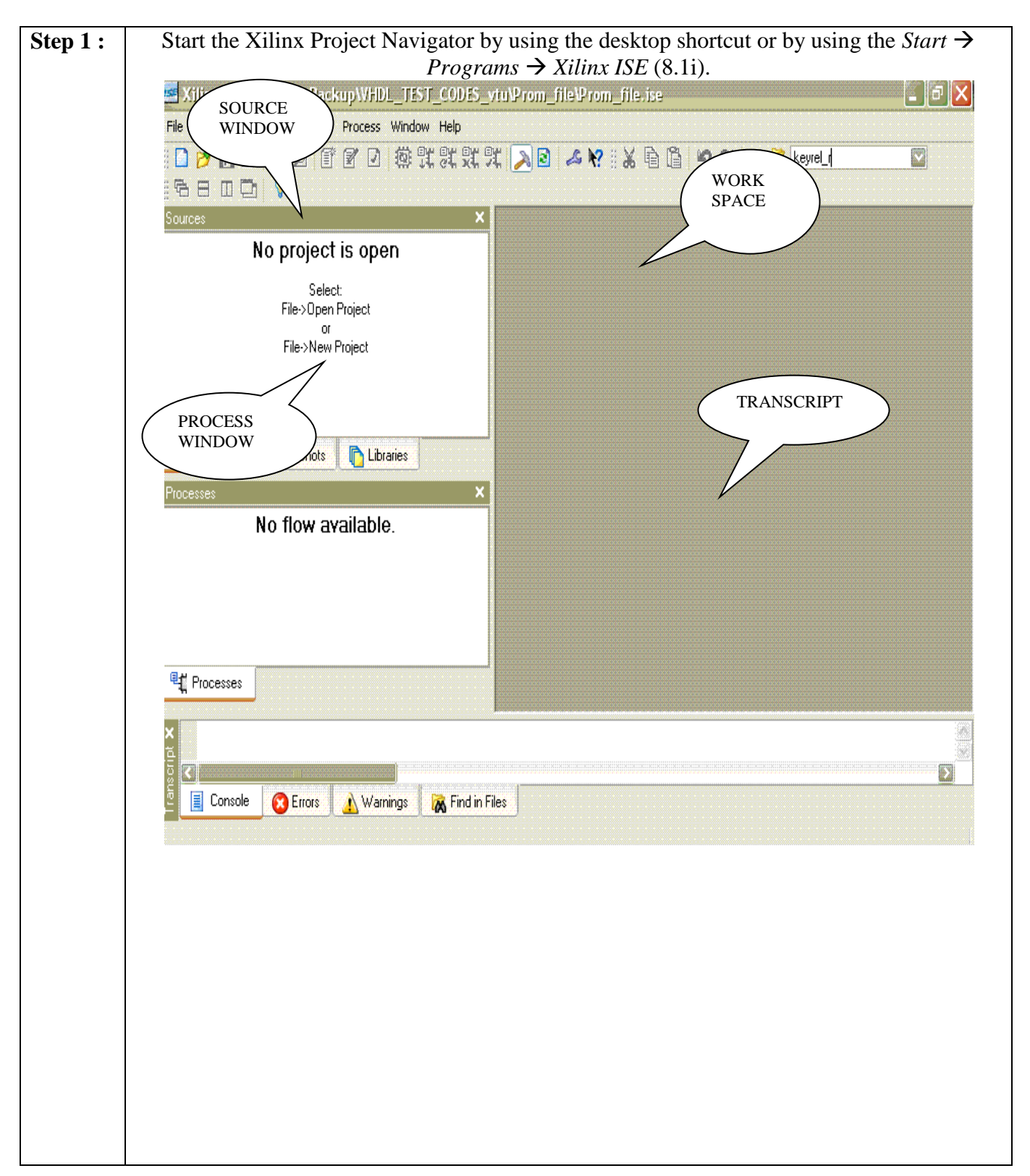

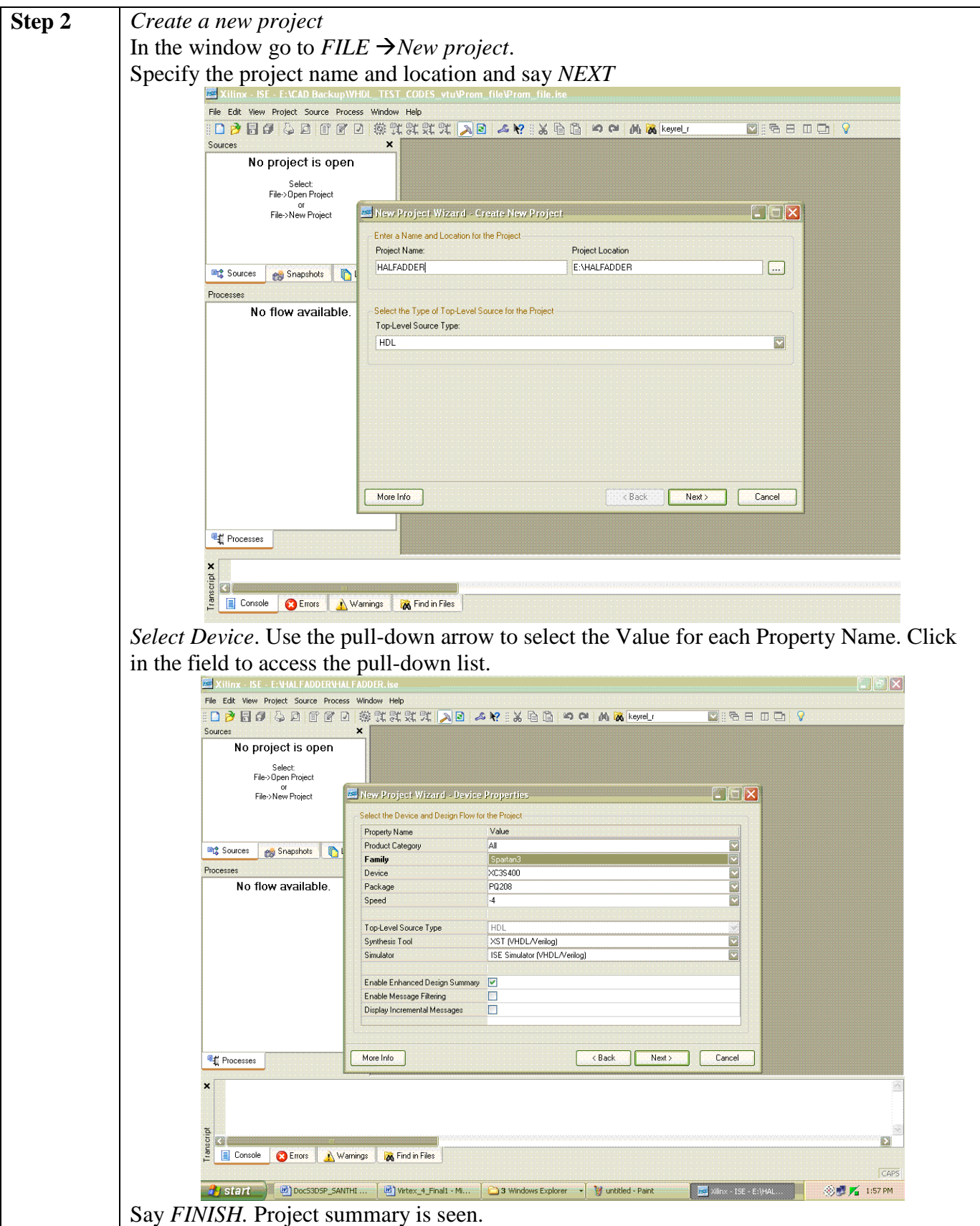

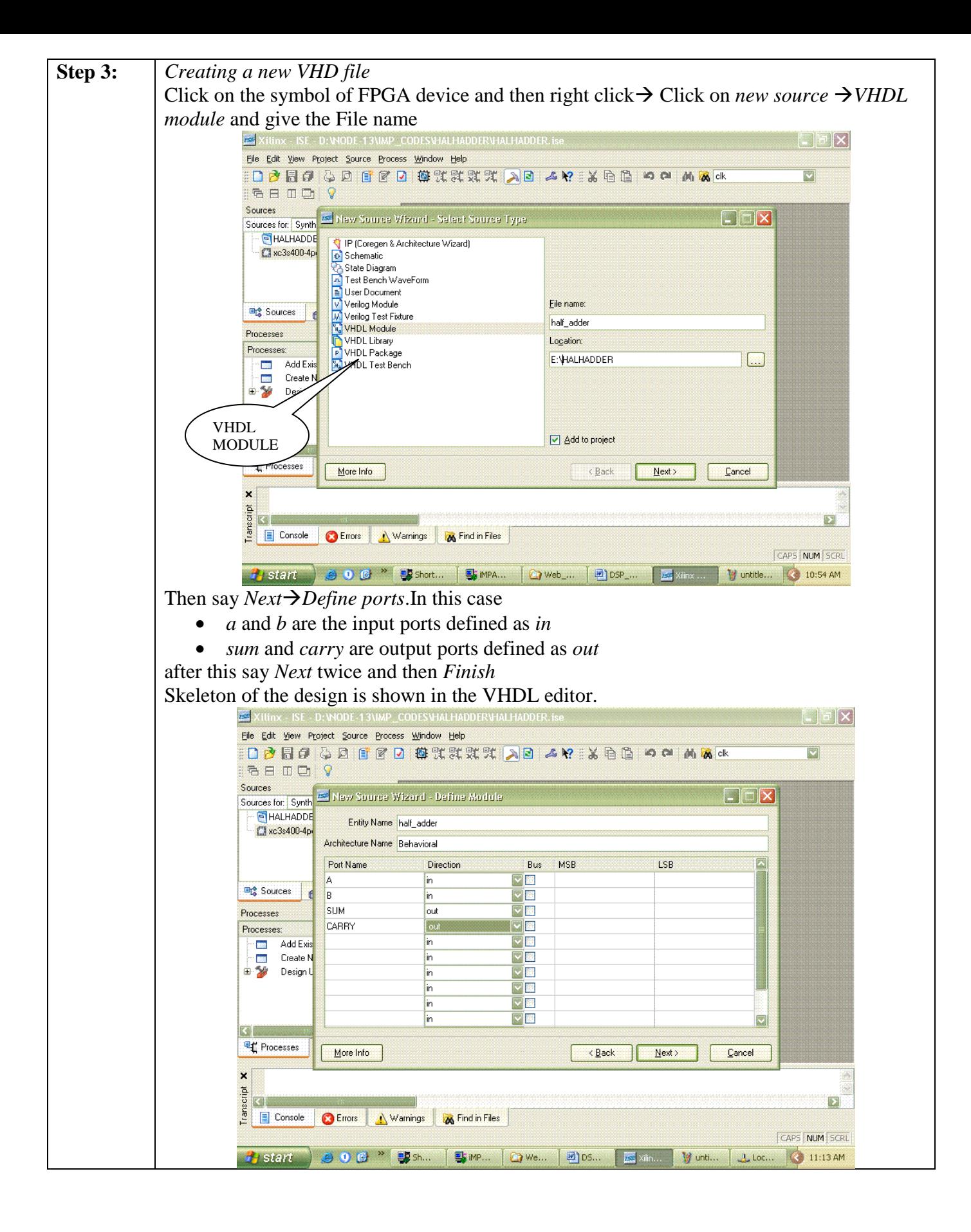

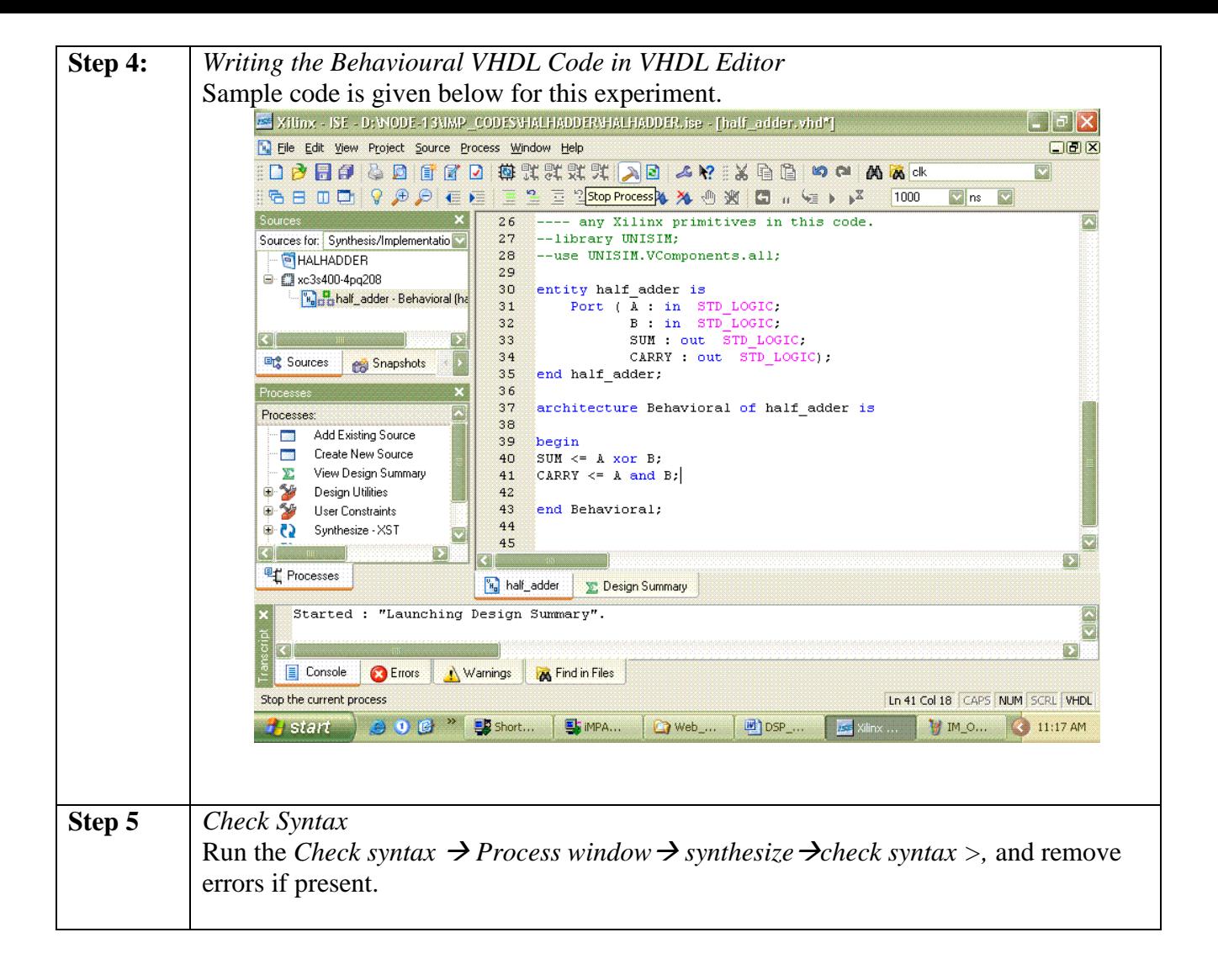

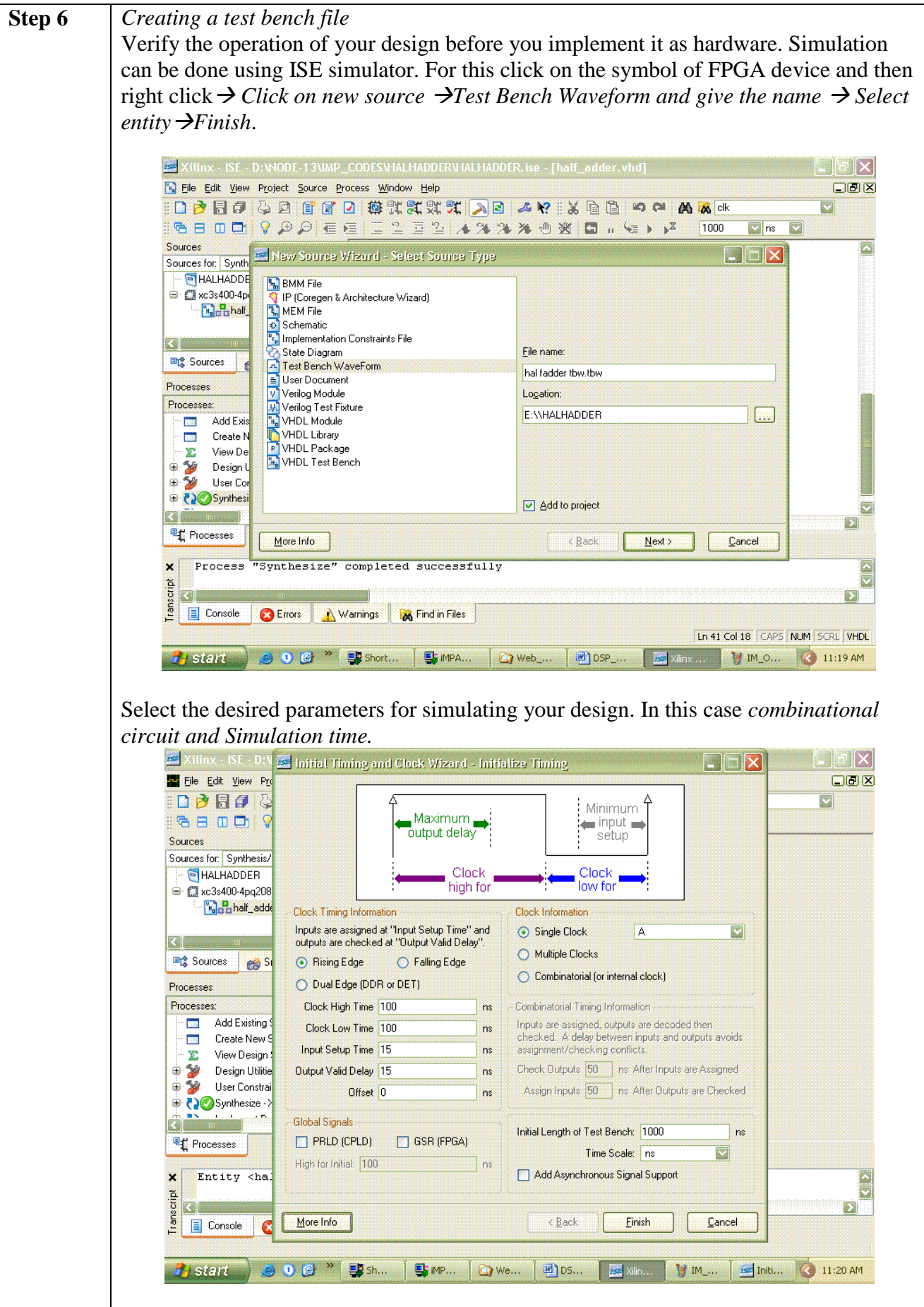

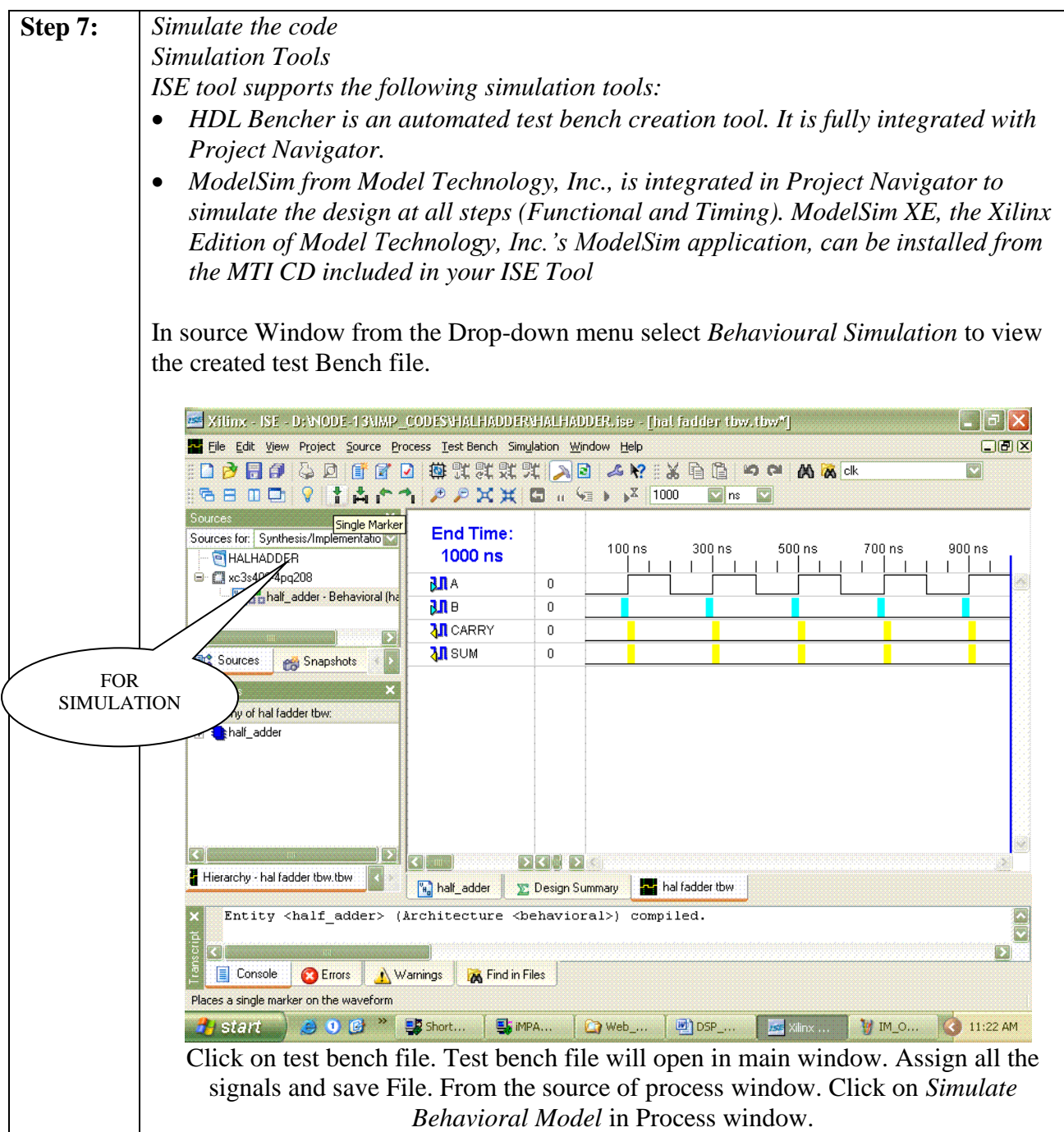

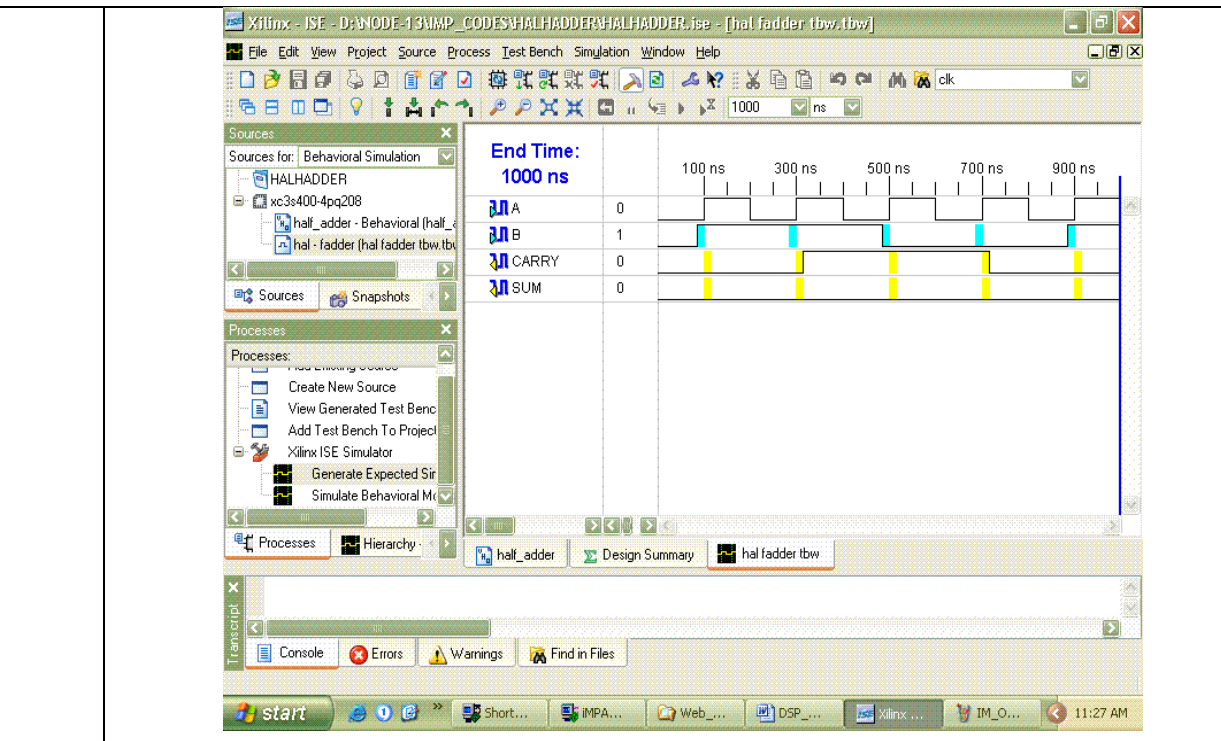

Verify your design in wave window by seeing behaviour of output signal with respect to input signal. Close the ISE simulator window

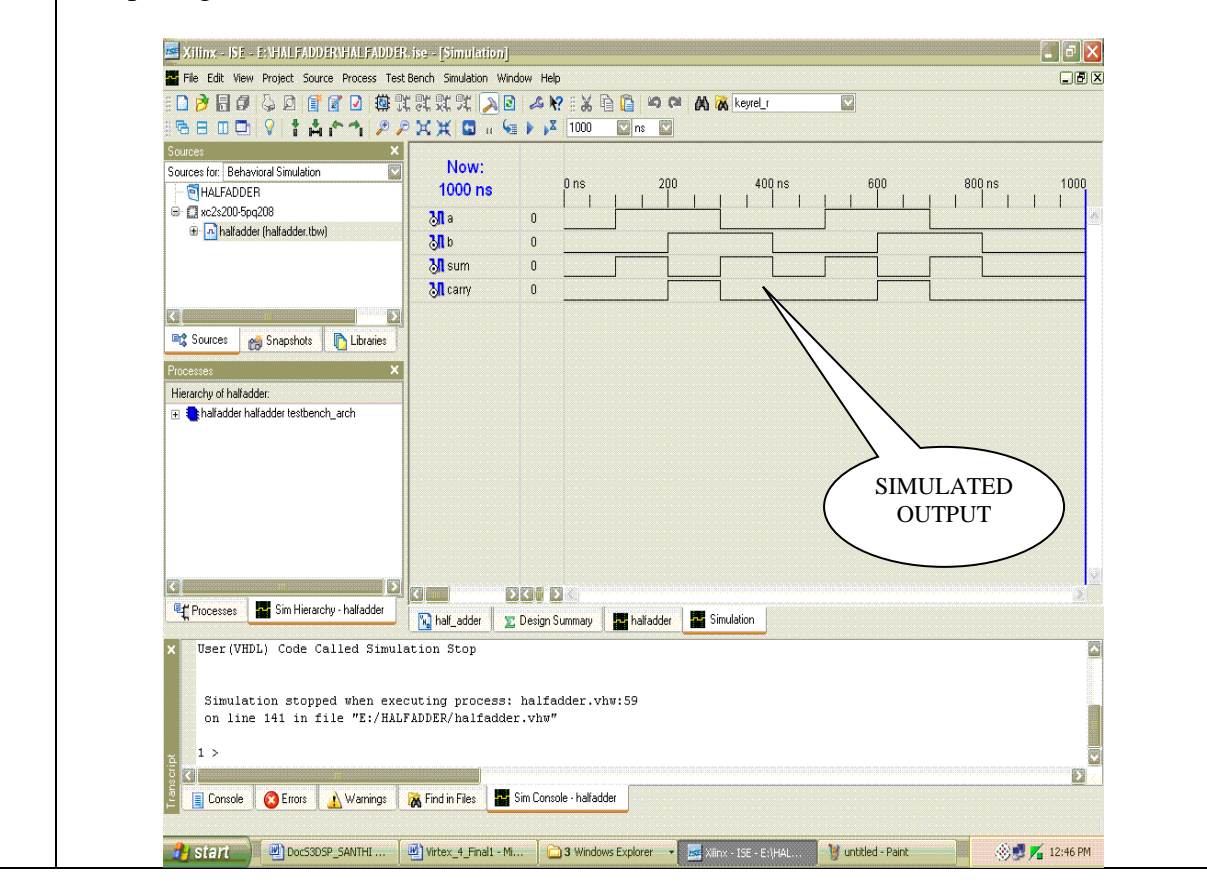

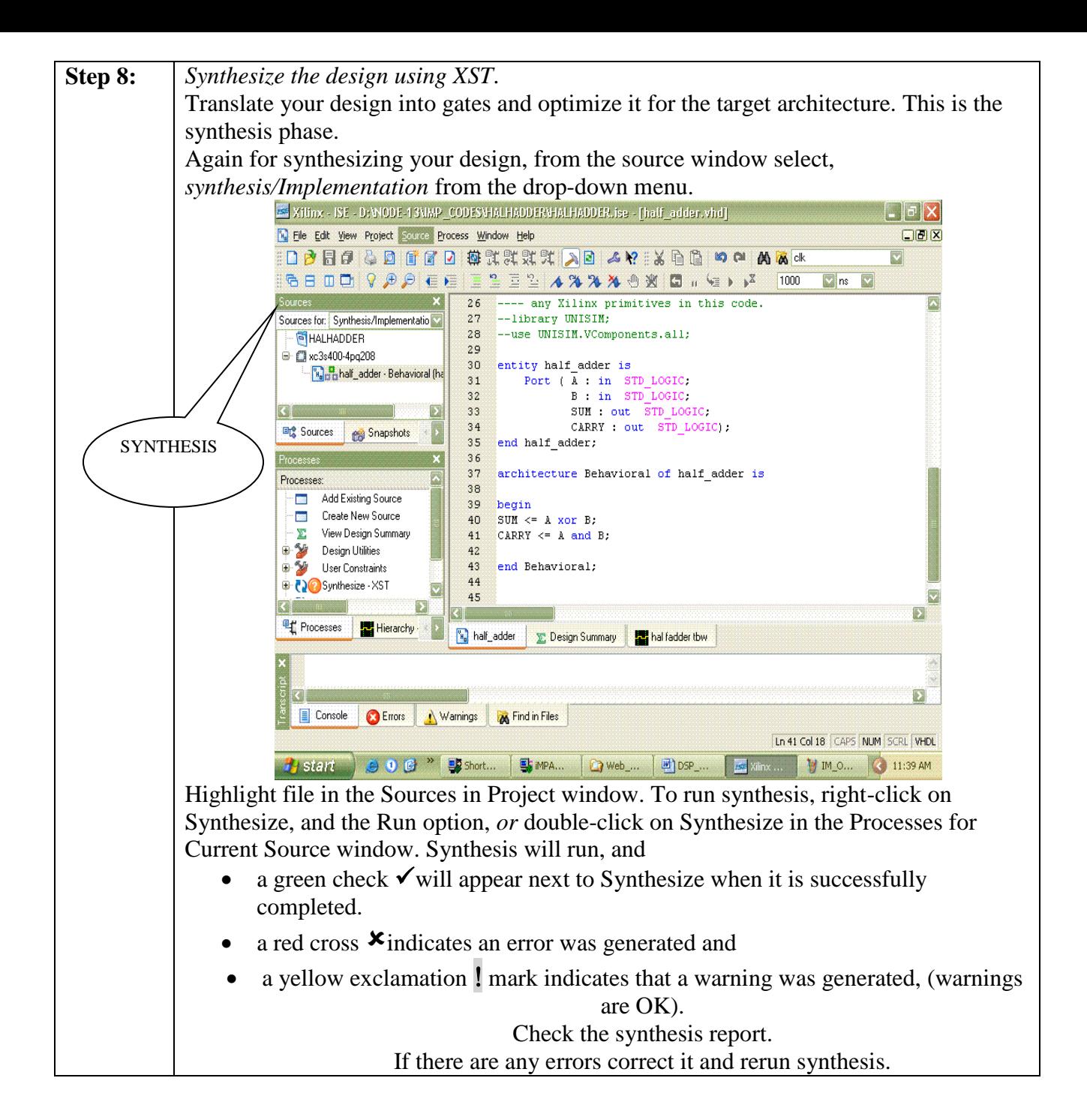

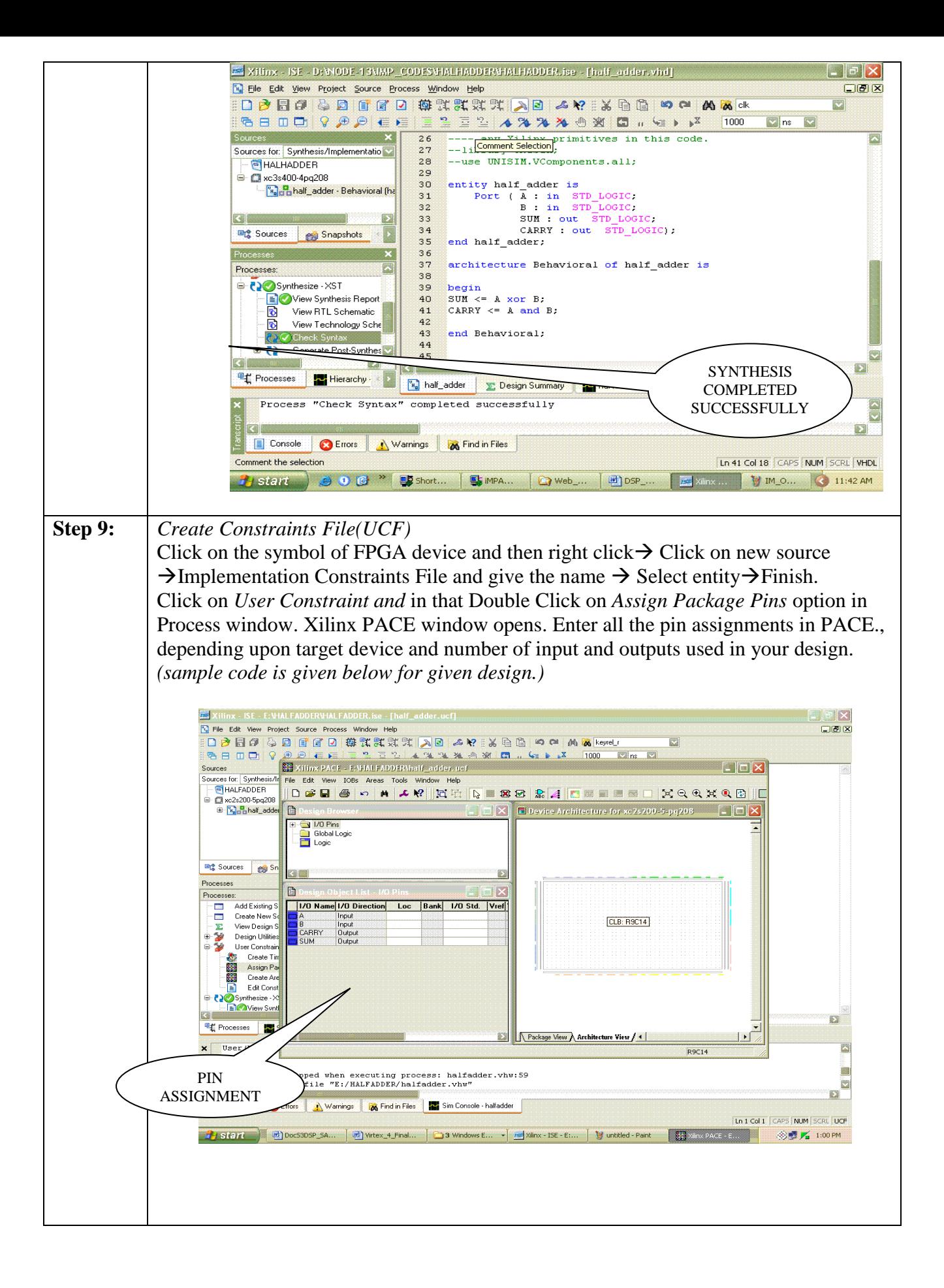

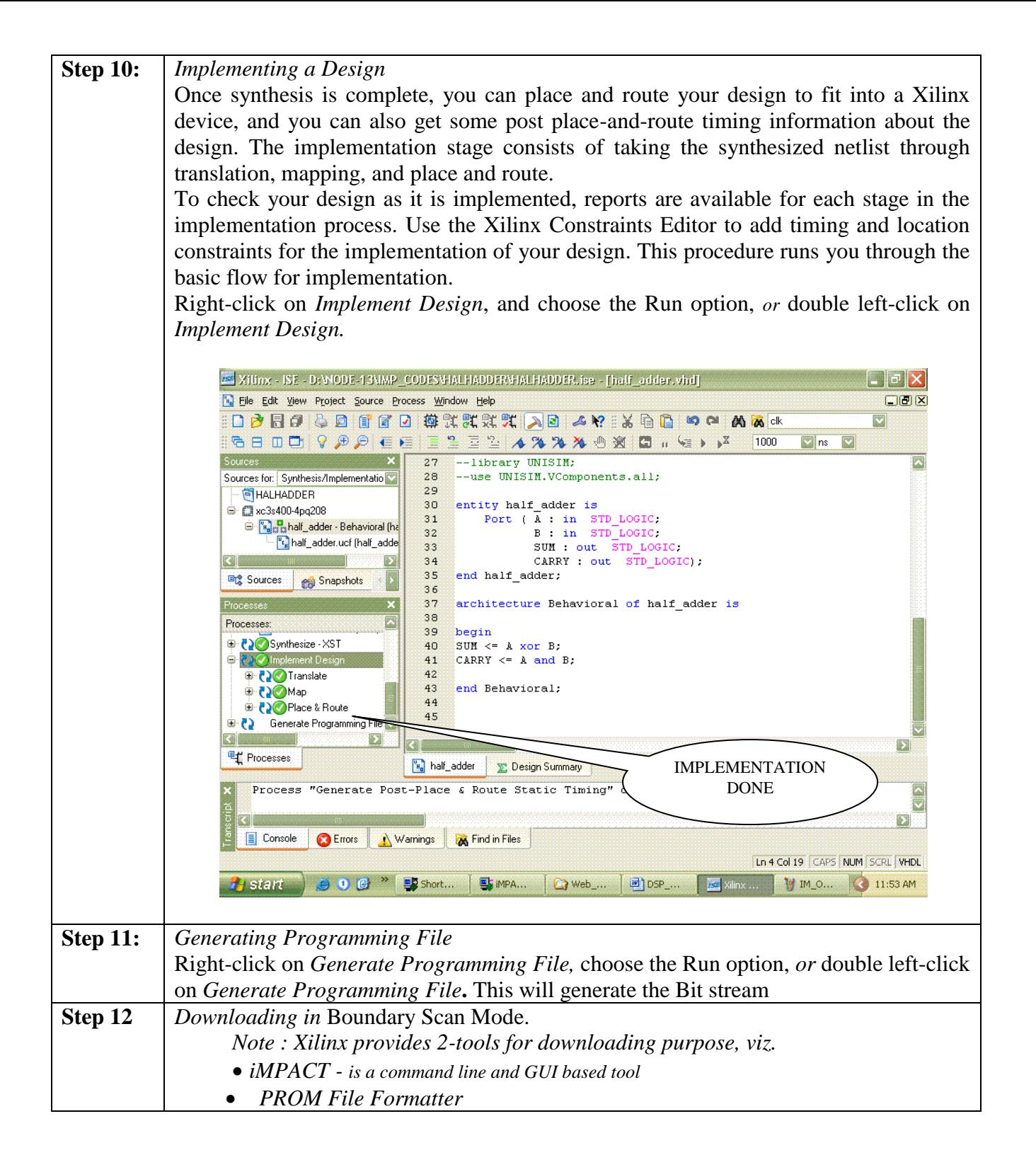

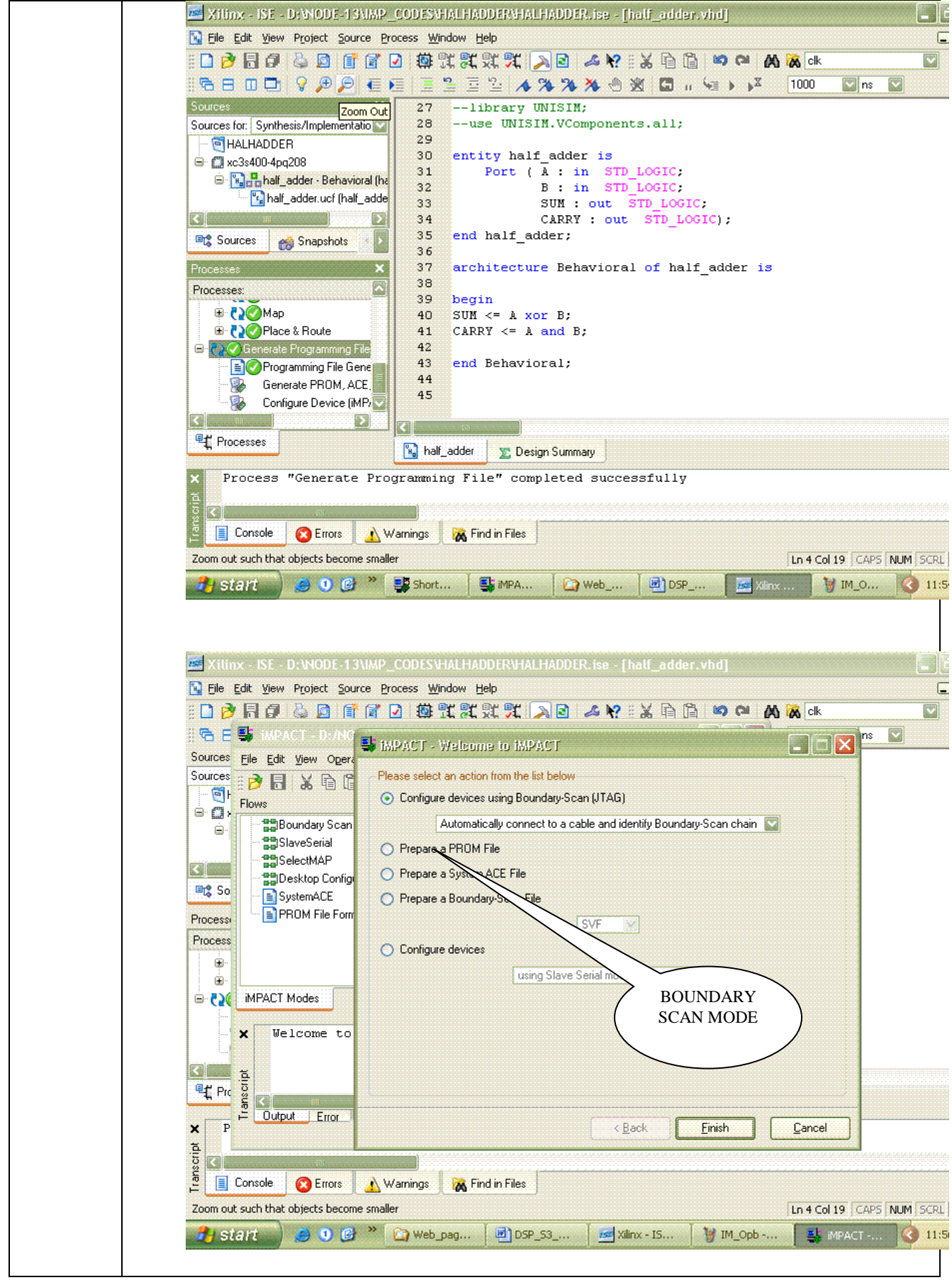

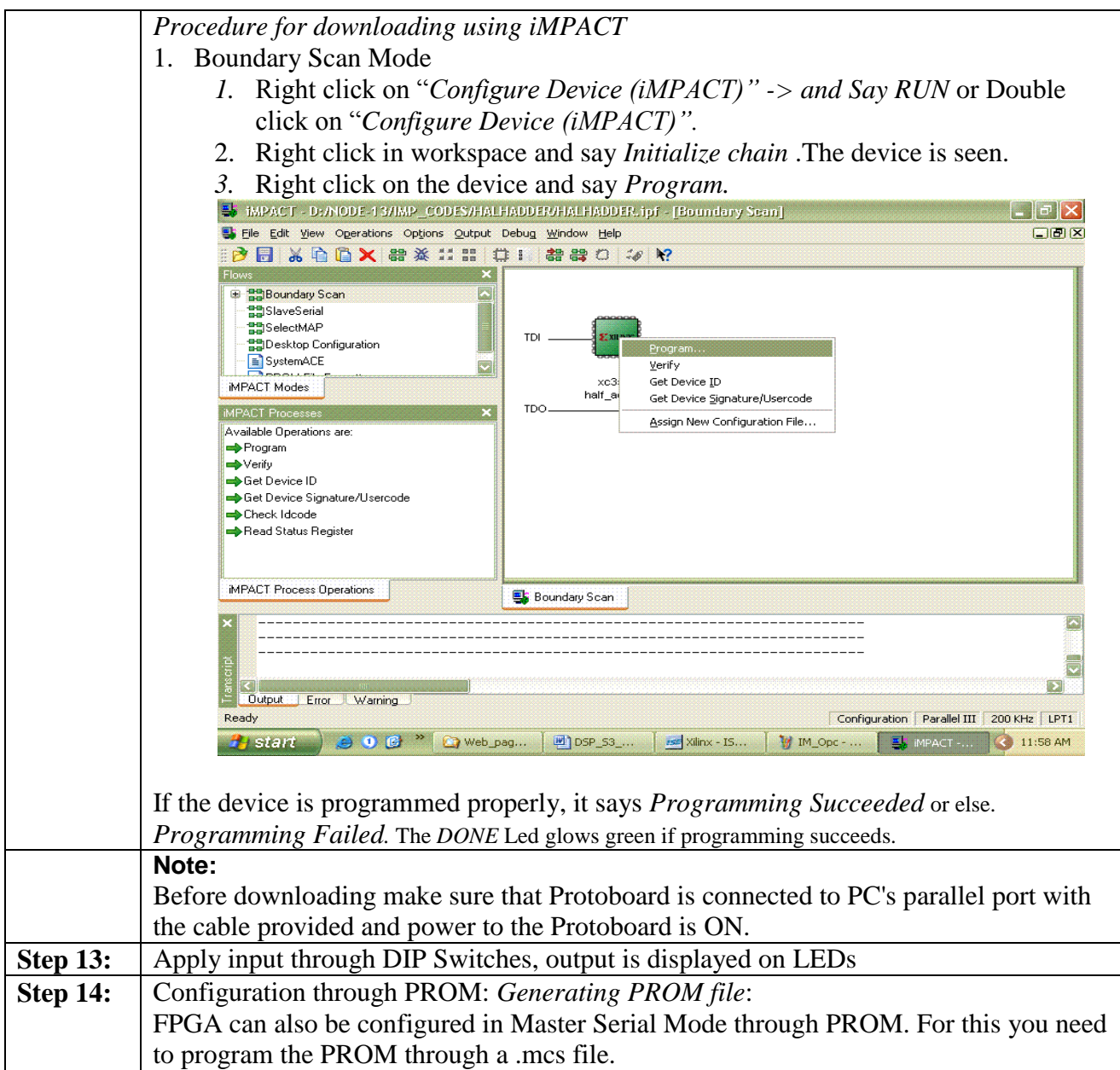

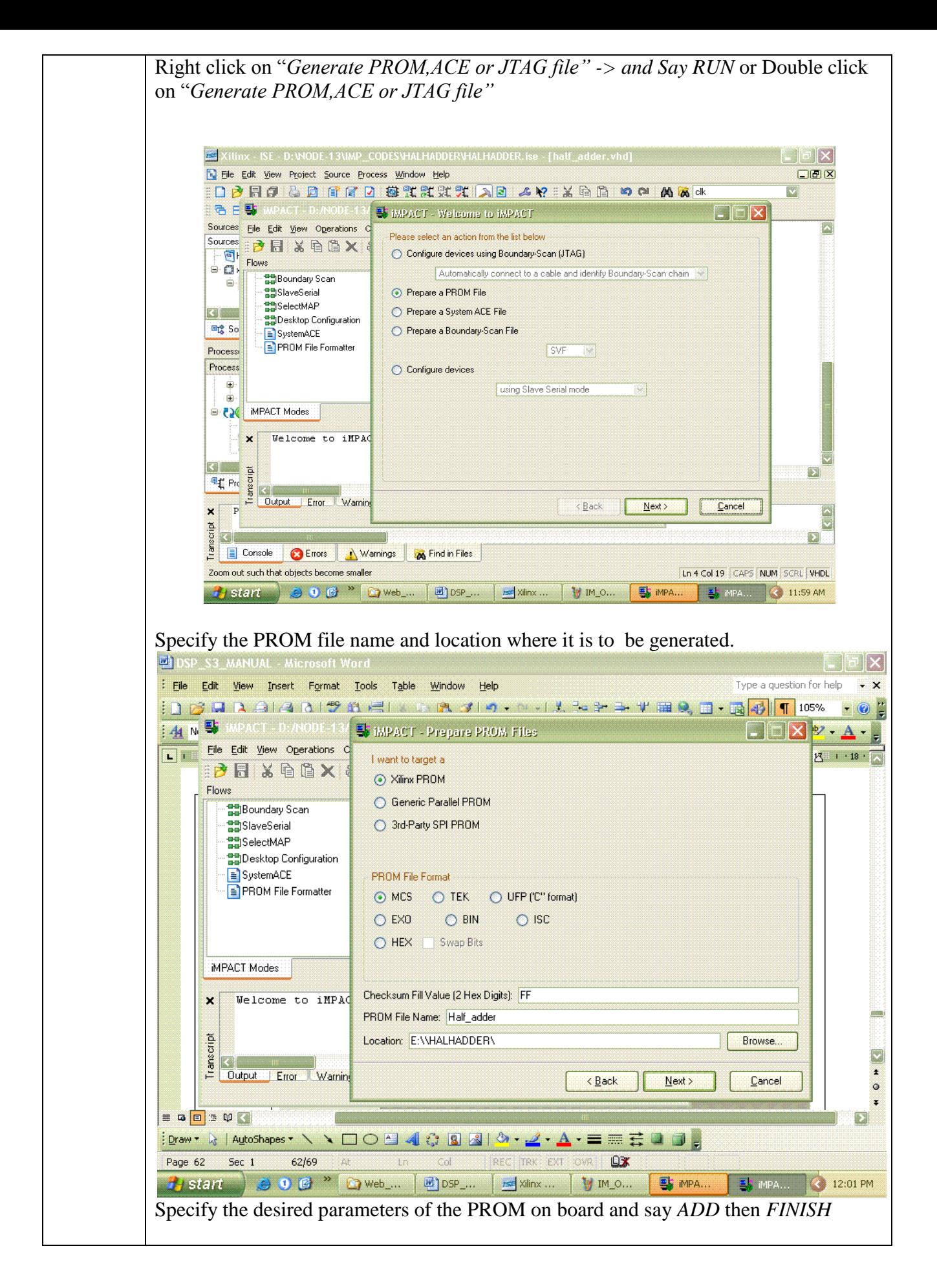

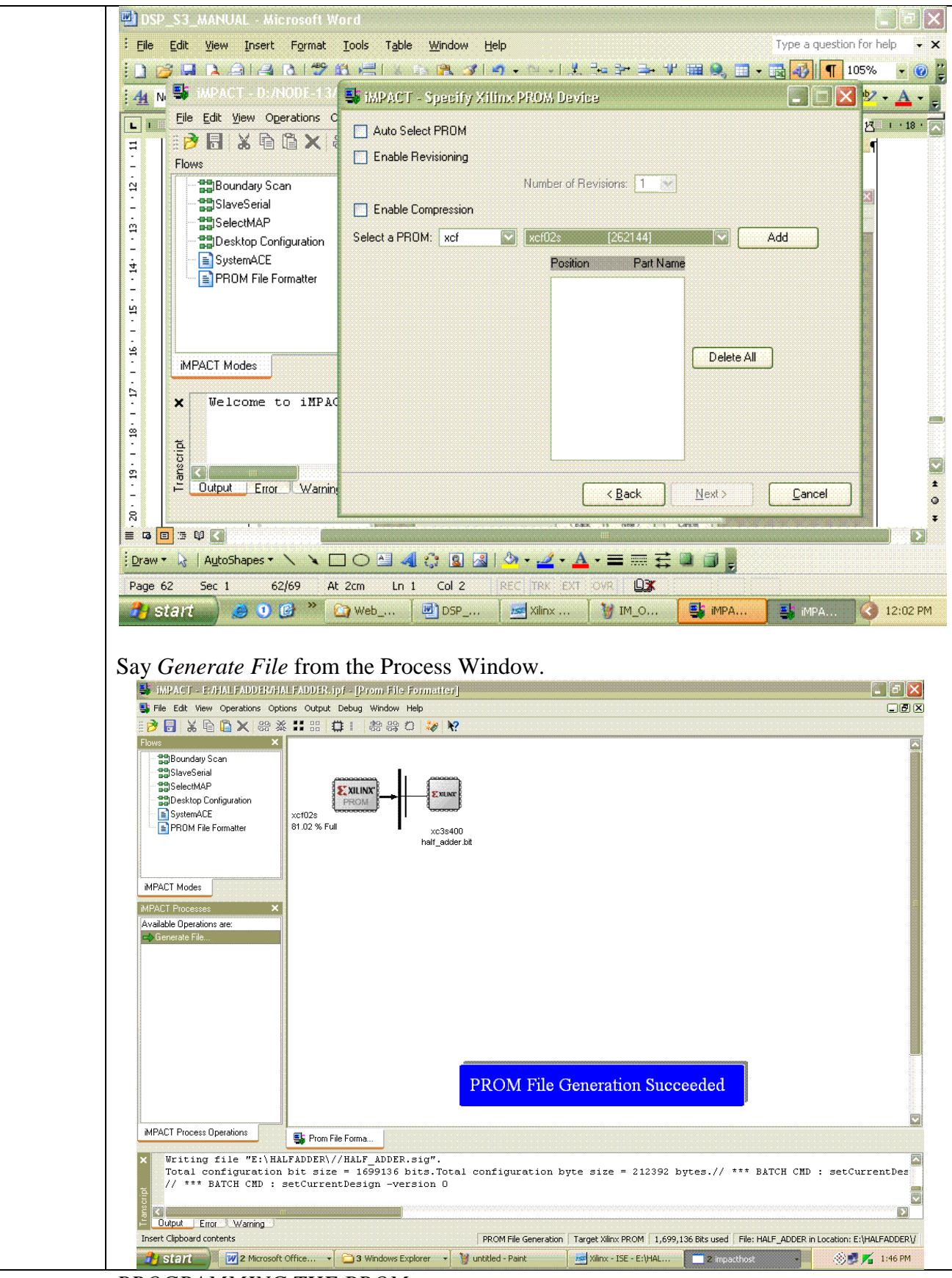

#### *PROGRAMMING THE PROM*

*Note: Check the Jumper setting on the board. Refer the Chapter jumper Setting* Similar to Step 12.Initialize chain through iMPACT. PROM and FPGA devices on board are seen .Assign the generated mcs file and bit file as desired. Right click the PROM symbol and say *PROGRAM.*

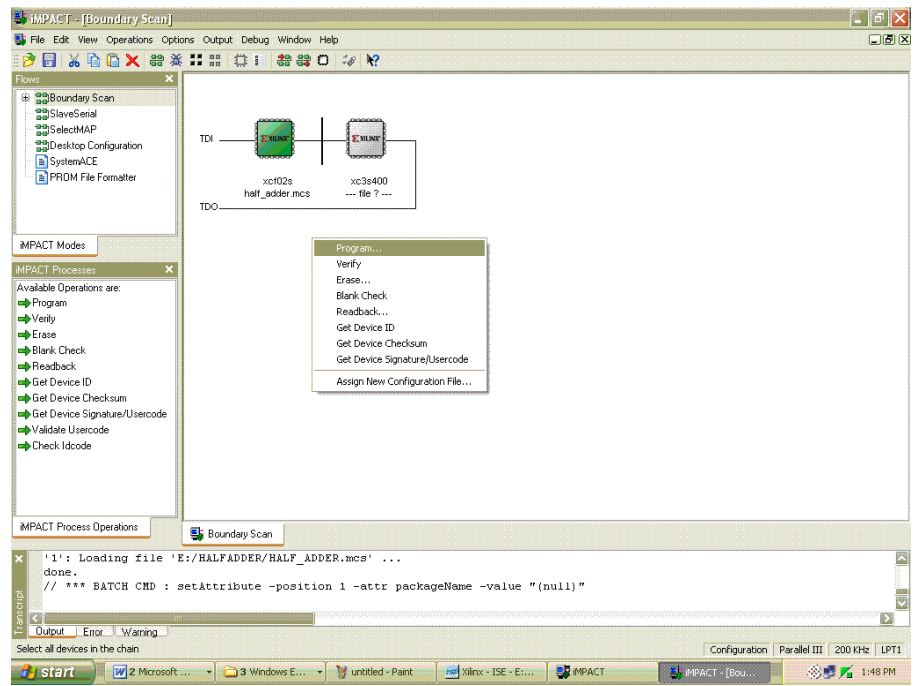

Now, whenever the board is powered on in master serial mode, FPGA is configured through PROM automatically.

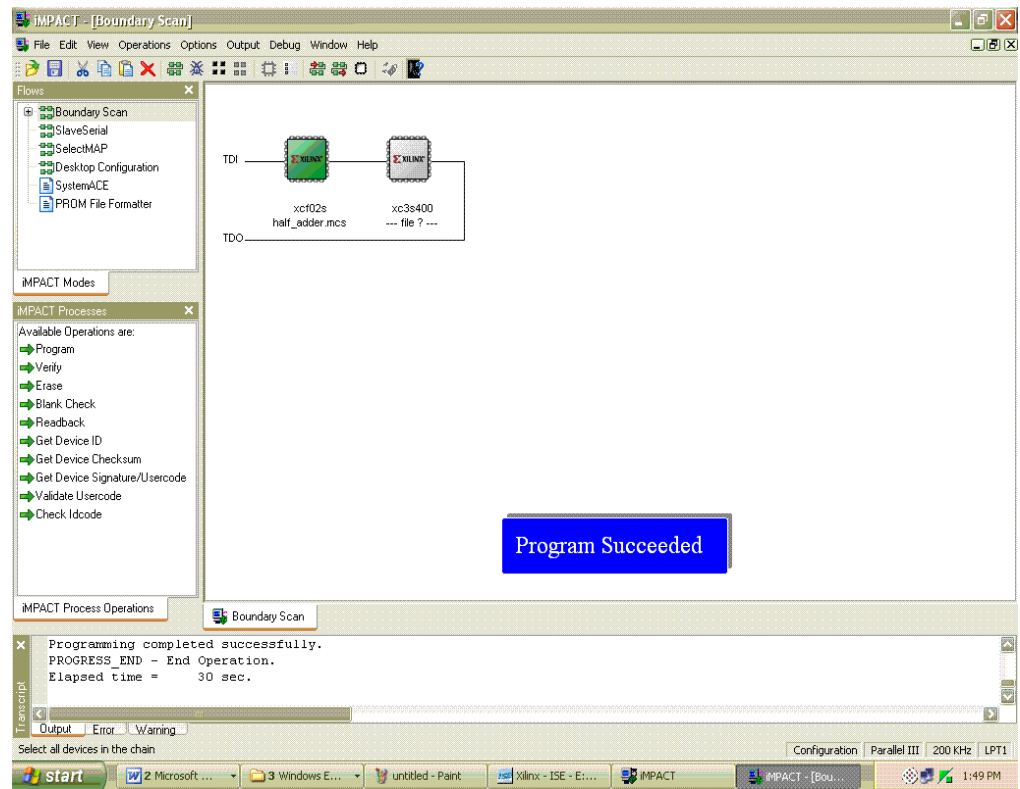

# Date : **Full Adder**

#### **Aim:**

Realize the full adder using Verilog.

#### **Apparatus Required:**

Synthesis tool: Xilinx ISE. Simulation tool: ModelSim Simulator

#### **Theory:**

A combinational circuit that performs the addition of three bits is called a half-adder. This circuit needs three binary inputs and produces two binary outputs. One of the input variables designates the augend and other designates the addend. Mostly, the third input represents the carry from the previous lower significant position. The output variables produce the sum and the carry.

The simplified Boolean functions of the two outputs can be obtained as below:

Sum S = x (  $_{+}$  ) y (  $_{+}$  ) z Carry  $C = xy + xz + yz$ Where x,  $y \& z$  are the two input variables.

#### **Procedure:**

- 1. The full-adder circuit is designed and the Boolean function is found out.
- 2. The Verilog Module Source for the circuit is written.
- 3. It is implemented in Model Sim and Simulated.
- 4. Signals are provided and Output Waveforms are viewed.

#### **Program:**

**//Gate-level description of Full Adder using two Half Adder //Description of Half Adder module** halfadder(s,co,x,y); **input** x,y; **output** s,co; **//Instatiate primitive gates xor** (s,x,y); **and** (co,x,y); **endmodule //Description of Full Adder module** fulladder(s,co,x,y,ci); **input** x,y,ci;

**output** s,co; **wire** s1,d1,d2; **//Outputs of first XOR and AND gates //Instantiate Half Adder** halfadder ha\_1(s1,d1,x,y); halfadder ha\_2(s,d2,s1,ci); **or** or\_gate(co,d2,d1); **endmodule //Stimulus for testing Full Adder module** simulation; **reg** x,y,ci; **wire** s,co; **//Instantiate Full Adder** fulladder fa\_test(s,co,x,y,ci); **initial begin**  $x=1'$ b0;  $y=1'$ b0; ci=1'b0; #100 x=1'b0; y=1'b0; ci=1'b1; #100 x=1'b0; y=1'b1; ci=1'b0; #100 x=1'b0; y=1'b1; ci=1'b1; #100 x=1'b1; y=1'b0; ci=1'b0; #100  $x=1' b1$ ; y=1'b0; ci=1'b1; #100  $x=1' b1$ ;  $y=1' b1$ ;  $ci=1' b0$ ; #100 x=1'b1; y=1'b1; ci=1'b1; **end endmodule**

**Diagram:**

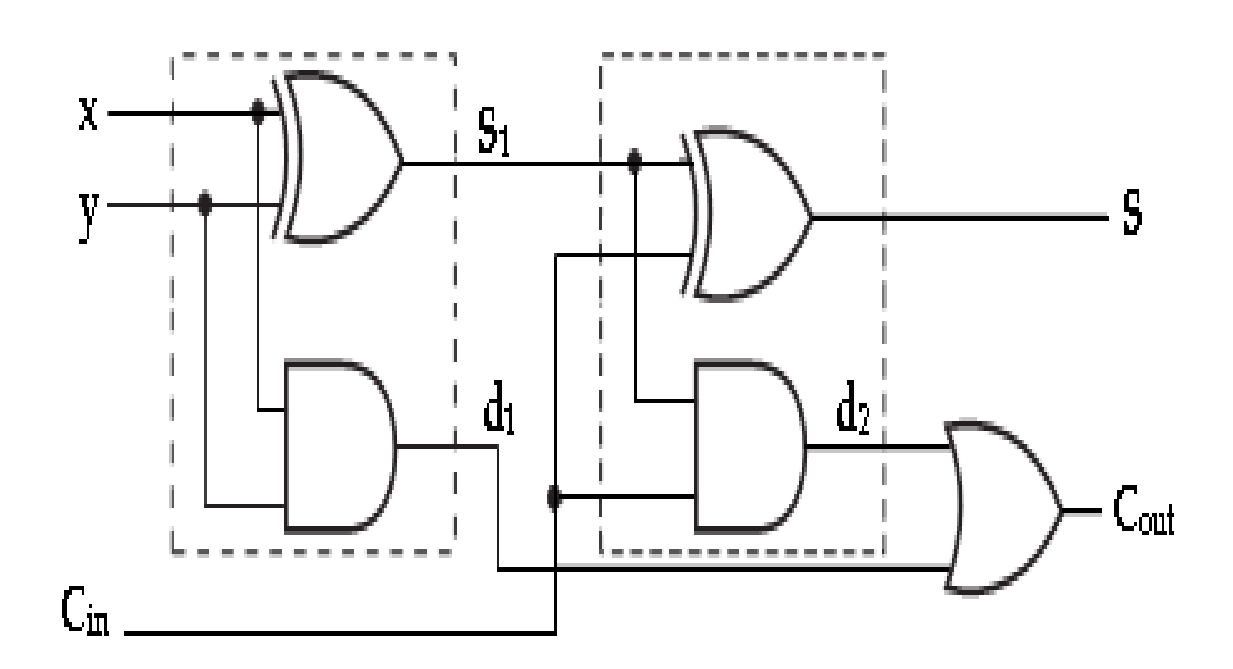

#### **Waveform:**

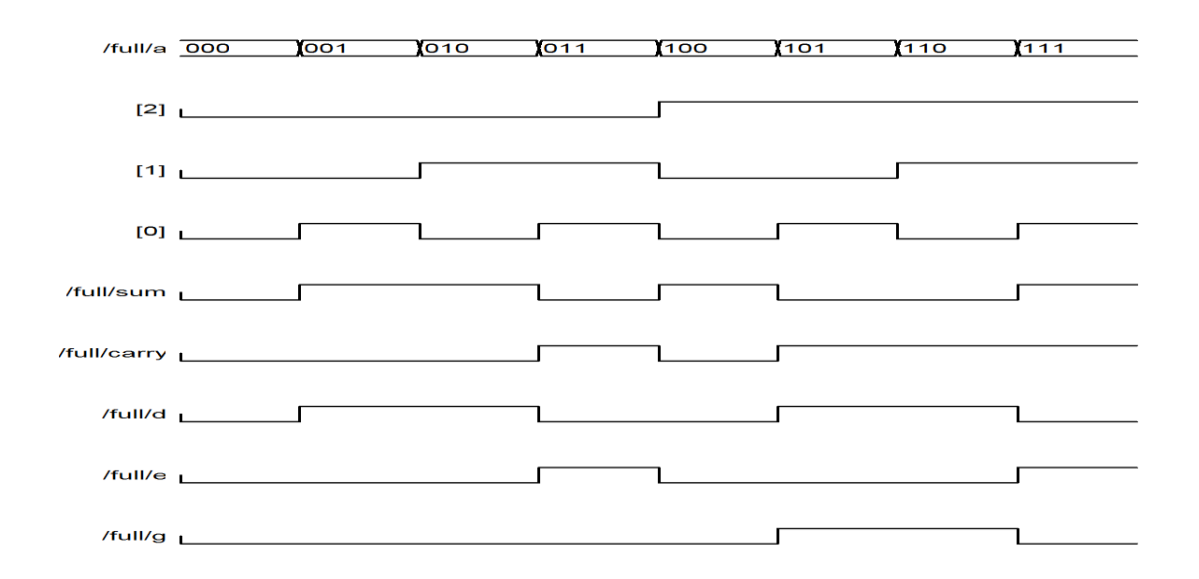

#### **Waveform:**

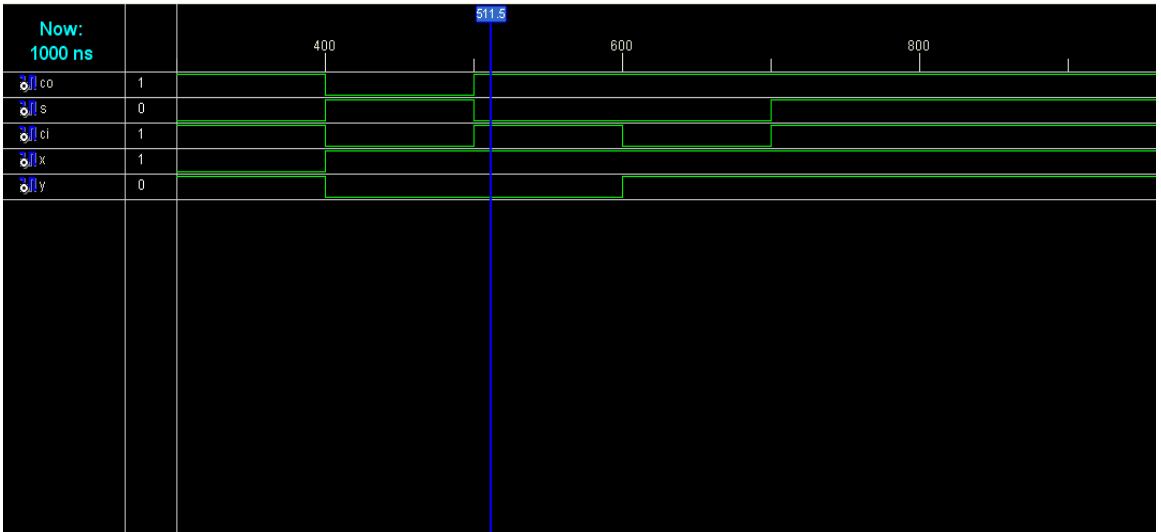

#### **Result:**

Thus the logic circuit for the Full adder is designed in Verilog HDL and the output is verified.

# **Design of 8 Bit Adders**

### **1. DESIGN of RIPPLE CARRY ADDER using VERILOG HDL**

#### **Aim:**

To Design Ripple Carry Adder using Verilog HDL

#### **Apparatus Required:**

Synthesis tool: Xilinx ISE. Simulation tool: ModelSim Simulator

#### **Theory:**

The *n*-bit adder built from n one –bit full adders is known as ripple carry adder because of the carry is computed. The addition is not complete until  $n-l$ <sup>th</sup> adder has computed its  $S_{n-1}$  output; that results depends upon ci input, n and so on down the line, so the critical delay path goes from the 0-bit inputs up through ci's to the *n-1* bit.(We can find the critical path through the n-bit adder without knowing the exact logic in the full adder because the delay through the n-bit adder without knowing the exact logic in the full adder because the delay through the n-bit carry chain is so much longer than the delay from a and b to s). The ripple-carry adder is area efficient and easy to design but it is when n is large.It can also be called as cascaded full adder.

The simplified Boolean functions of the two outputs can be obtained as below:

Sum  $s_i = a_i$  xor  $b_i$  xor  $c_i$ Carry  $c_{i+1} = a_i b_i + b_i c_i + a_i c_i$ Where x,  $y \& z$  are the two input variables.

#### **Procedure:**

1The full-adder circuit is designed and the Boolean function is found out. 2.The Verilog Module Source for the circuit is written. 3.It is implemented in Model Sim and Simulated. 4.Signals are provided and Output Waveforms are viewed.

#### **Circuit diagram:**

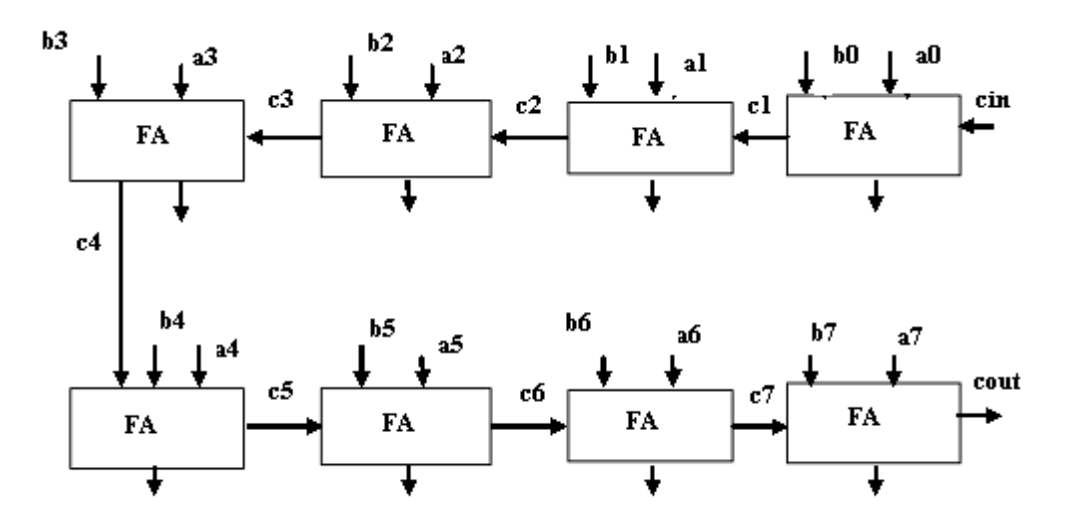

#### **Ripple carry adder using verilog code:**

module ripplecarryadder(s,cout,a,b,cin); output[7:0]s; output cout; input[7:0]a,b; input cin; wire c1,c2,c3,c4,c5,c6,c7; fulladd  $fa0(s[0], c1, a[0], b[0], cin);$ fulladd fa1(s[1],c2,a[1],b[1],c1); fulladd fa2(s[2],c3,a[2],b[2],c2); fulladd fa3(s[3],c4,a[3],b[3],c3); fulladd fa4(s[4],c5,a[4],b[4],c4); fulladd fa5(s[5],c6,a[5],b[5],c5); fulladd fa6(s[6],c7,a[6],b[6],c6); fulladd fa7(s[7],cout,a[7],b[7],c7);

endmodule module fulladd(s,cout,a,b,cin); output s,cout; input a,b,cin; wire s1,c1,c2;  $\text{xor}(s1,a,b);$  $\frac{x \cdot s}{s}$ ,cin); and $(c1,a,b)$ ; and $(c2,s1,cin);$  $\text{xor}(\text{cout}, c2, c1);$ endmodule

#### **Waveform of ripple carry adder:**

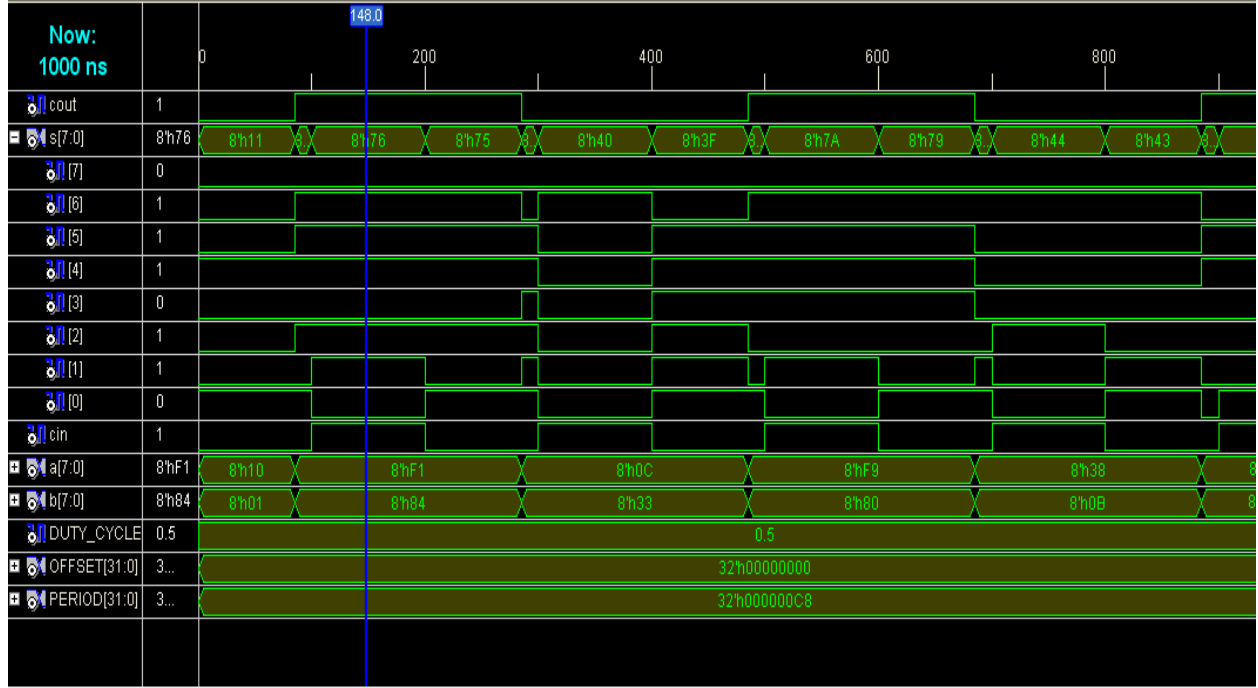

#### **Test bench wave form of ripple carry adder:**

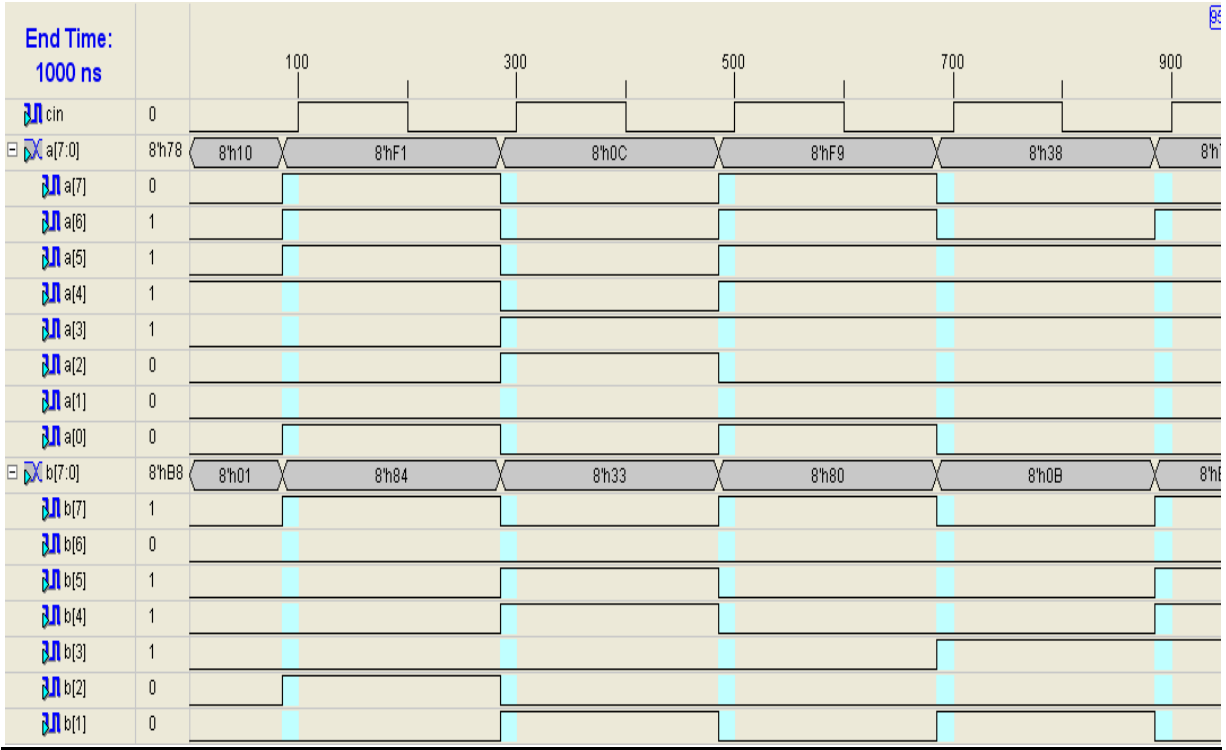

#### **RESULT:**

Thus the logic circuit for the Ripple carry adder is designed in Verilog HDL and the output is verified.

#### **Date :**

# **Design of 8 Bit Adders**

**2.DESIGN CARRY SAVE ADDER USING VERILOG HDL**

#### **Aim:**

To design Carry Save Adder using Verilog HDL

#### **Apparatus Required:**

Synthesis tool: Xilinx ISE. Simulation tool: ModelSim Simulator

#### **Theory:**

Carry save adders are suitable when three or more operands are to be added, as in some multiplication schemes. In this adder a separate sum and carry bit is generated for partial results , except when the last operand is added. For example, when three numbers are added, the first two are added using a carry save adder. The partial result is two numbers corresponding to the sum and the carry .The last operand is added using a second carry save adder stage. The results become the sum and carry numbers. Thus a carry save adder reduces the number of operands by one for each adder stage. Finally the sum and carry are added using an adder with carry propagation- for example carry look ahead adder.

#### **Procedure;**

- 1. The carry save adder is designed.
- 2. The Verilog program source code for the circuit is written.
- 3. It is implemented in Model Sim and Simulated.
- 4. Signals are provided and Output Waveforms are viewed.

#### **Carry save adder using Verilog:**

module carrysaveadder(d,a,b,e); output [4:0]d; input e; input [3:0]a,b; wire s1,s2,s3,c0,c1,c2,c3,c4,c5,c6,c7;

fulladder  $a1(d[0], c7, a[0], b[0], e)$ ; fulladder a2(s3,c6,a[1],b[1],e);

fulladder a3(s2,c5,a[2],b[2],e); fulladder a4(s1,c4,a[3],b[3],e); fulladder  $a5(d[1], c3, c7, s3, e);$ fulladder  $a6(d[2], c2, c6, c3, s2);$ fulladder  $a7(d[3],c1,c5,s1,c2);$ fulladder a8(d[4],c0,c4,c1,e); endmodule

module fulladder(s,c, x,y,z); output s,c; input x,y,z; xor  $(s, x, y, z);$ assign  $c = ((x \& y) | (y \& z) | (z \& x))$ ; endmodule

#### **Logic Diagram:**

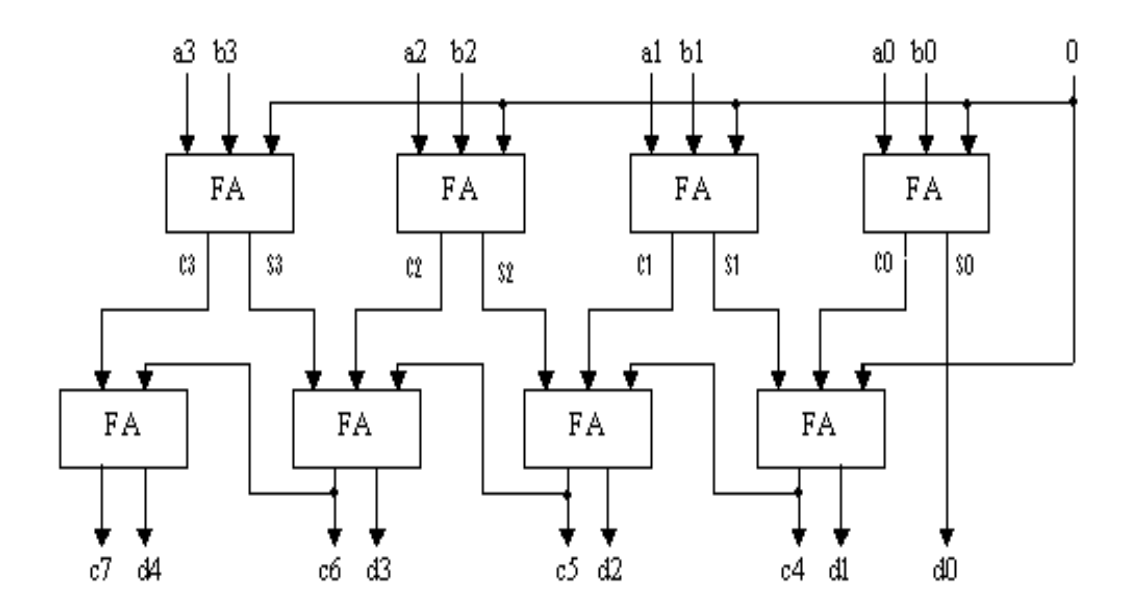

#### **Waveform carry save adder:**

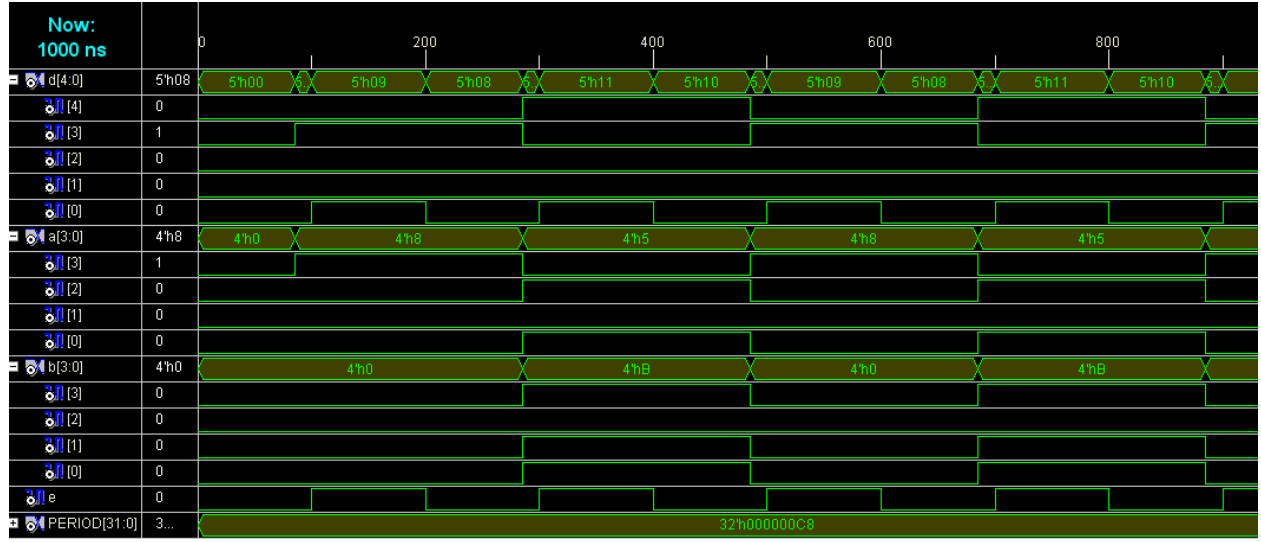

#### **Test bench waveform carry-save adder:**

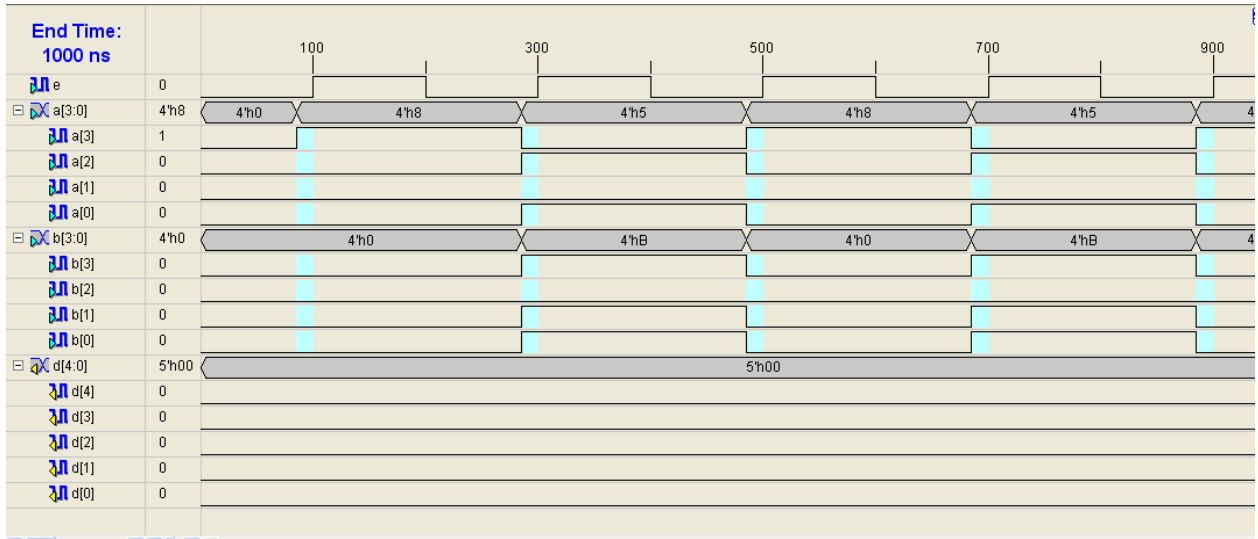

### **RESULT:**

Thus the logic circuit for the carry save adder is designed in Verilog HDL and the output is verified.

**Date :**

# **Design of 8 Bit Adders**

**3.DESIGN CARRY SELECT ADDER USING VERILOG HDL**

#### **Aim:**

To design a Carry Select Adder using Verilog HDL

#### **Apparatus Required:**

Synthesis tool: Xilinx ISE. Simulation tool: ModelSim Simulator

#### **Theory**:

Carry-select adders use multiple narrow adders to create fast wide adders. A carry-select adder provides two separate adders for the upper words, one for each possibility. A MUX is then used to select the valid result. Consider an 8-bit adder that is split into two 4-bit groups. The lower-order bits and are fed into the 4\_bit adder l to produce the sum bits and a carry-out bit .the higher order bits and are used as input to one 4 bit adder and and  $y_{11}y_{10}y_9y_8$  are used as input of the another 4 bit adder. Adder U0 calculates the sum with a carry-in of C3=0.while U1 does the same only it has a carry-in value of  $C3=1$  both sets of results are used as inputs to an array of 2:1 MUXes the carry bit from the adder L is used as the MUX select signal. If  $=0$ then the results U0 are sent to the output, while a value of  $=1$  selects the results of U1 for  $s_{11}s_{10}s_{9}s_{8}$ . The carry-out bit is also selected by the MUX array.

#### **Procedure:**

- 1. The carry-select adder circuit is designed and the Boolean function is found out.
- 2. The Verilog Module Source for the circuit is written.
- 3. It is implemented in Model Sim and Simulated.
- 4. Signals are provided and Output Waveforms are viewed.

#### **carry-select adder using verilog:**

module project2(s, m, x, y, z); output [0:3]s; output  $[1:5]m$ ; input  $[0:11]x$ ; input  $[0:11]$ y; input z; wire c0,c1,c2,c3,c4,c5,c6,c7,c8,c9,c10,c11,s4,s5,s6,s7,s8,s9,s10,s11;

```
fulladder f1(s[0],c0,x[0],y[0],z);fulladder f2(s[1],c1,x[1],y[1],c0);fulladder f3(s[2],c2,x[2],y[2],c1);
fulladder f4(s[3],c3,x[3],y[3],c2);
fulladder f5(s4,c4,x[4],y[4],c3);fulladder f6(s5,c5,x[5],y[5],c4);fulladder f7(s6,c6,x[6],y[6],c5);
fulladder f8(s7, c7, x[7], y[7], c6);
fulladder f9(s8,c8,x[8],y[8],~c3);
fulladder f10(s9,c9,x[9],y[9],c8);
fulladder f11(s10,c10,x[10],y[10],c9);
fulladder f12(s11,c11,x[11],y[11],c10);
muxer mu1(m[1], s4, s8, c3);
muxer mu2(m[2], s5, s9, c3);
muxer mu3(m[3], s6, s10, c3);
muxer mu4(m[4],s7,s11,c3);
muxer mu5(m[5],c7,c11,c3);
endmodule
module fulladder (s,c,x,y,z);
output s,c;
input x,y,z;
xor (s, x, y, z);
assign c = ((x \& y) | (y \& z) | (z \& x));endmodule
module muxer (m,s1,s2,c);
output m;
input s1,s2,c;
wire f,g,h;
not (f,c);
and (g,s1,c);
and (h,s2,f);
or (m,g,h);
endmodule
```
#### **Logic Diagram:**

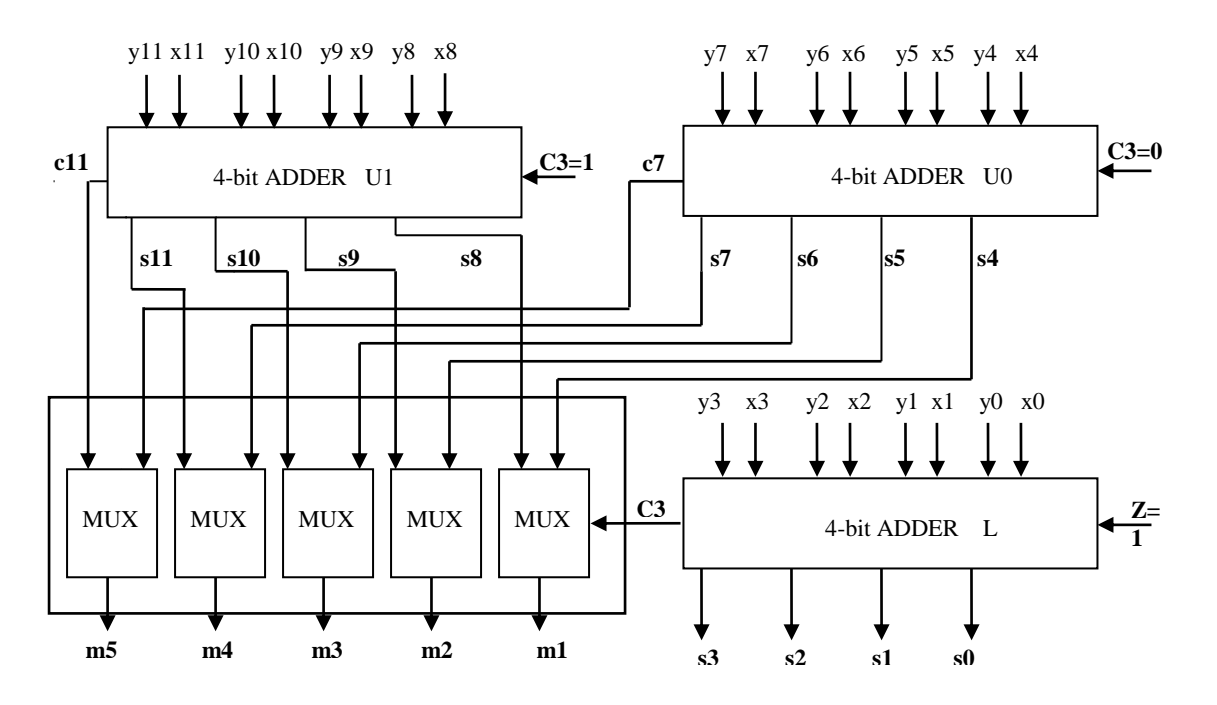

## **Waveform of carry-select adder:**

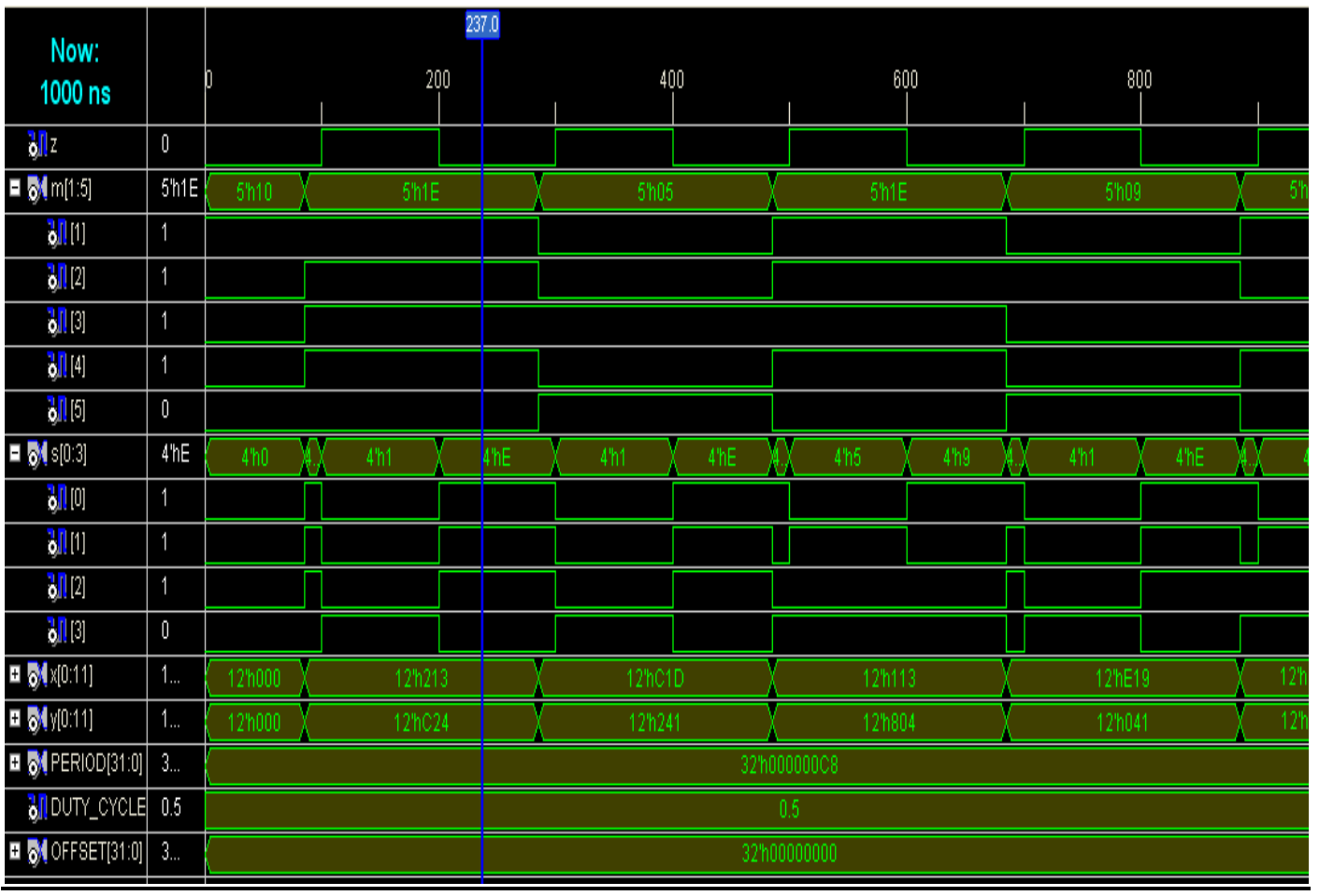

# **Test bench waveform of carry-select adder:**

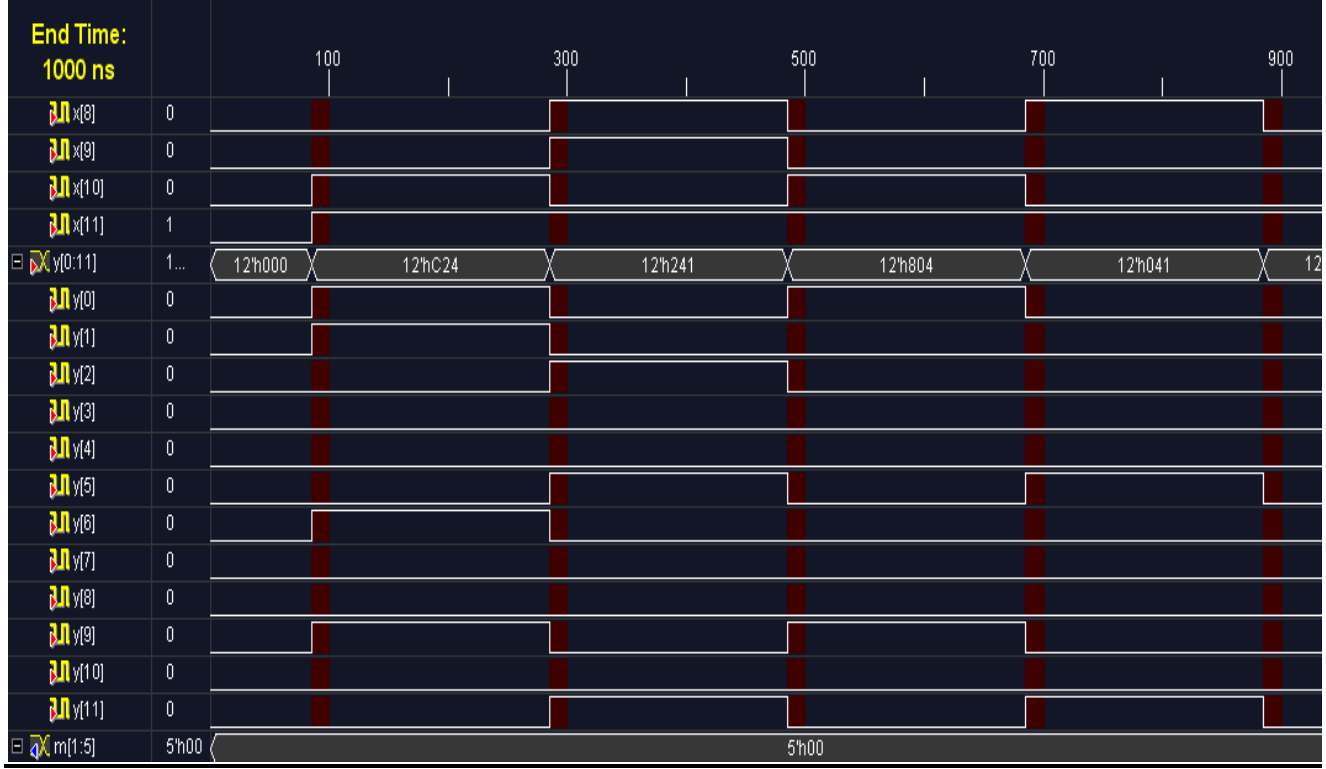

#### **RESULT:**

Thus the logic circuit for the carry select adder is designed in Verilog HDL and the output is verified.

**Date :**

# **Design of 8 Bit Adders**

# **4.BCD ADDER REALIZATION IN VERILOG HDL**

#### **Aim:**

To design a BCD adder circuit using Verilog HDL

#### **Apparatus Required:**

Synthesis tool: Xilinx ISE. Simulation tool: ModelSim Simulator

#### **Theory:**

 A BCD adder is the circuit that adds two BCD digits in parallel and produces a sum digit also in BCD. The input digit does not exceed 9,the output sum cannot greater than  $9+9+1=19$ , the 1 in the sum being an input carry. Suppose we apply two decimal digits, together with the input carry, are first added in the top 4-bit binary adder to produce the binary sum. When the output carry is equal to zero, nothing is added in the binary sum . When it is equal to one, binary 0110 is added to binary sum through the bottom 4-bit binary adder. Output generated from bottom binary adder can be ignored.

The output carry can be expressed in Boolean function

$$
k = c4 + s3s2 + s3s1
$$

#### **Procedure:**

- 1. The BCD adder circuit is designed and the Boolean function is found out.
- 2. The VHDL program source code for the circuit is written.
- 3. It is implemented in Model Sim and Simulated.
- 4. Signals are provided and Output Waveforms are viewed.

#### **Bcd adder using Verilog :**

module bcdadder(s,k,a,b,c,d,e); output  $[4:7]$  s; inout k; input [0:3]a,b; input c,d,e; wire c1,c2,c3,c4,s0,s1,s2,s3,e1,e2,e3,e4;

fulladder  $f1(s0,c1,a[0],b[0],c)$ ; fulladder  $f2(s1,c2,a[1],b[1],c1);$ fulladder f3(s2,c3,a[2],b[2],c2); fulladder f4(s3,c4,a[3],b[3],c3);

assign k= $((s3 & s2) | (s3 & s1) | c4);$ 

fulladder f5(s[4],e1,s0,d,e); fulladder  $f6(s[5], e2, s1, k, e1);$ fulladder  $f7(s[6], e3, s2, k, e2);$ fulladder f8(s[7],e4,s3,d,e3); endmodule

module fulladder(s,ca,a,b,c); output s,ca; input a,b,c;  $\text{xor}(s,a,b,c);$ assign ca= $((a & b)|(b & c)|(c & a));$ endmodule

#### **Logic Diagram:**

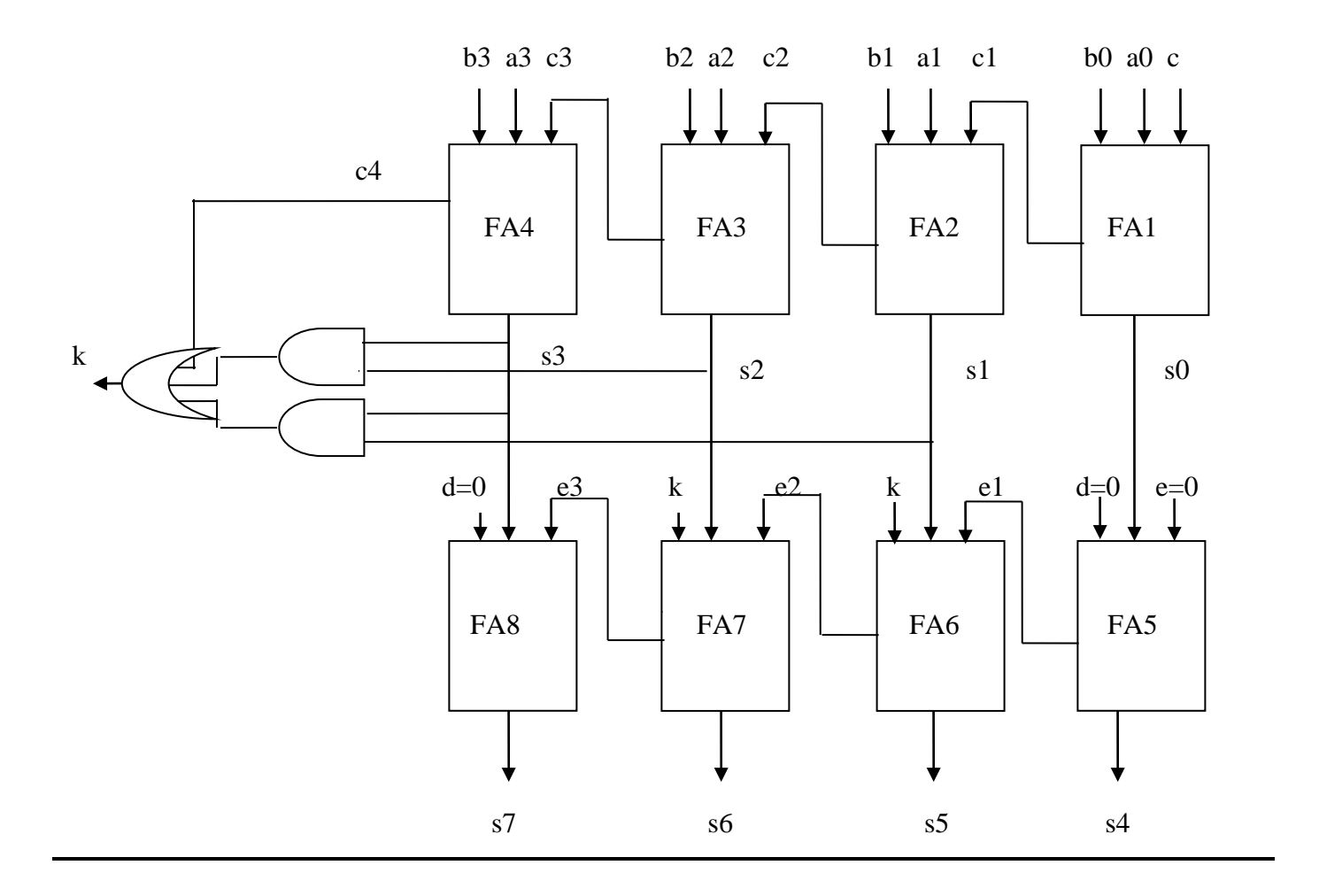

## **Waveform:**

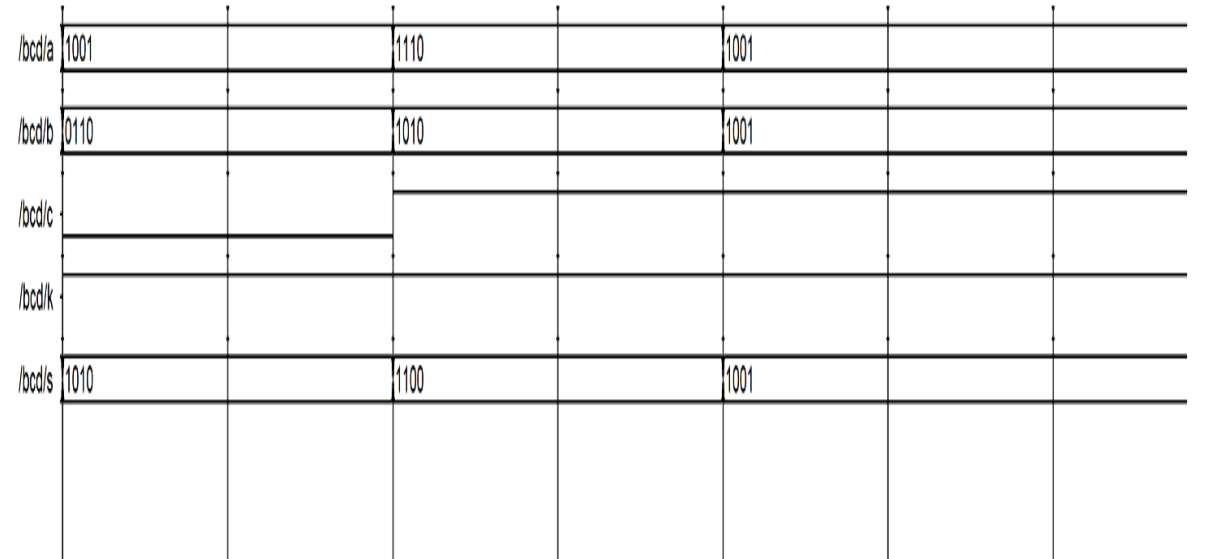

#### **Waveform of bcd adder:**

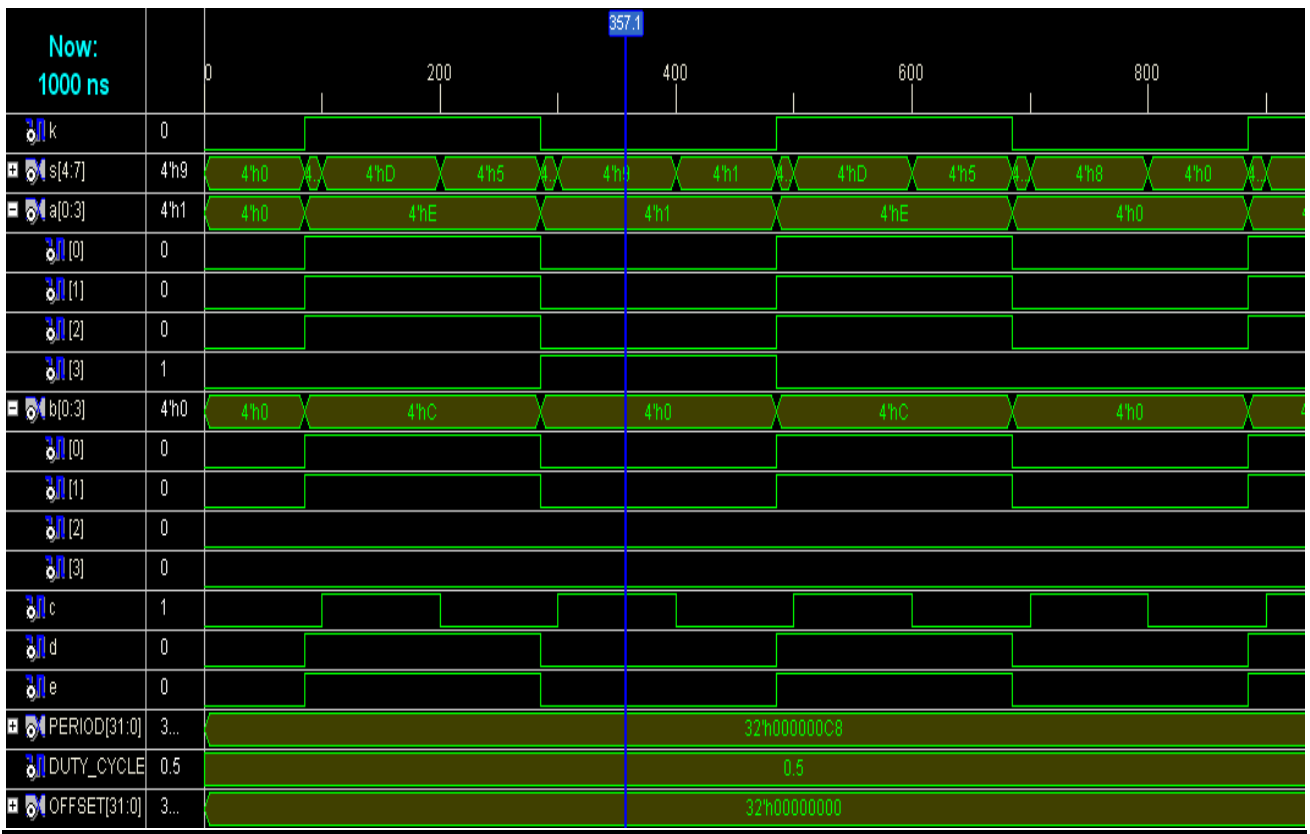

# **Test bench waveform of bcd adder:**

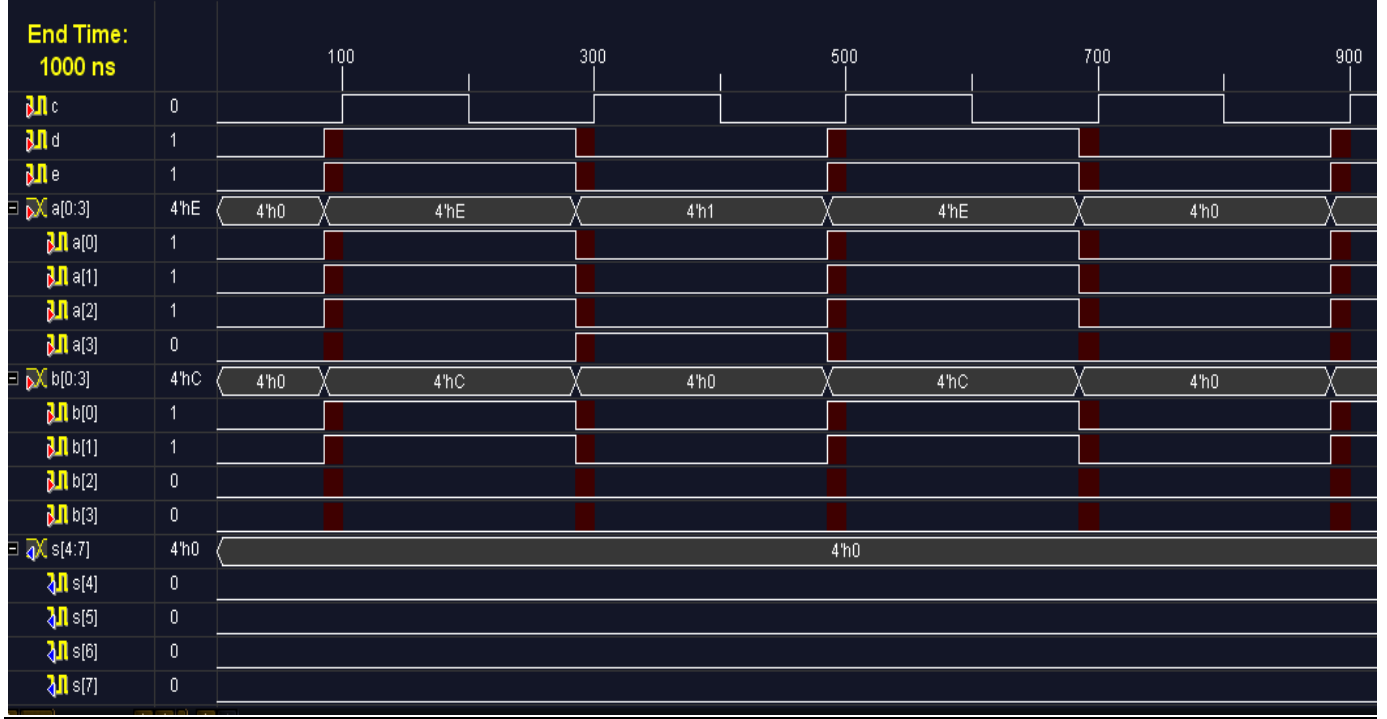

### **RESULT:**

Thus the logic circuit for the BCD adder is designed in Verilog HDL and the output is verified.

#### **Aim:**

Design a 4 to 1 multiplexer circuit in Verilog.

#### **Apparatus Required:**

Synthesis tool: Xilinx ISE. Simulation tool: ModelSim Simulator

#### **Theory:**

A digital multiplexer is a combinational circuit that selects binary information from one of many input lines and directs it to a single output line. Multiplexing means transmitting a large number of information units over a smaller number of channels or lines. The selection of a particular input line is controlled by a set of selection lines. Normally, there are  $2<sup>n</sup>$  input lines and n selection lines whose bit combinations determine which input is selected. A multiplexer is also called a data selector, since it selects one of many inputs and steers the binary information to the output lines. Multiplexer ICs may have an enable input to control the operation of the unit. When the enable input is in a given binary state (the disable state), the outputs are disabled, and when it is in the other state (the enable state), the circuit functions as normal multiplexer. The enable input (sometimes called strobe) can be used to expand two or more multiplexer ICs to digital multiplexers with a larger number of inputs.

The size of the multiplexer is specified by the number  $2<sup>n</sup>$  of its input lines and the single output line. In general, a  $2^{n}$  – to – 1 line multiplexer is constructed from an n – to  $2^{n}$  decoder by adding to it  $2^{n}$  input lines, one to each AND gate. The outputs of the AND gates are applied to a single OR gate to provide the 1 – line output.

#### **Procedure:**

- 1. The multiplexer circuit is designed and the Boolean function is found out.
- 2. The Verilog Module Source for the circuit is written.
- 3. It is implemented in Model Sim and Simulated.
- 4. Signals are provided and Output Waveforms are viewed.

#### **Truth table:**

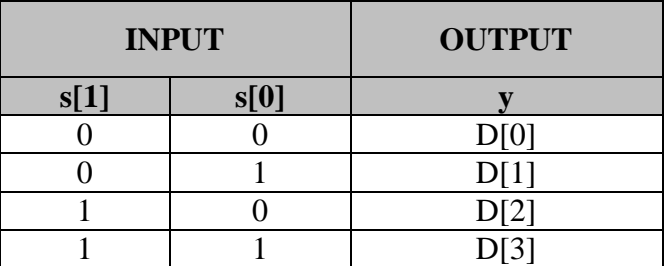

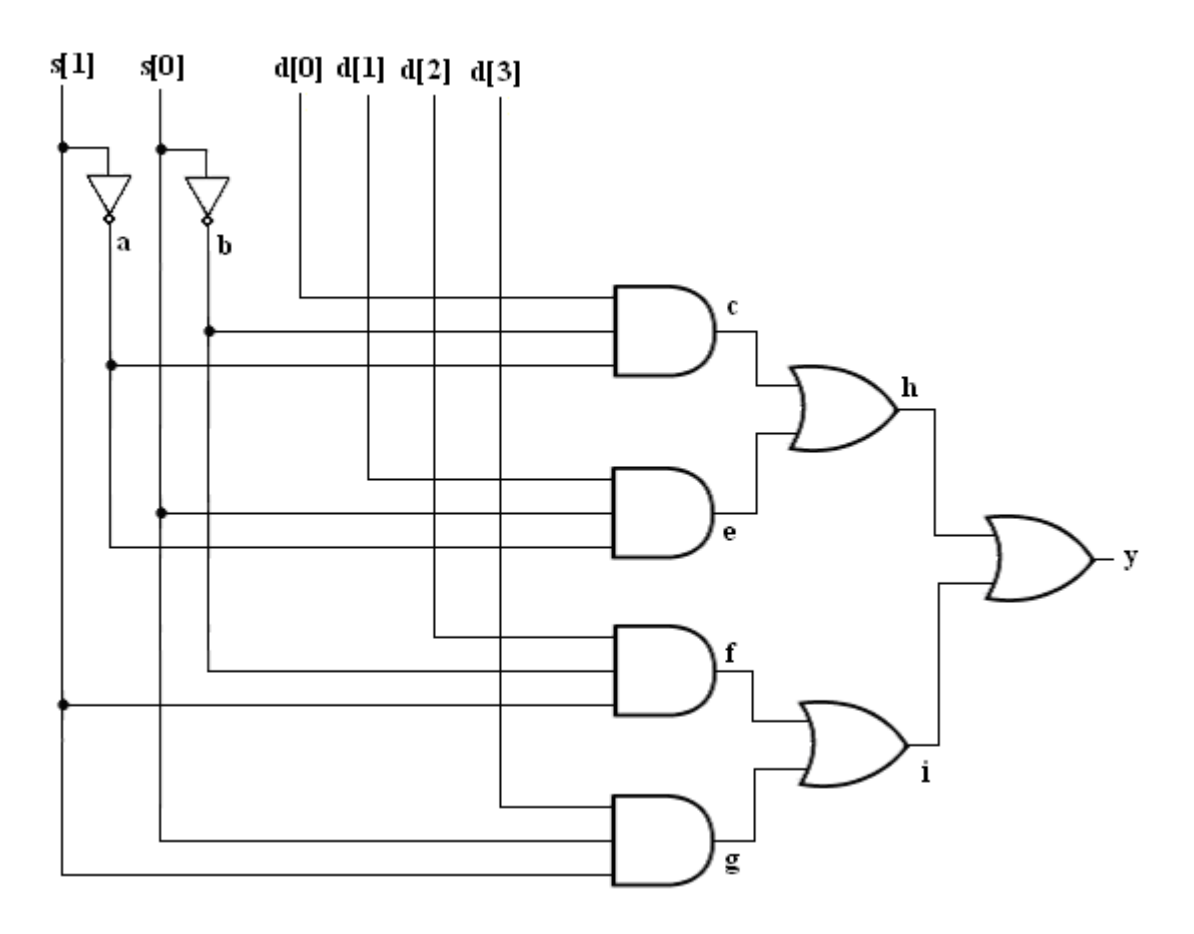

#### **Multiplexer using verilog code:**

**module** multiplexer(y,d,s); **output** y; **input** [3:0] d; **input** [1:0] s; wire a,b,c,e,f,g,h,i; **//Instantiate Primitive gates not** (a,s[1]); **not** (b,s[0]); **and** (c,d[0],b,a); **and** (e,d[1],s[0],a); **and** (f,d[2],b,s[1]); **and** (g,d[3],s[0],s[1]); **or** (h,c,e); **or** (i,f,g); **or** (y,h,i); **endmodule //Stimulus for testing 4 to 1 Multiplexer module** simulation; **reg** [3:0]d; **reg** [1:0]s; **wire** y;

#### **//Instantiate the 4 to 1 Multiplexer**

multiplexer mux\_t(y,d,s); **initial begin** s=2'b00;d[0]=1'b1;d[1]= 1'b0;d[2]= 1'b0;d[3]= 1'b0; #100 s=2'b00;d[0]= 1'b0;d[1]= 1'b1;d[2]= 1'b1;d[3]= 1'b1; #100 s=2'b01;d[0]= 1'b0;d[1]= 1'b1;d[2]= 1'b0;d[3]= 1'b0; #100 s=2'b01;d[0]= 1'b1;d[1]= 1'b0;d[2]= 1'b1;d[3]= 1'b1; #100 s=2'b10;d[0]= 1'b0;d[1]= 1'b0;d[2]= 1'b1;d[3]= 1'b0; #100 s=2'b10;d[0]= 1'b1;d[1]= 1'b1;d[2]= 1'b0;d[3]= 1'b1; #100  $s=2'b11; d[0]=1'b0; d[1]=1'b0; d[2]=1'b0; d[3]=1'b1;$ #100 s=2'b11;d[0]= 1'b1;d[1]= 1'b1;d[2]= 1'b1;d[3]= 1'b0; **end endmodule**

#### **Waveform:**

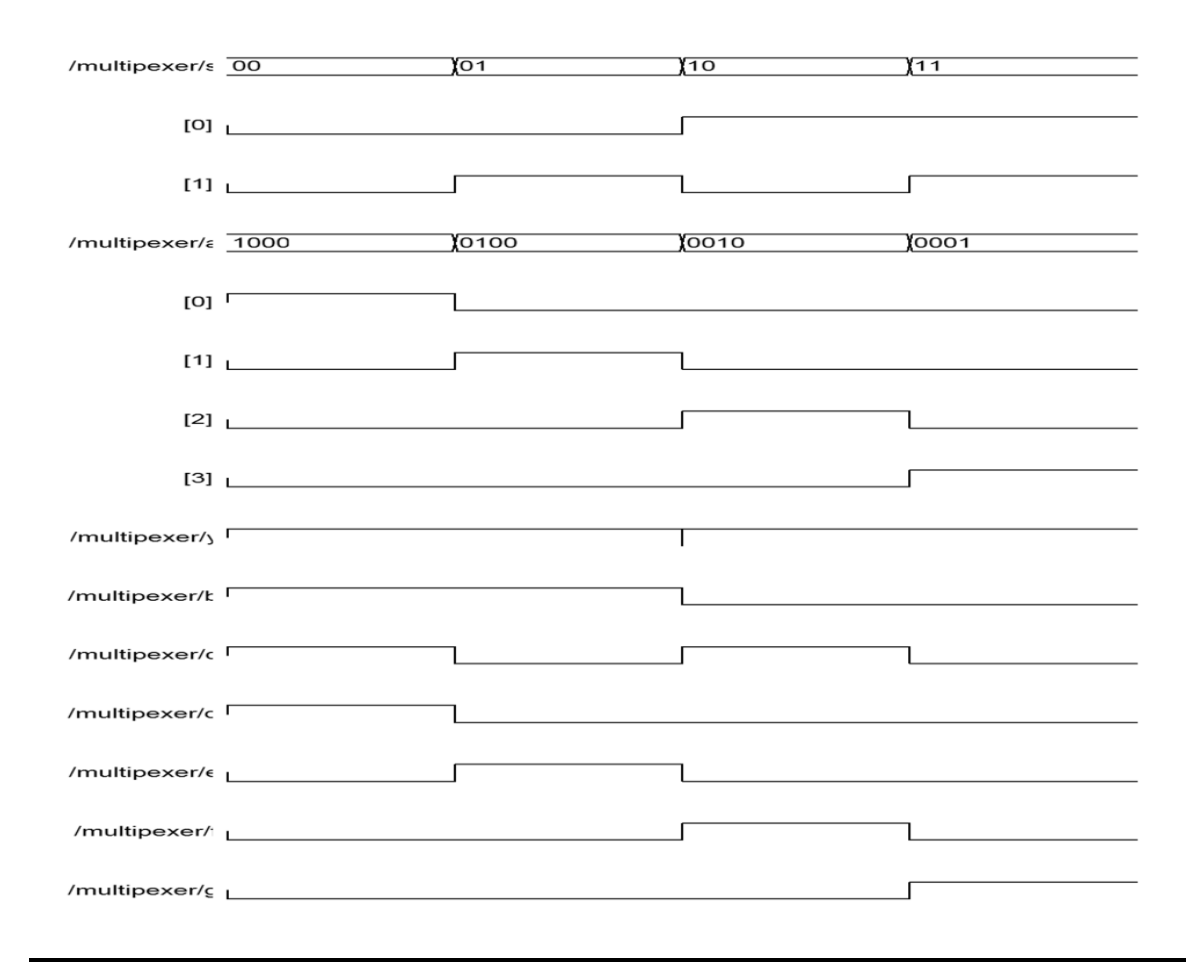

#### **Waveform of multiplexers**

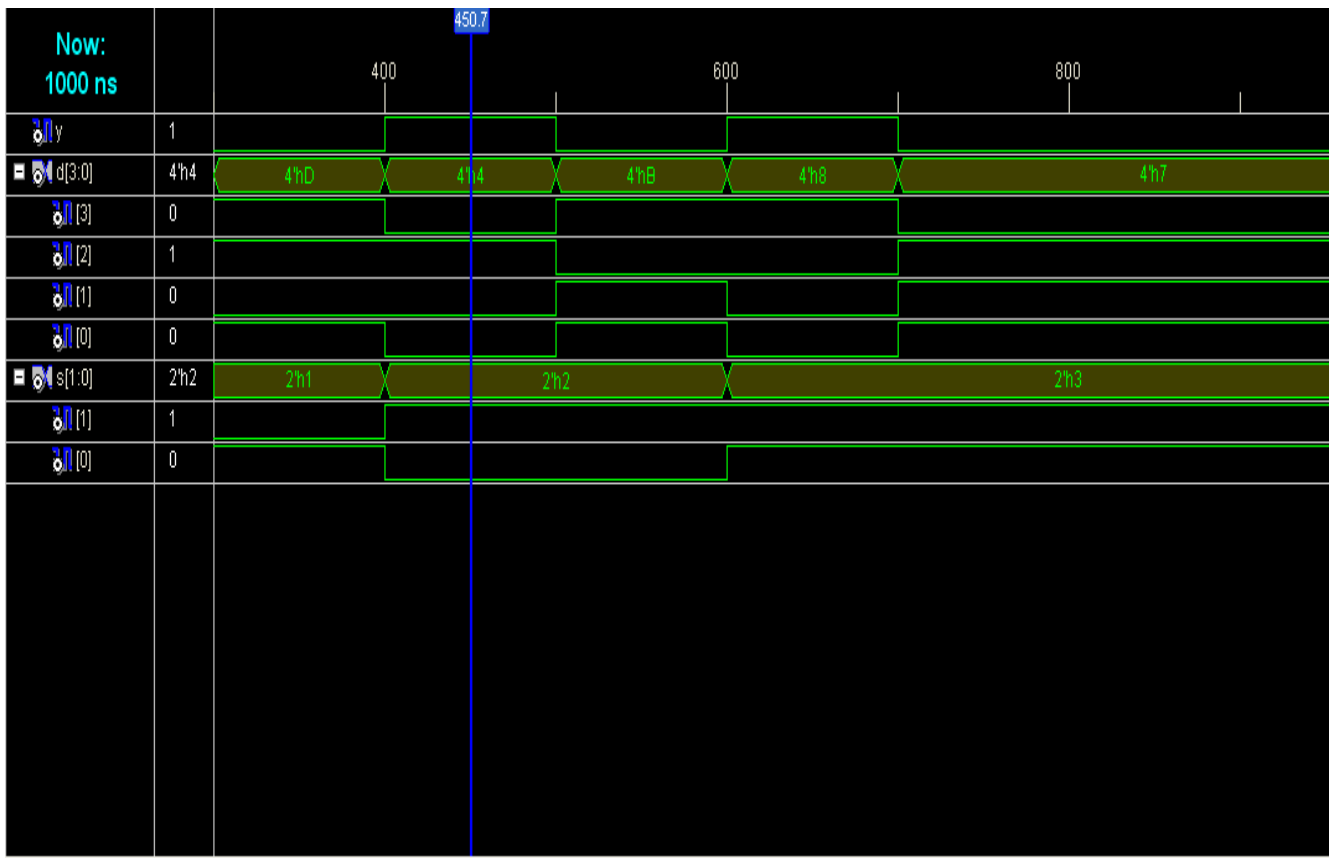

### **Test bench waveform of multiplexers**:

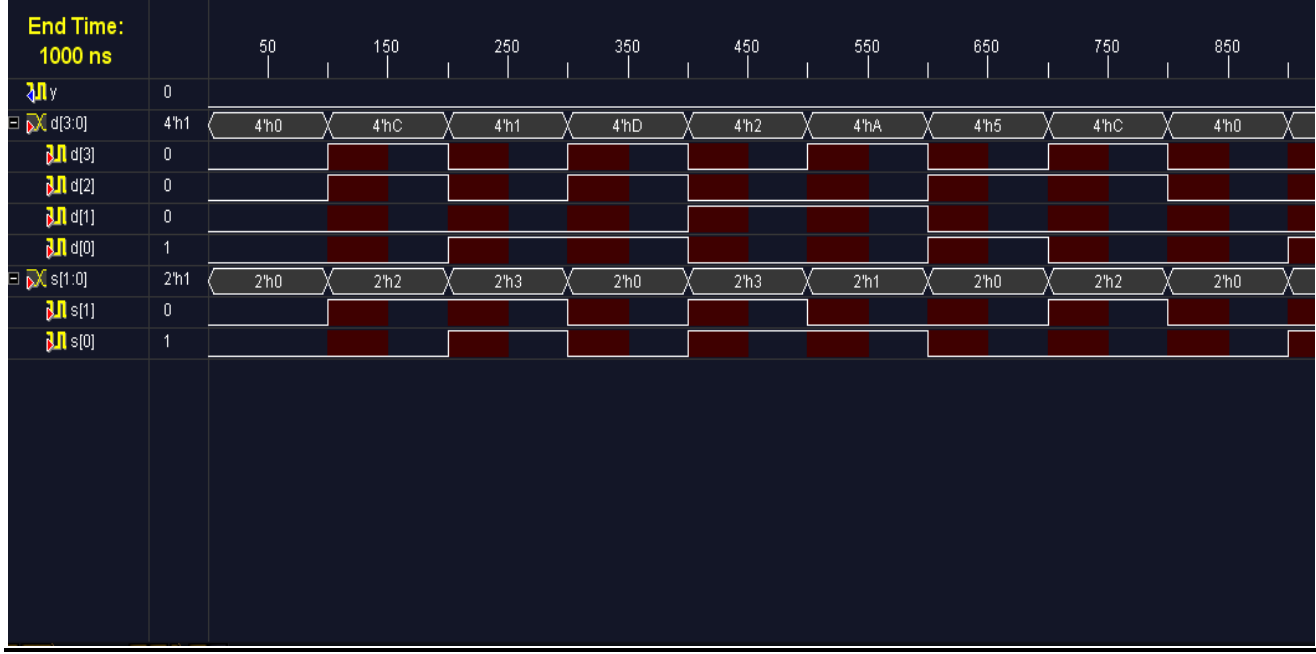

#### **RESULT:**

Thus the multiplexer is designed in Verilog HDL and the output is verified.

**Date :**

# **Design of Multipliers**

#### **1. ARRAY MULTIPLIER REALIZATION IN VERILOG HDL**

#### **Aim:**

To design an array multiplier circuit for 4 inputs and 8 outputs using VHDL.

#### **Apparatus required**:

Synthesis tool: Xilinx ISE. Simulation tool: ModelSim Simulator

#### **Theory:**

Binary multiplication can be accomplished by several approaches. The approach presented here is realized entirely with combinational circuits. Such a circuit is called an **array multiplier.** 

 The term array is used to describe the multiplier because the multiplier is organized as an array structure. Each row, called a *partial product*, is formed by a bit-by-bit multiplication of each operand.

 For example, a partial product is formed when each bit of operand 'a' is multiplied by b0, resulting in a3b0, a2b0,a1b0, a0b0. The binary multiplication table is identical to the AND truth table.

Each product bit  $\{o(x)\}\)$ , is formed by adding partial product columns. The product equations, including the carry-in  $\{c(x)\}\$ , from column  $c(x-1)$ , are (the plus sign indicates addition not OR).

Each product term,  $p(x)$ , is formed by AND gates and collection of product terms needed for the multiplier. By adding appropriate p term outputs, the multiplier output equations are realized, as shown in figure.

#### **4X 4 Array Multiplier:**

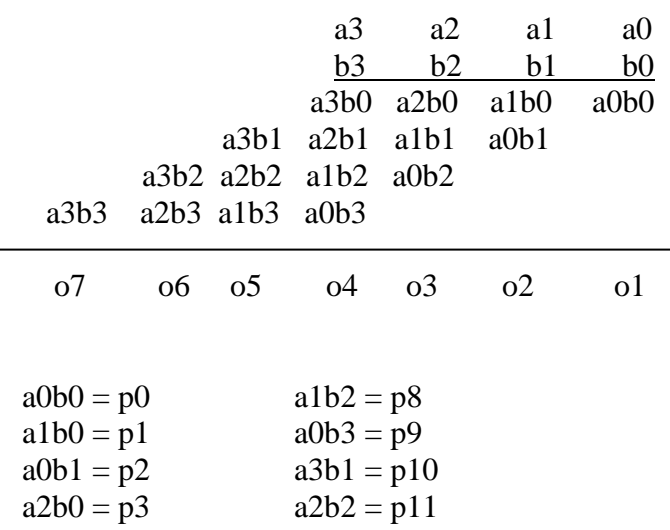

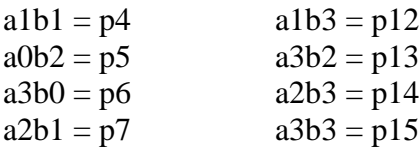

#### **Truth Table:**

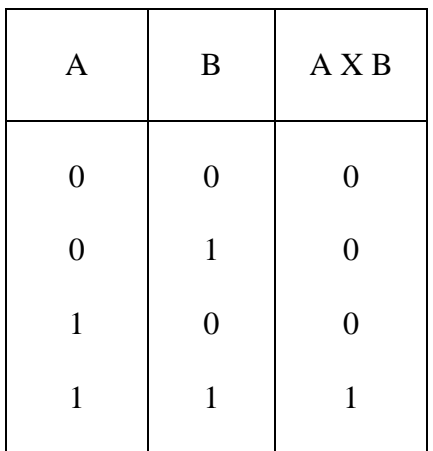

#### **Program:**

module mmmm $(m,a,b)$ ;

input [3:0]a; input [3:0]b; output [7:0]m; wire [15:0]p; wire [12:1]<sub>s</sub>; wire [12:1]c;

and(p[0],a[0],b[0]); and(p[1],a[1],b[0]); and(p[2],a[0],b[1]); and(p[3],a[2],b[0]); and(p[4],a[1],b[1]); and(p[5],a[0],b[2]); and(p[6],a[3],b[0]); and(p[7],a[2],b[1]); and(p[8],a[1],b[2]); and(p[9],a[0],b[3]); and(p[10],a[3],b[1]); and(p[11],a[2],b[2]); and(p[12],a[1],b[3]); and(p[13],a[3],b[2]); and(p[14],a[2],b[3]); and(p[15],a[3],b[3]); half ha1(s[1],c[1],p[1],p[2]); half  $ha2(s[2], c[2], p[4], p[3])$ ; half ha3(s[3],c[3],p[7],p[6]);

full  $fa4(s[4],c[4],p[11],p[10],c[3])$ ; full fa5(s[5],c[5],p[14],p[13],c[4]); full fa6(s[6],c[6],p[5],s[2],c[1]); full fa7(s[7],c[7],p[8],s[3],c[2]); full fa8(s[8],c[8],p[12],s[4],c[7]); full fa9(s[9],c[9],p[9],s[7],c[6]);

half ha10(s[10],c[10],s[8],c[9]); full fa11(s[11],c[11],s[5],c[8],c[10]); full fa12(s[12],c[12],p[15],s[5],c[11]);

 $buf(m[0],p[0])$ ; buf(m[1],s[1]); buf(m[2],s[6]); buf(m[3],s[9]);  $buf(m[4],s[10]);$ buf(m[5],s[11]);  $buf(m[6],s[12])$ ; buf(m[7],c[12]);

endmodule

module half(s,co,x,y); input x,y; output s,co; //Instatiate primitive gates xor  $(s, x, y)$ ; and  $(cos, x, y)$ ; endmodule

//Description of Full Adder module full(s,co,x,y,ci); input x,y,ci; output s,co; wire s1,d1,d2; //Outputs of first XOR and AND gates //Instantiate Half Adder half ha $_1$ (s1,d1,x,y); half ha $_2$ (s,d2,s1,ci); or or\_gate(co,d2,d1); endmodule

### **Logic Diagram:**

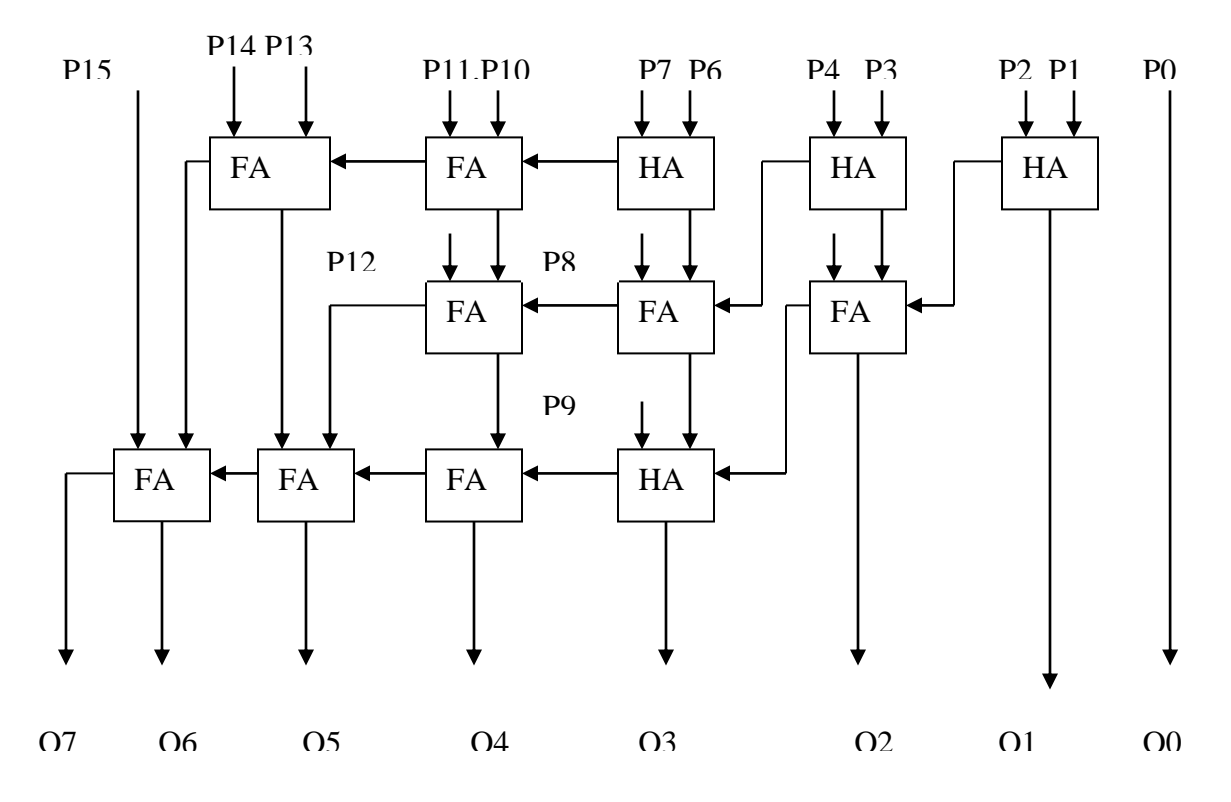

#### **Wave Form:**

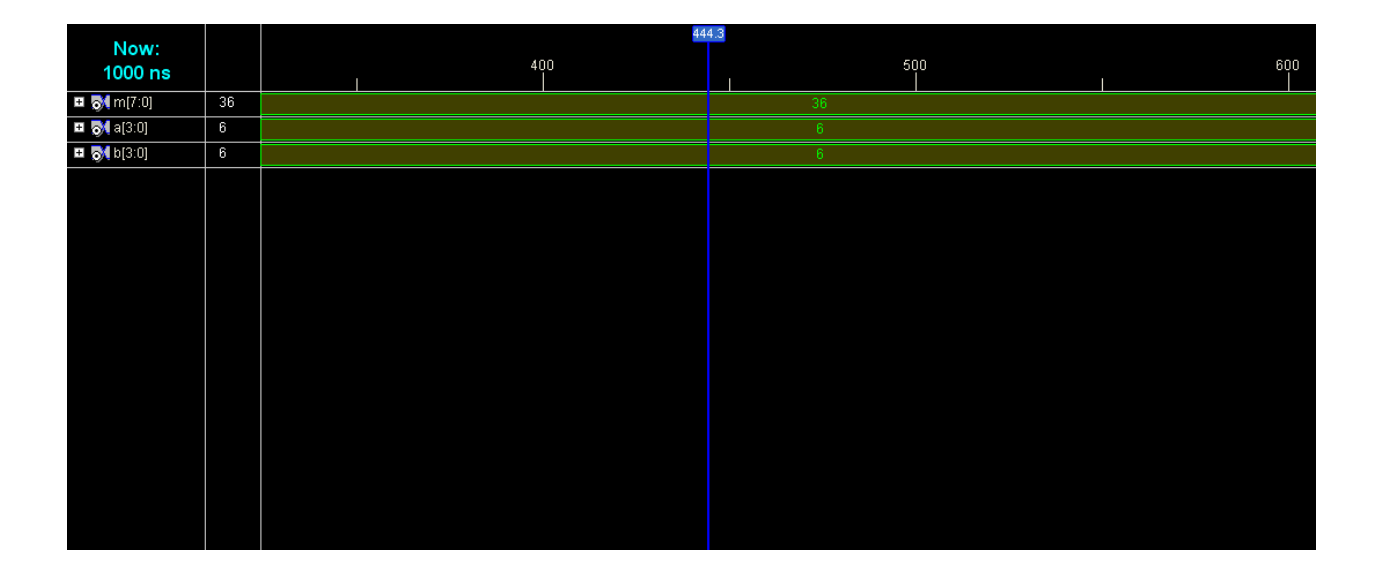

#### **RESULT:**

Thus an array multiplier circuit for 4 inputs and 8 outputs using VHDL is designed and the output is verified.

# **Design of Multipliers**

**2. BRAUN MULTIPLIER REALIZATION IN VERILOG HDL**

#### **Aim:**

To design the Braun multiplier in verilog HDL

#### **Apparatus Required:**

Synthesis tool: Xilinx ISE. Simulation tool: ModelSim Simulator

#### **Theory:**

 The entire partial product A.bk are computed in parallel, and then collected through a cascaded array of carry save order. At the bottom of the array, an adder is used to convert the carry save from the required form of output.

 Completion time is fixed by the depth of the array, and by the carry propagation characteristics of the adder. In multiplier is suited only to positive operands.

#### **4 X 4 Braun Multiplier:**

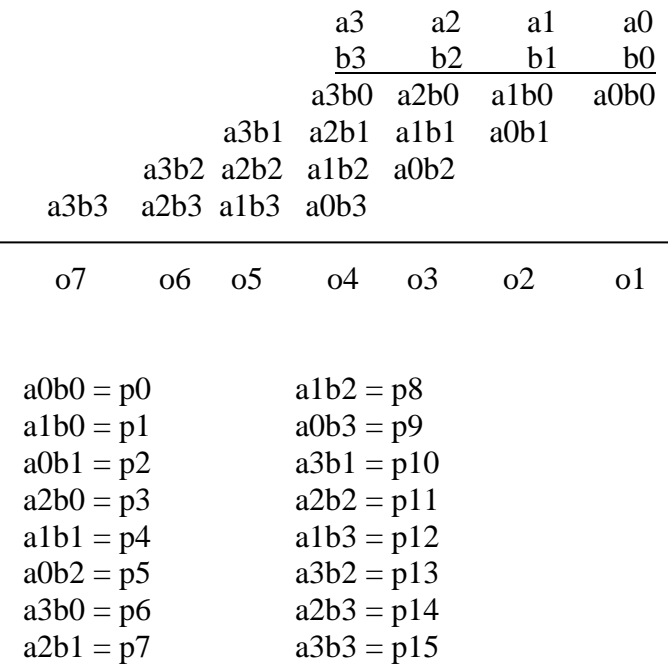

#### **Truth Table:**

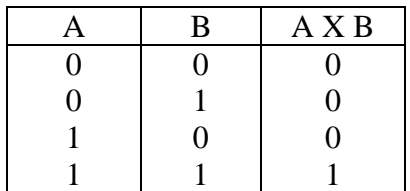

#### **Logic Diagram:**

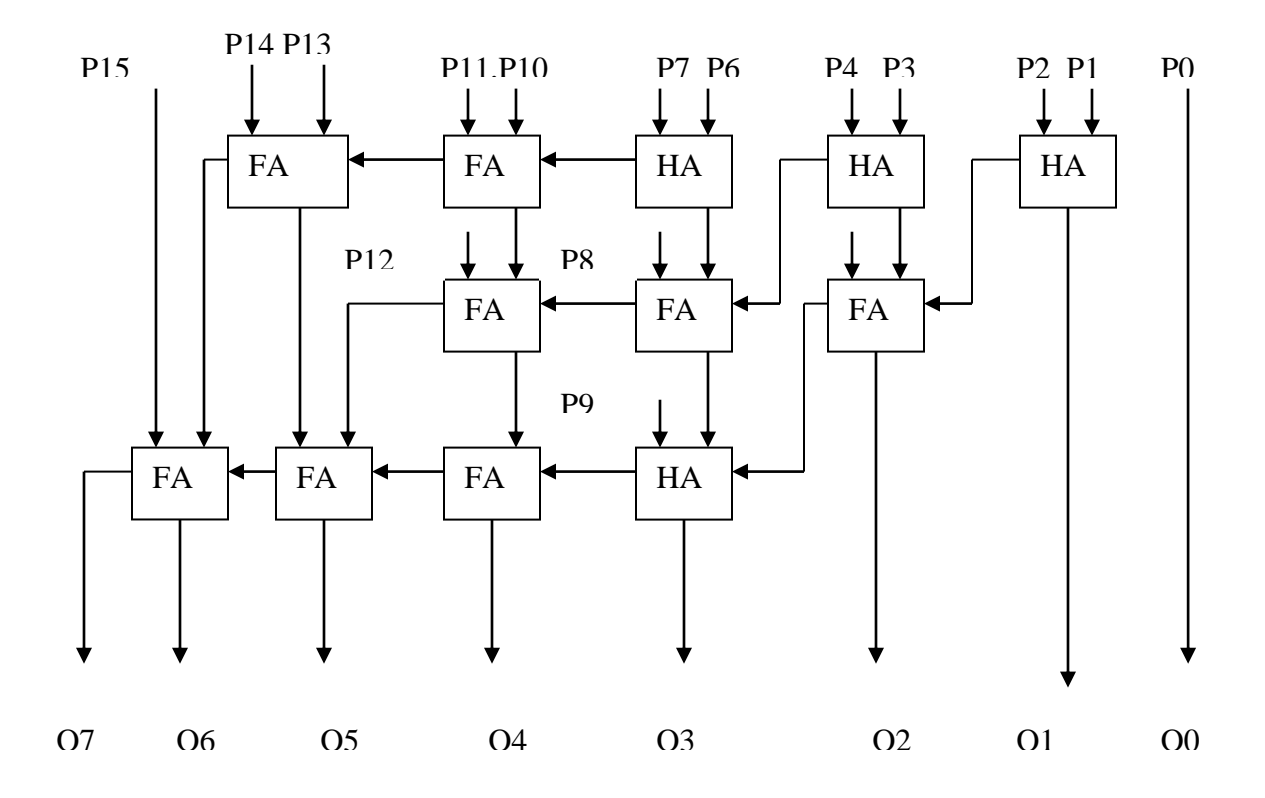

#### **Wave Form:**

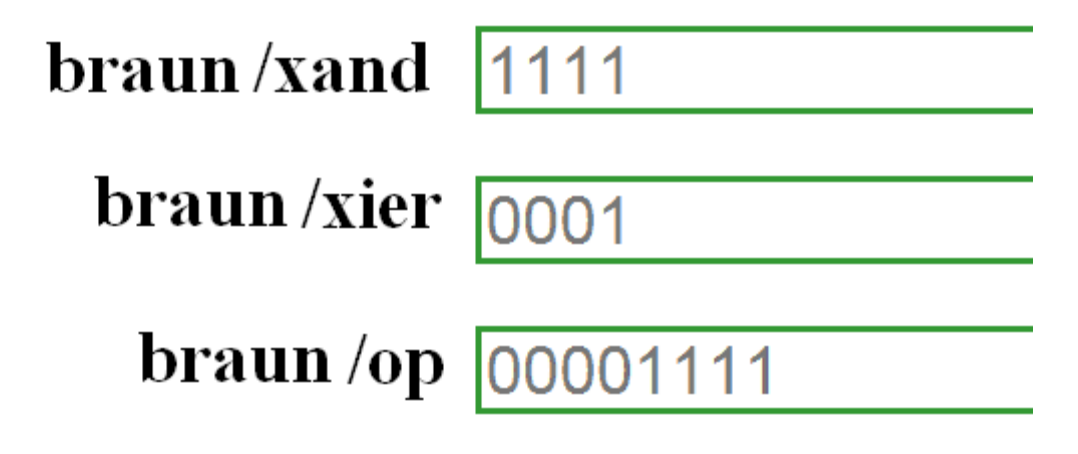

#### **RESULT:**

Thus an Braun multiplier in verilog HDL is designed and the output is verified.

#### **Date :**

# **Design of Counters**

#### **1. RIPPLE COUNTER REALIZATION IN VERILOG HDL**

#### **Aim:**

To realize an asynchronous ripple counter in Verilog

#### **Apparatus required**:

Synthesis tool: Xilinx ISE. Simulation tool: ModelSim Simulator

#### **Theory:**

In a ripple counter, the flip-flop output transition serves as a source for triggering other flip-flops. In other words, the Clock Pulse inputs of all flip-flops (except the first) are triggered not by the incoming pulses, but rather by the transition that occurs in other flip-flops. A binary ripple counter consists of a series connection of complementing flip-flops (JK or T type), with the output of each flipflop connected to the Clock Pulse input of the next higher-order flip-flop. The flip-flop holding the LSB receives the incoming count pulses. All J and K inputs are equal to 1. The small circle in the Clock Pulse /Count Pulse indicates that the flip-flop complements during a negative-going transition or when the output to which it is connected goes from 1 to 0. The flip-flops change one at a time in rapid succession, and the signal propagates through the counter in a ripple fashion. A binary counter with reverse count is called a binary down-counter. In binary down-counter, the binary count is decremented by 1 with every input count pulse.

#### **Procedure:**

- 1. The 4 bit asynchronous ripple counter circuit is designed.
- 2. The Verilog Module Source for the circuit is written.
- 3. It is implemented in Model Sim and Simulated.
- 4. Signals are provided and Output Waveforms are viewed.

#### **//Structural description of Ripple Counter**

**module** ripplecounter(A0,A1,A2,A3,COUNT,RESET); **output** A0,A1,A2,A3; **input** COUNT,RESET; **//Instantiate Flip-Flop** FF F0(A0,COUNT,RESET); FF F1(A1,A0,RESET); FF F2(A2,A1,RESET); FF F3(A3,A2,RESET); **endmodule**

#### **//Description of Flip-Flop**

**module** FF(Q,CLK,RESET); **output** Q; **input** CLK,RESET; **reg** Q; **always** @(**negedge** CLK **or negedge** RESET) **if**(~RESET)  $Q=1'$ b0; **else**  $Q=(\sim Q);$ **endmodule**

#### **//Stimulus for testing Ripple Counter**

**module** simulation; **reg** COUNT; **reg** RESET; **wire** A0,A1,A2,A3;

#### **//Instantiate Ripple Counter**

ripplecounter rc\_t(A0,A1,A2,A3,COUNT,RESET); **always** #5 COUNT=~COUNT; **initial begin** COUNT=1'b0; RESET=1'b0; #10 RESET=1'b1; **end endmodule**

#### **LOGIC DIAGRAM: 4-Bit Ripple Counter:**

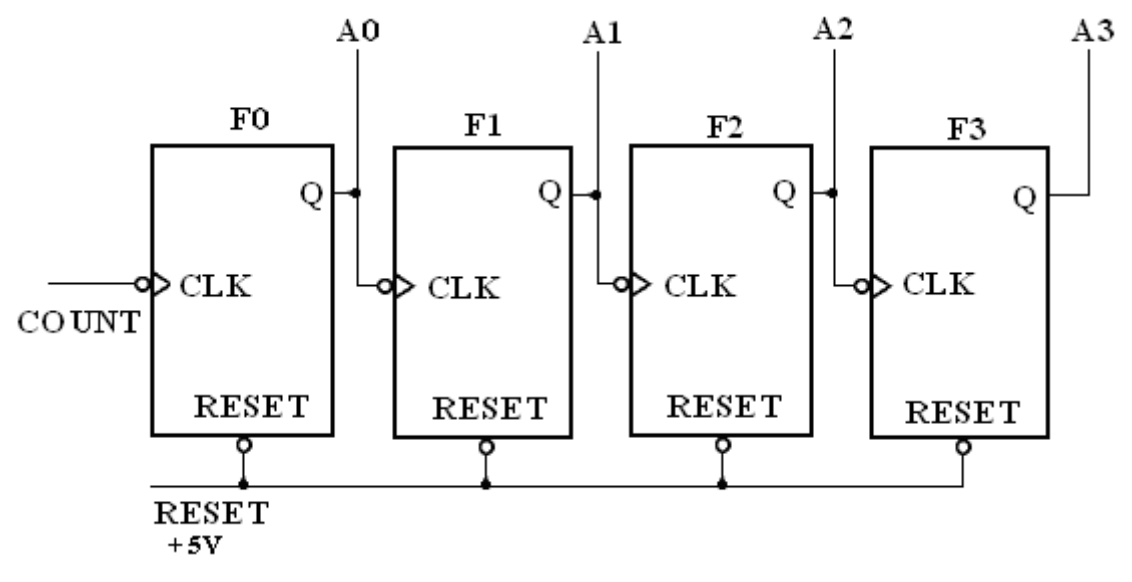

#### **TRUTH TABLE:**

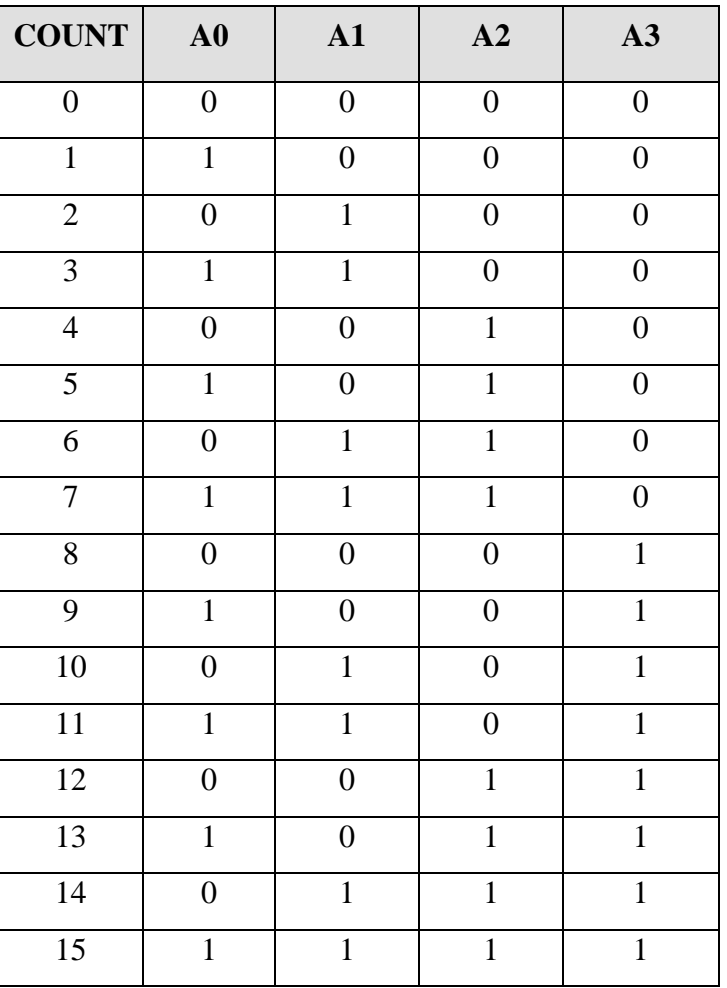

# **Waveform of ripple counter:**

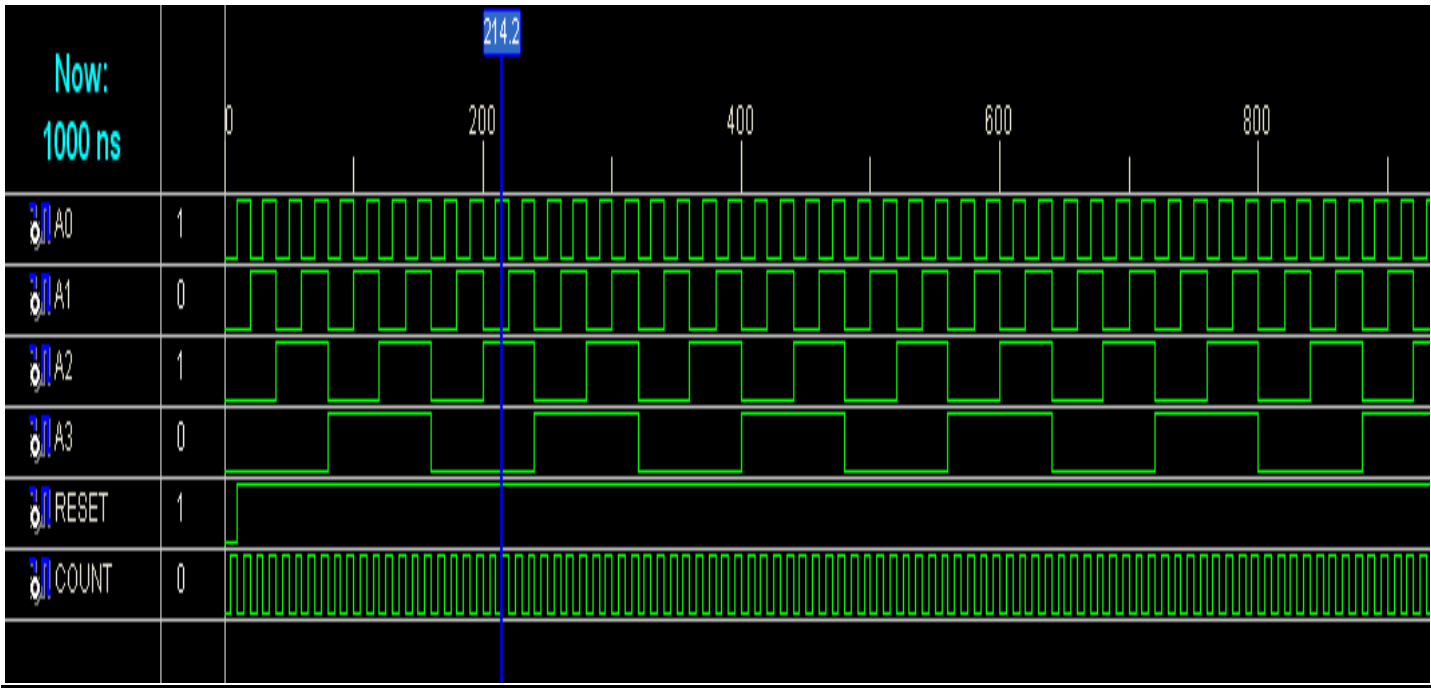

### **Testbenchwaveform of ripple counter:**

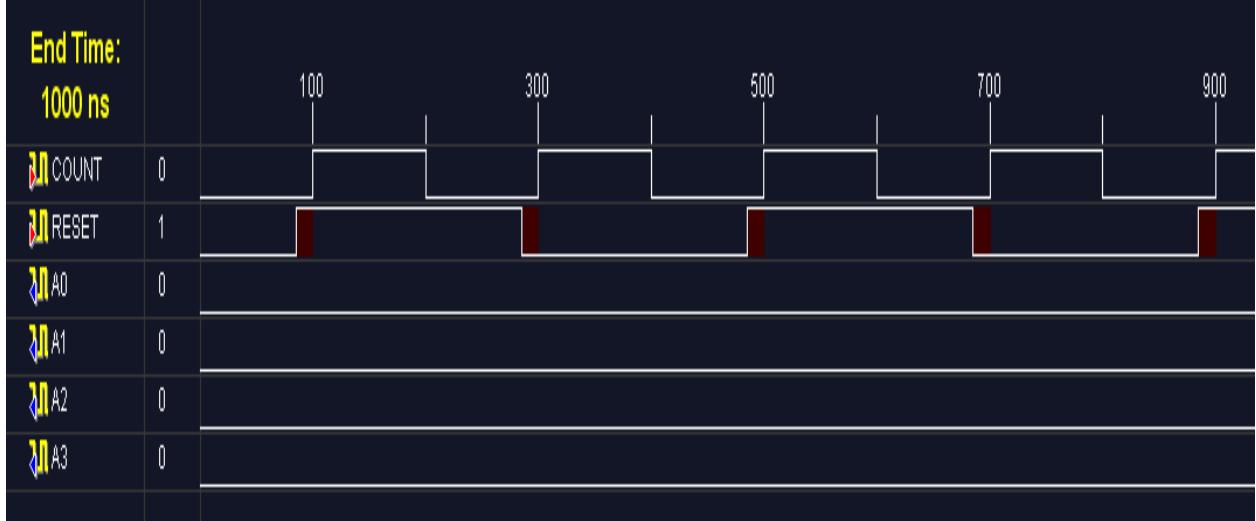

#### **LOGIC DIAGRAM:**

#### **MOD-10 Ripple Counter:**

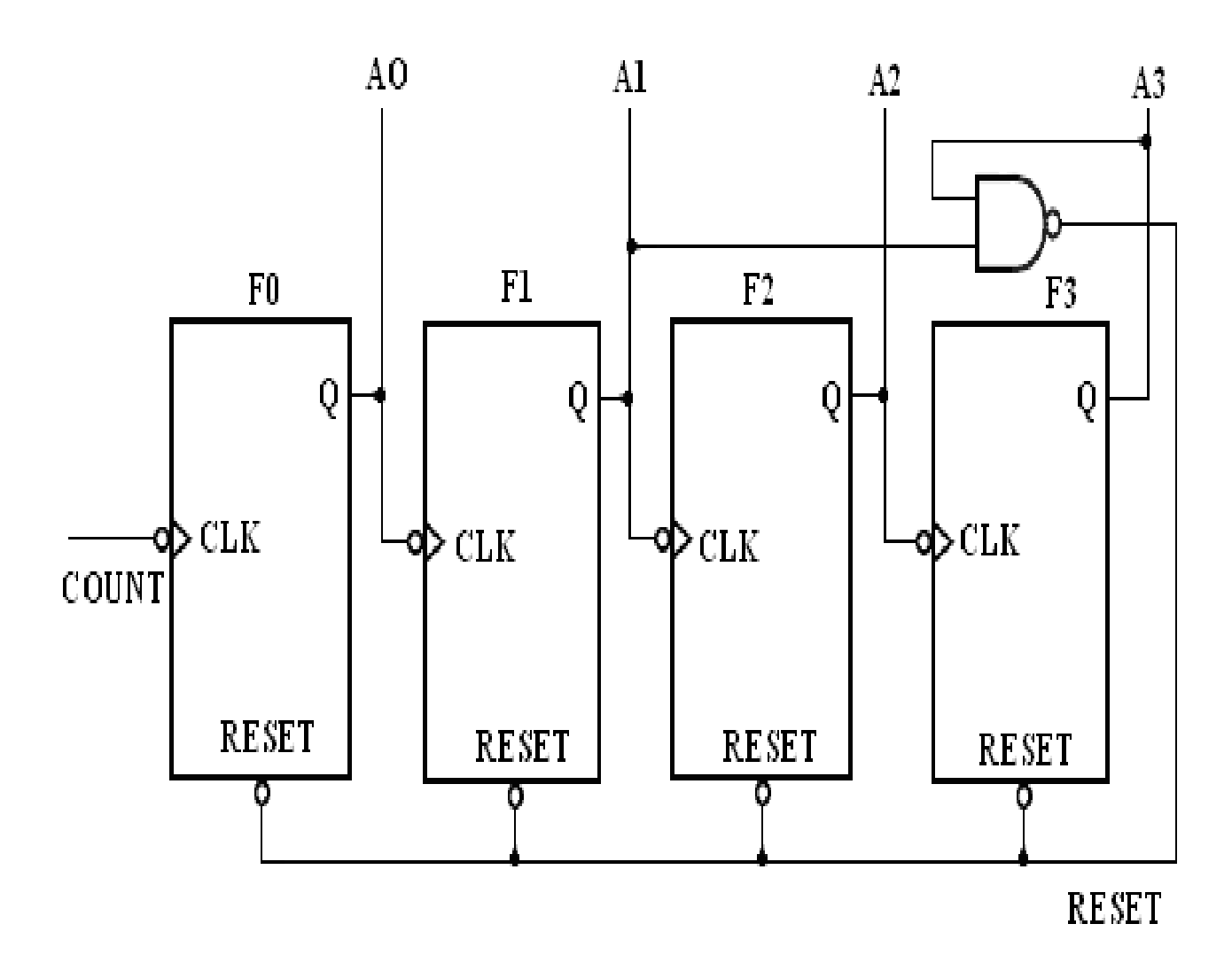

#### **TRUTH TABLE**:

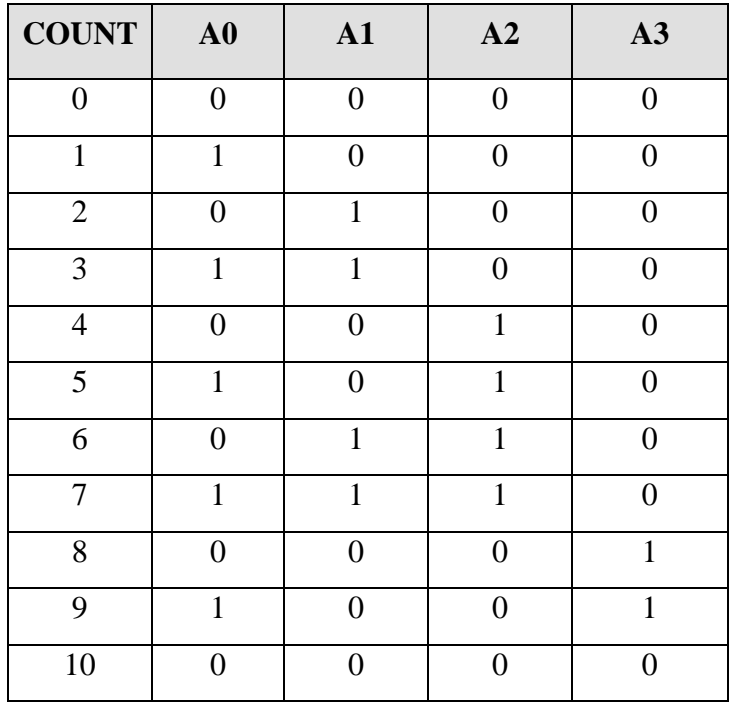

#### **/Structural description of MOD10 Counter**

**module** MOD10(A0,A1,A2,A3,COUNT); **output** A0,A1,A2,A3; **input** COUNT; **wire** RESET; **//Instantiate Flip-Flop** FF F0(A0,COUNT,RESET); FF F1(A1,A0,RESET); FF F2(A2,A1,RESET); FF F3(A3,A2,RESET); **//Instantiate Primitive gate nand** (RESET,A1,A3); **endmodule**

#### **//Description of Flip-Flop**

**module** FF(Q,CLK,RESET); **output** Q; **input** CLK,RESET; **reg** Q=1'b0; **always** @(**negedge** CLK **or negedge** RESET) **if**(~RESET)  $Q=1'$ b0; **else**  $Q=(\sim Q);$ **endmodule**

**//Stimulus for testing MOD10 Counter module** simulation; **reg** COUNT; **wire** A0,A1,A2,A3; **//Instantiate MOD10 Counter** MOD10 MOD10\_TEST(A0,A1,A2,A3,COUNT); **always** #10 COUNT=~COUNT; **initial begin** COUNT=1'b0; **end endmodule**

#### **Waveform of mod 10:**

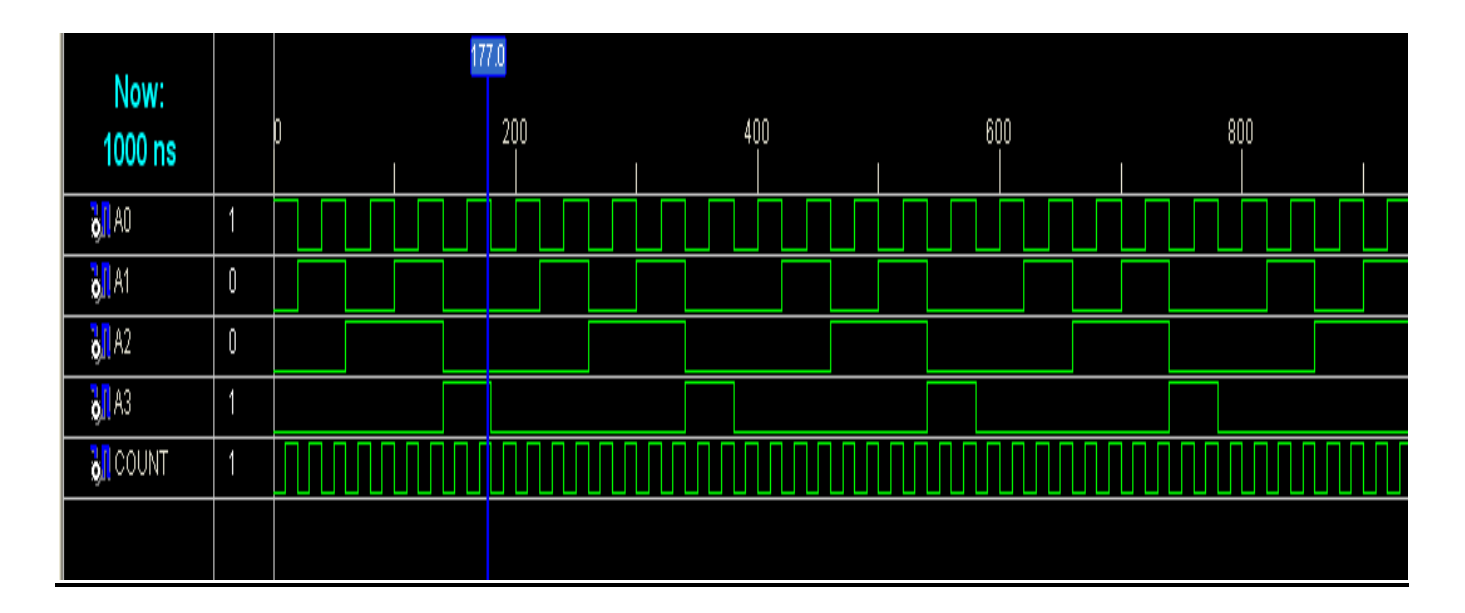

#### **Testbenchwaveform of mod 10:**

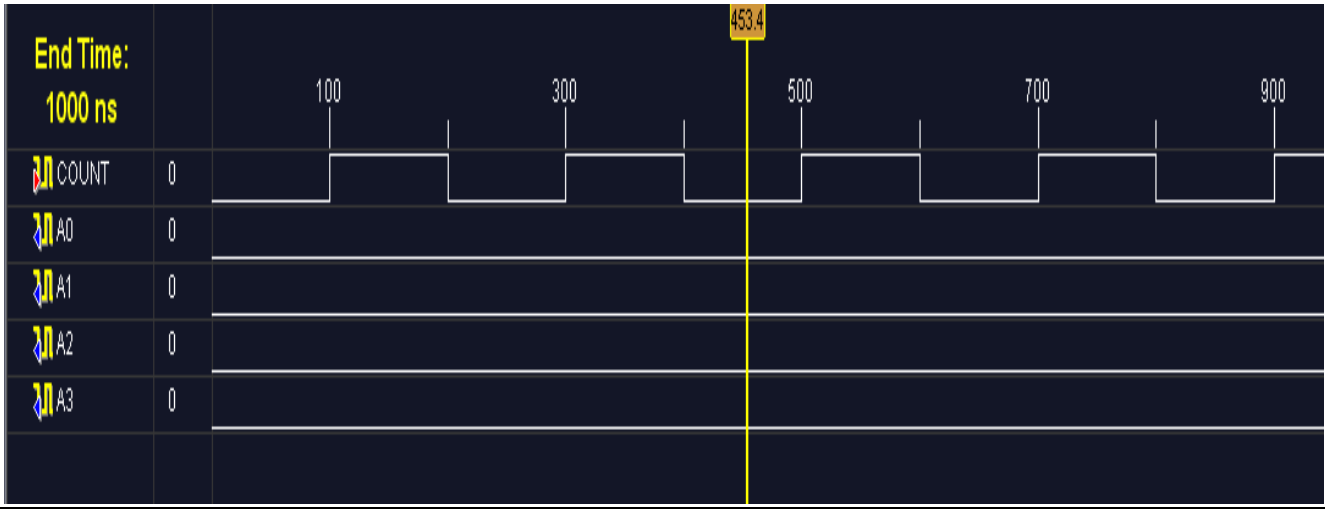

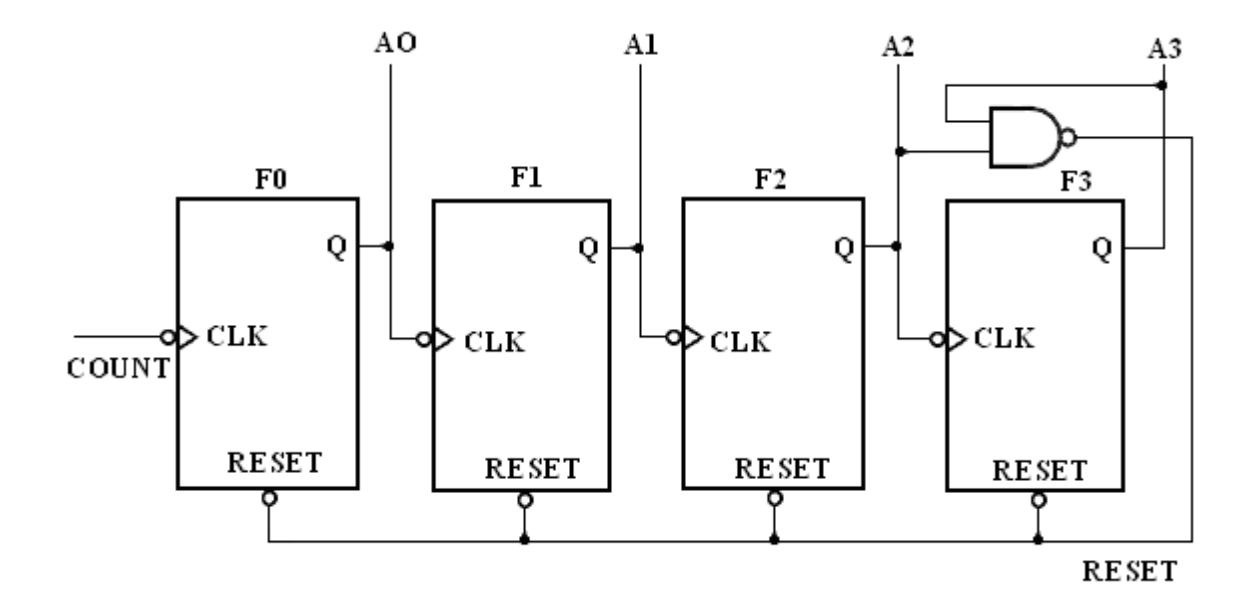

#### **TRUTH TABLE**:

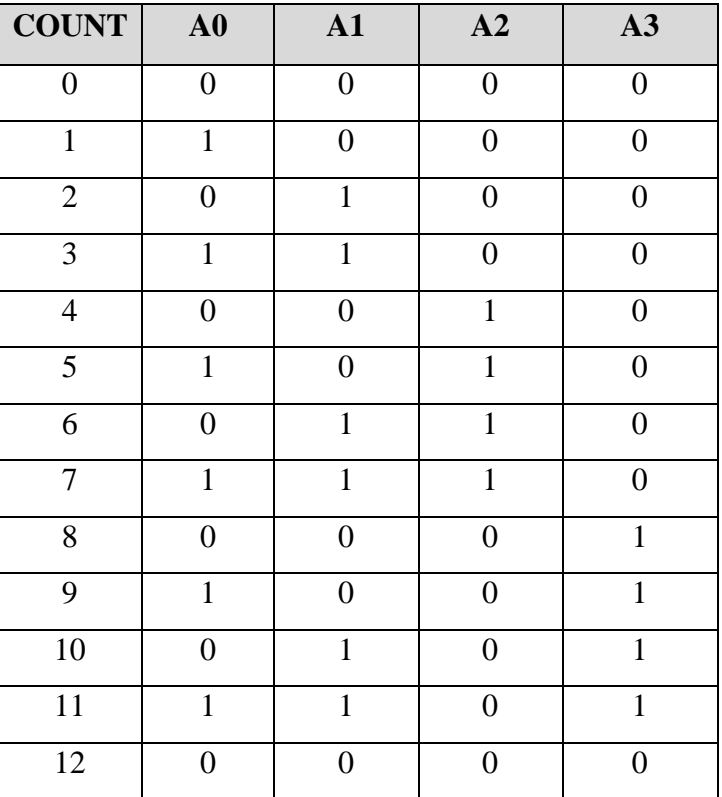

#### **//Structural description of MOD12 Counter**

**module** MOD12(A0,A1,A2,A3,COUNT); **output** A0,A1,A2,A3; **input** COUNT; **wire** RESET; **//Instantiate Flip-Flop** FF F0(A0,COUNT,RESET); FF F1(A1,A0,RESET); FF F2(A2,A1,RESET); FF F3(A3,A2,RESET); **//Instantiate Primitive gates nand** (RESET,A2,A3); **endmodule**

#### **//Description of Flip-Flop**

**module** FF(Q,CLK,RESET); **output** Q; **input** CLK,RESET; **reg** Q=1'b0; **always** @(**negedge** CLK **or negedge** RESET) **if**(~RESET)  $Q=1'$ b $0$ ; **else**  $Q=(\sim Q);$ **endmodule**

#### **//Stimulus for testing MOD12 Counter**

**module** simulation; **reg** COUNT; **wire** A0,A1,A2,A3; **//Instantiate MOD12 Counter** MOD12 MOD12\_TEST(A0,A1,A2,A3,COUNT); **always** #10 COUNT=~COUNT; **initial begin** COUNT=1'b0; **end endmodule**

# **Waveform of mod 12 counter :**

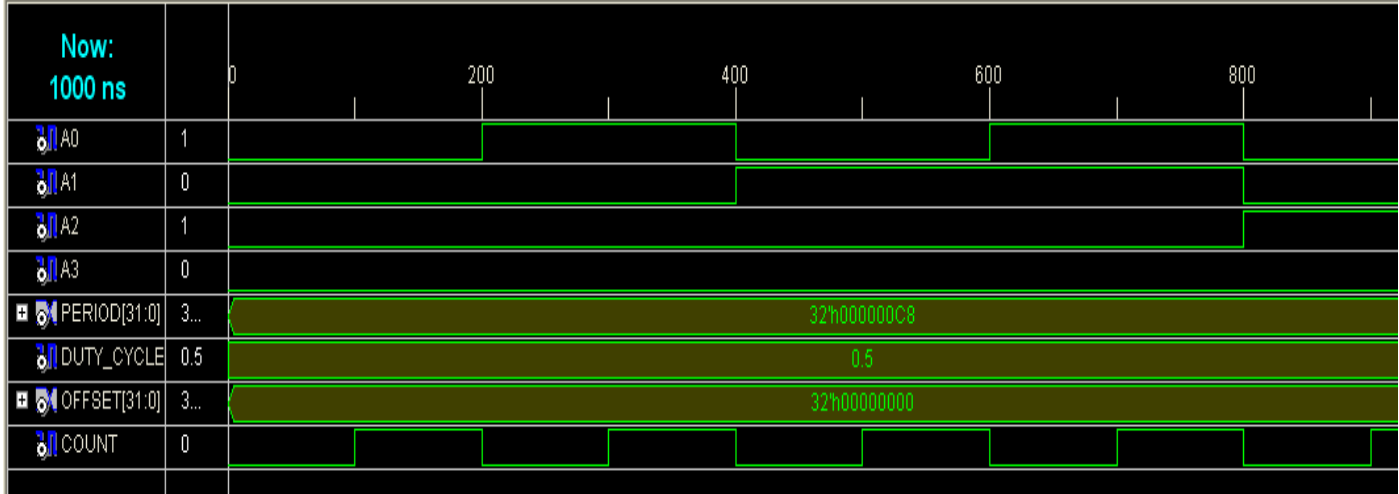

# **Testbenchwaveform of mod 12 counter:**

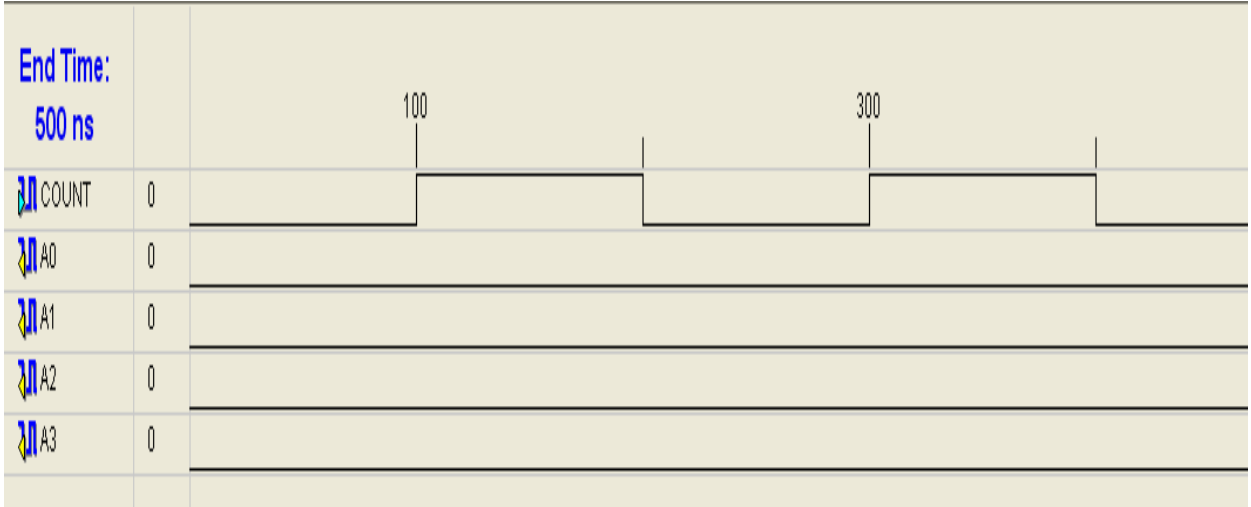

# **RESULT:**

Thus the ripple counter is designed in Verilog HDL and the output is verified.

**Date :**

# **Design of Counters**

## **2. RING COUNTER REALIZATION IN VERILOG HDL**

#### **AIM:**

To realize a ring counter in Verilog and VHDL.

#### **Apparatus required**:

Synthesis tool: Xilinx ISE. Simulation tool: ModelSim Simulator

#### **Theory:**

A ring counter is a circular shift register with only one flip-flop being set at ay particular time; all others are cleared. The single bit is shifted from one flip-flop tot the other to produced the sequence of timing signals.

#### **Procedure:**

- 1. The 4 bit ring counter circuit is designed.
- 2. The Verilog Module Source for the circuit is written.
- 3. It is implemented in Model Sim and Simulated.
- 4. Signals are provided and Output Waveforms are viewed.

#### **Binary Ring Counter Design in Verilog**

```
module my_ringcntvlog (q,clk,reset);
output [0:3]q;
input clk,reset;
reg [0:3] q;
always @ (negedge clk or reset)
begin
      if (~reset)
             q = 4<sup>b</sup> 1000;
      else if (reset)
      begin
             q[0] \leq q[3];q[1] \leq q[0];q[2] \leq q[1];q[3] <= q[2];
      end
end
endmodule
```
#### **Logic Diagram:**

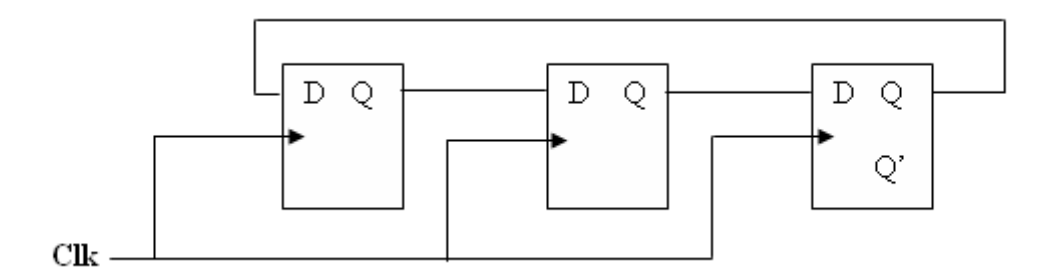

#### **Truth Table:**

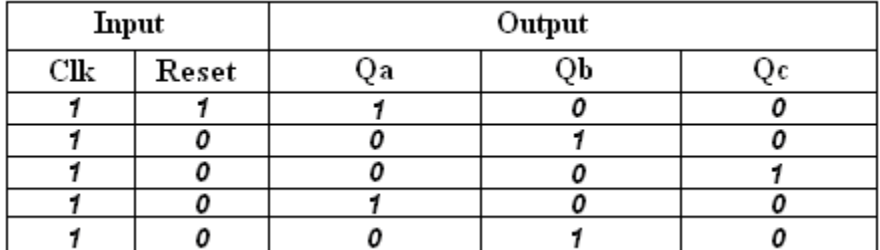

#### **Waveforms**

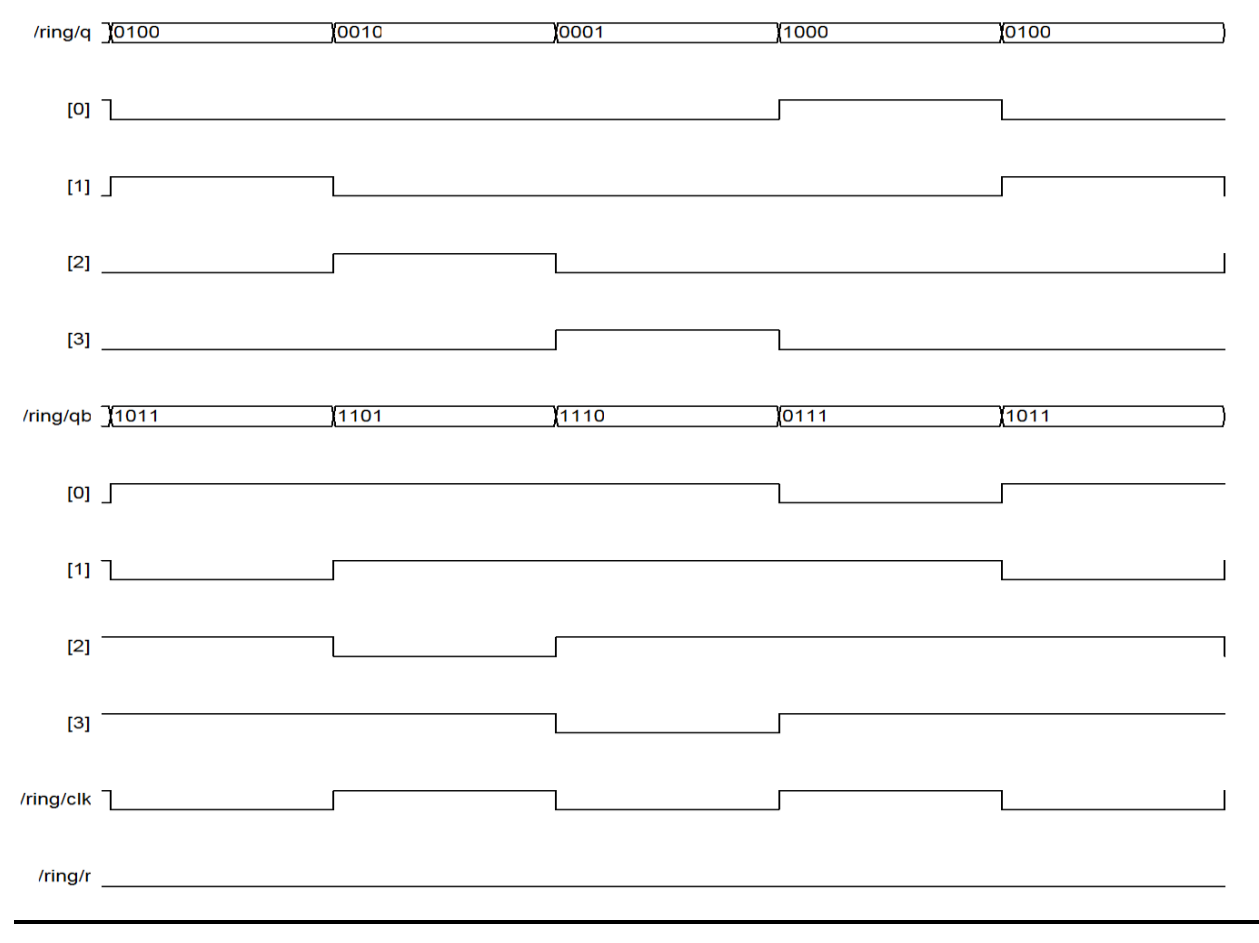

#### **Waveform of ring counter:**

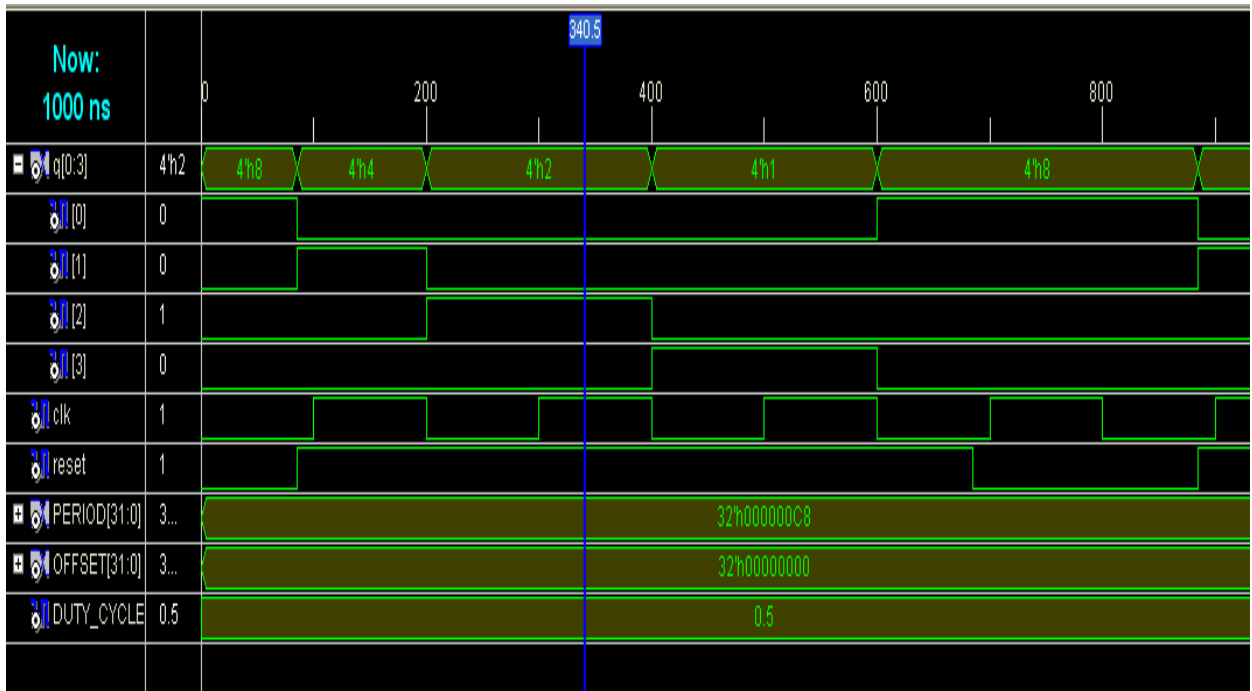

### **Test bench waveform of ring counter:**

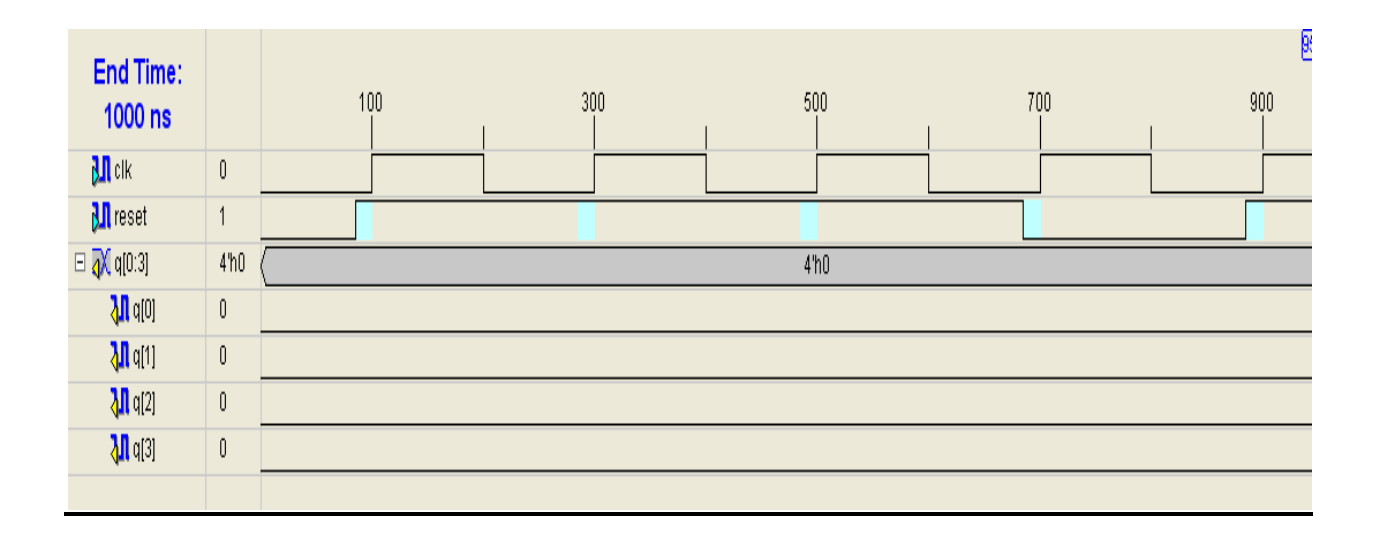

# **RESULT:**

Thus the ring counter is designed in Verilog HDL and the output is verified.

#### **Aim:**

Realize the parity generator in Verilog HDL

#### **Apparatus Required:**

Synthesis tool: Xilinx ISE. Simulation tool: ModelSim Simulator;

#### **Theory:**

Random numbers for polynomial equations are generated by using the shift register circuit. The random number generator is nothing but the Linear Feedback Shift Register(LFSR). The shift registers are very helpful and versatile modules that facilitate the design of many sequential circuits whose design may otherwise appear very complex. In its simplest form, a shift register consists of a series of flip-flops having identical interconnection between two adjacent flip-flops. Two such registers are shift right registers and the shift left registers. In the shift right register, the bits stored in the flip-flops shift to the right when shift pulse is active. Like that, for a shift left register, the bits stored in the flip-flops shift left when shift pulse is active. In the shift registers, specific patterns are shifted through the register. There are applications where instead of specific patterns, random patterns are more important. Shioft registers can also built to generate such patterns , which are pseudorandom in nature. Called Linear Feedback Shift Registers (LFSR's), these are very useful for encoding and decoding the error control codes. LFSRs used as a generators of pseudorandom sequences have proved externally useful in the area of testing of VLSI chips.

#### **Circuit diagram:**

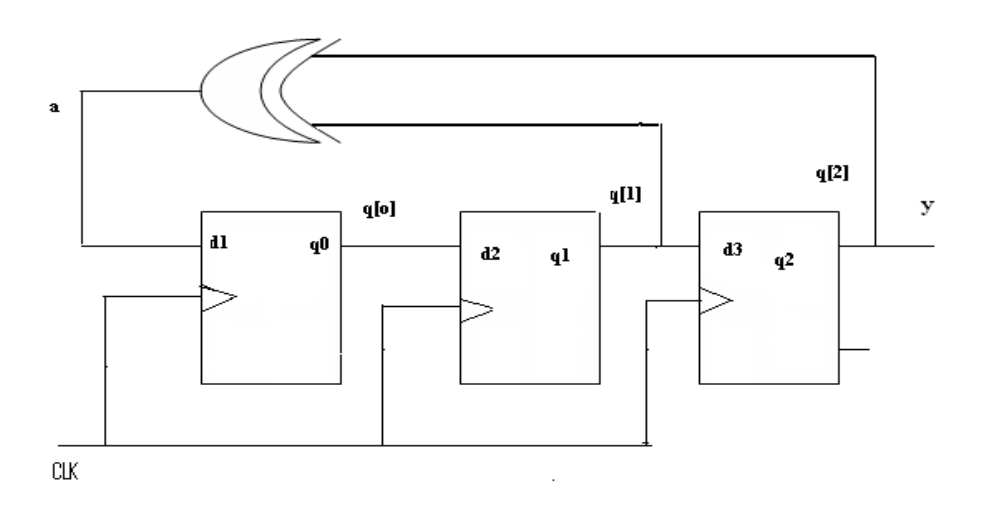

#### **Verilog code**

module (y,clk); output y; input clk; wire [1:0]q; wire a; dff  $df1(q[0],a, c]k)$ ; dff  $df2(q[1],q[0],clk;$ dff  $df3(y,q[1],clk);$  $\overline{x}$ or(a,y,q[1]); endmodule

module dff(q,d,clk); output q; input clk; input d,clk; reg q=1'b0; always@(posedge clk)  $q=#5d;$ endmodule

#### **Waveform of prbs:**

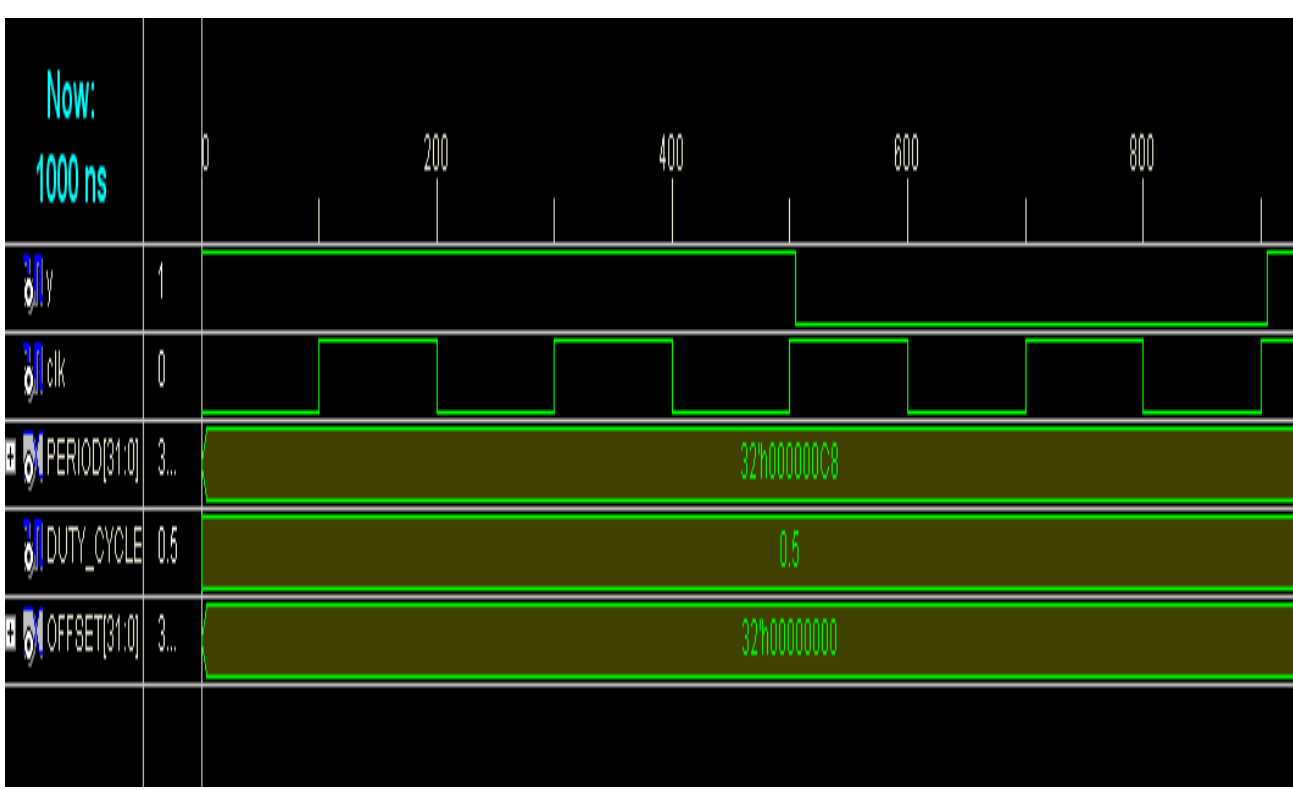

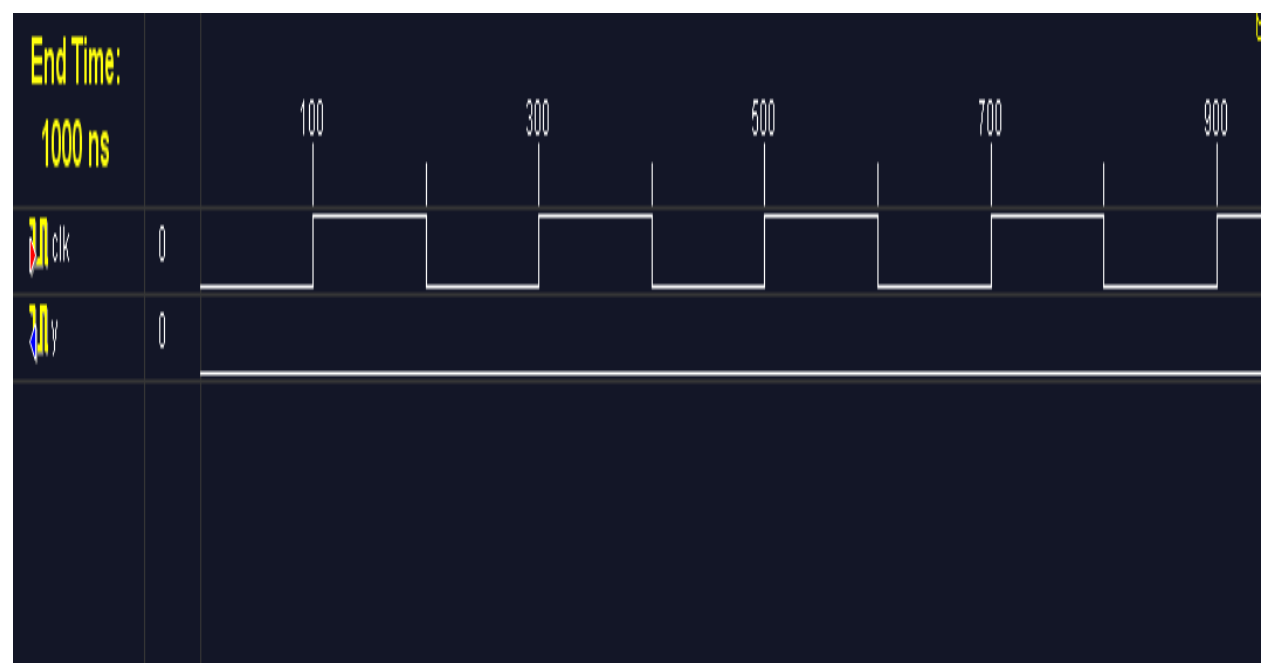

#### **RESULT:**

Thus the parity generator is designed in Verilog HDL and the output is verified.

**Date :**

#### **Aim:**

Realize the accumulator in Verilog HDL

#### **Apparatus Required:**

Synthesis tool: Xilinx ISE. Simulation tool: ModelSim Simulator

#### **Theory:**

An accumulator differs from a counter in the nature of the operands of the add and subtract operation:

• In a counter, the destination and first operand is a signal or variable and the other operand is a constant equal to 1:  $A \leq A + 1$ .

• In an accumulator, the destination and first operand is a signal or variable, and the second operand is either:

 $\blacklozenge$  A signal or variable: A  $\lt = A + B$ 

 $\blacklozenge$  A constant not equal to 1: A  $\lt$  = A + Constant

An inferred accumulator can be up, down or updown. For an updown accumulator, the accumulated data may differ between the up and down mode:

... if updown  $=$  '1' then  $a \leq a + b$ ; else  $a \leq a - c$ ;

#### **Procedure:**

- 1. the accumulator circuit is designed.
- 2. The Verilog Module Source for the circuit is written.
- 3. It is implemented in Model Sim and Simulated.
- 4. Signals are provided and Output Waveforms are viewed.

#### **Program:**

module accum (C, CLR, D, Q); input C, CLR; input [3:0] D; output [3:0] Q; reg [3:0] tmp; always @(posedge C or posedge CLR) begin if (CLR)  $tmp = 4'60000;$ 

```
 else 
    tmp = tmp + D; end 
assign Q = \text{tmp};
 endmodule
```
#### **Circuit diagram:**

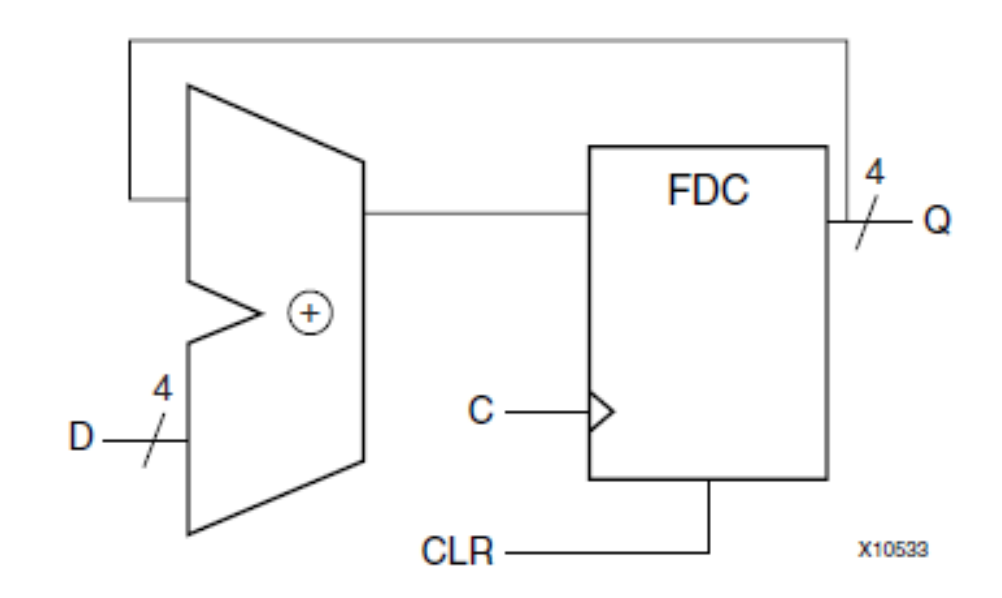

# **Wave form of accumulator :**

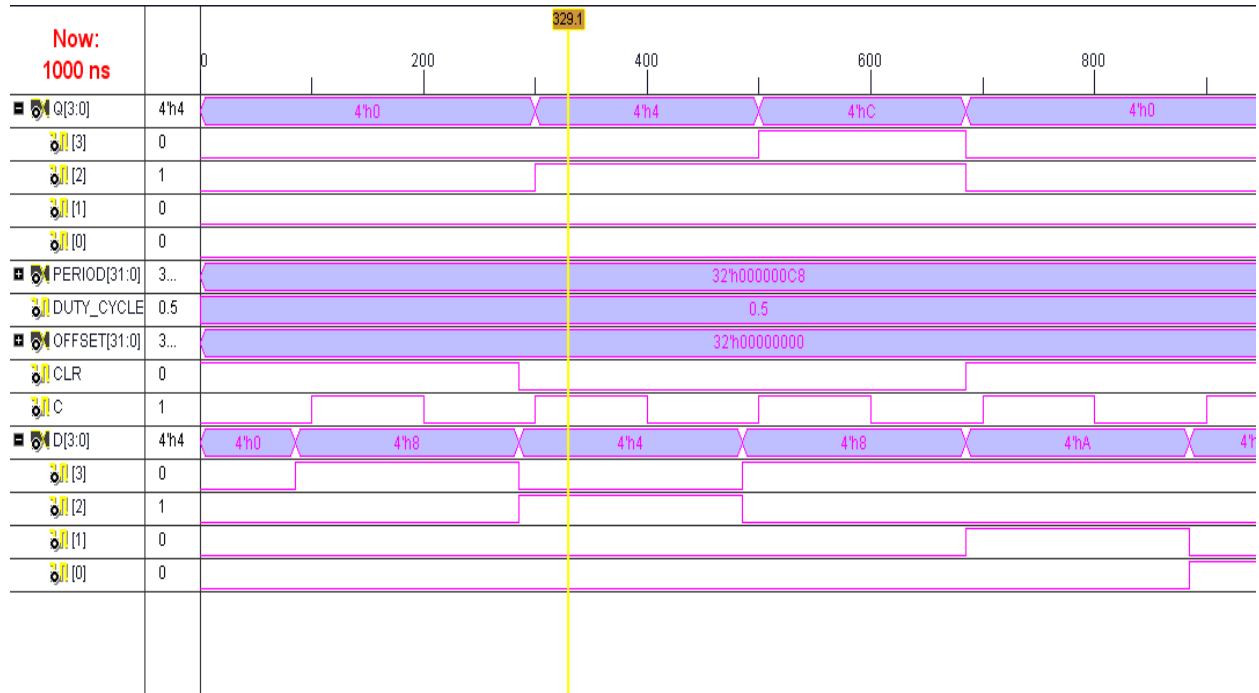

# **Testbenchwaveform of accumulator:**

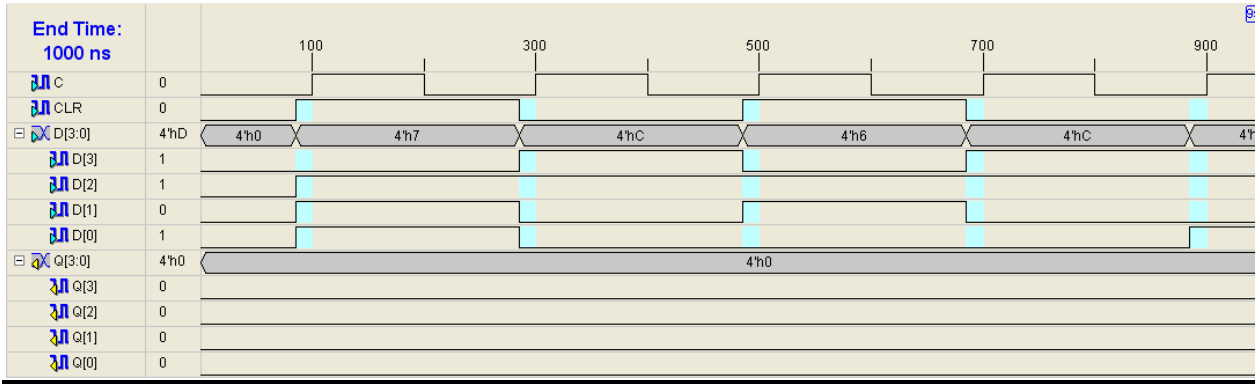

# **RESULT:**

 Thus the logic circuit for the Accumulator is designed in Verilog HDL and the output is verified.

#### **Aim:**

Realize the 3 to 8 Decoder in Verilog HDL.

#### **Apparatus Required:**

Synthesis tool: Xilinx ISE. Simulation tool: ModelSim Simulator.

#### **Theory:**

A decoder is a combinational circuit that converts binary information from 'n' input lines to a maximum of  $2<sup>n</sup>$  unique output lines. It performs the reverse operation of the encoder. If the n-bit decoded information has unused or don't-care combinations, the decoder output will have fewer than  $2<sup>n</sup>$  outputs. The decoders are represented as n-to-m line decoders, where  $m \leq 2^n$ . Their purpose is to generate the  $2^n$ (or fewer) minterms of n input variables. The name decoder is also used in conjunction with some code converters such as BCD-to-seven-segment decoders. Most, if not all, IC decoders include one or more enable inputs to control the circuit operation. A decoder with an enable input can function as a demultiplexer.

#### **Procedure:**

- 1. The decoder circuit is designed and the Boolean function is found out.
- 2. The Verilog Module Source for the circuit is written.
- 3. It is implemented in Model Sim and Simulated.
- 4. Signals are provided and Output Waveforms are viewed.

#### **Decoder using verilog code**

```
module my_decodr(d,x);
output [0:7] d;
input [0:2] x;
wire [0:2] temp;
not n1(temp[0],x[0]);
not n2(temp[1],x[1]);
not n3(temp[2],x[2]);
and a0(d[0],temp[0],temp[1],temp[2]);
and a1(d[1], temp[0], temp[1], x[2]);
and a2(d[2], temp[0], x[1], temp[2]);
and a3(d[3], temp[0], x[1], x[2]);
and a4(d[4],x[0],temp[1],temp[2]);
and a5(d[5],x[0],temp[1],x[2]);
and a6(d[6],x[0],x[1],temp[2]);
and a7(d[7],x[0],x[1],x[2]);
endmodule
```
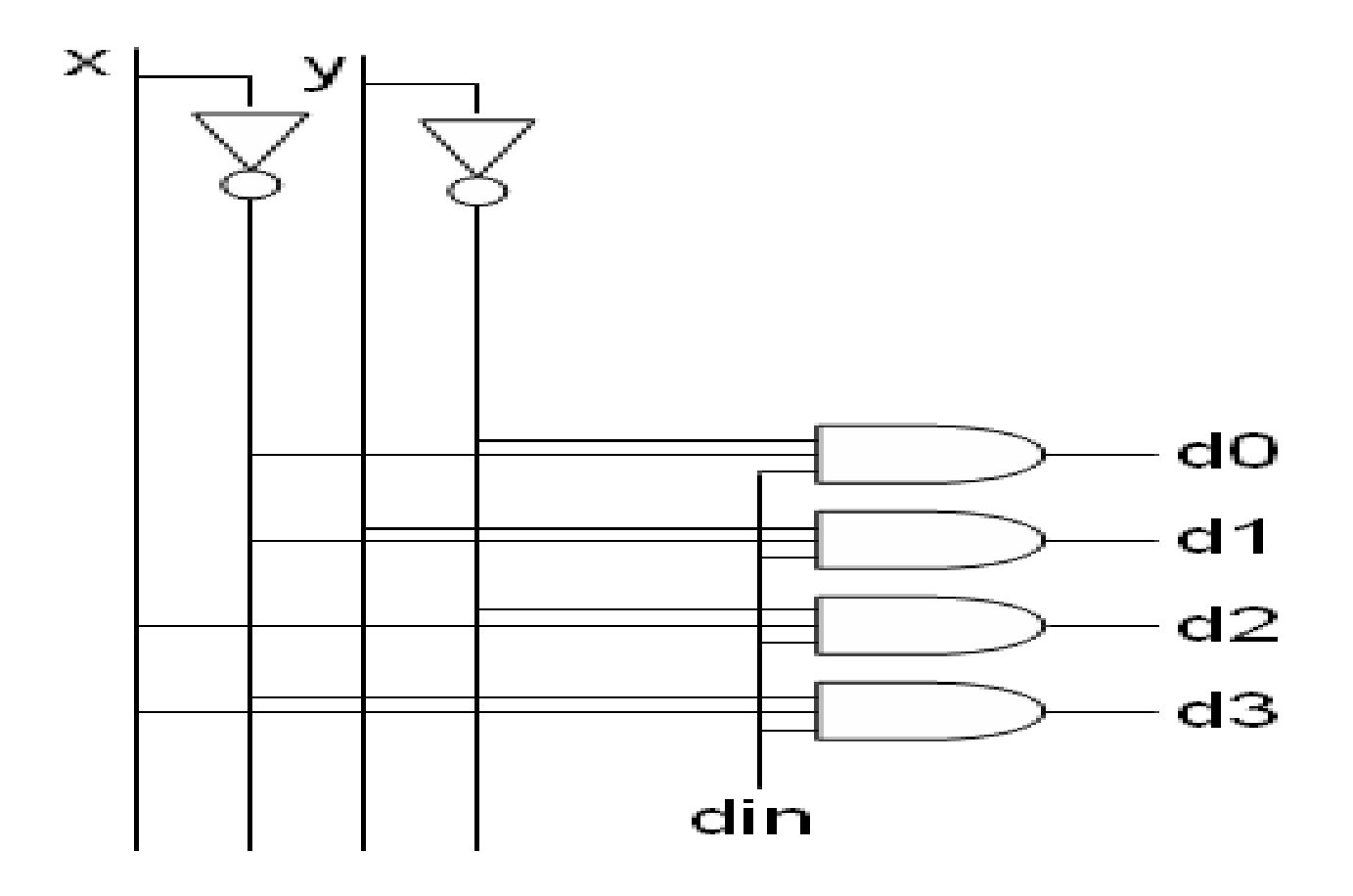

**Truth Table:**

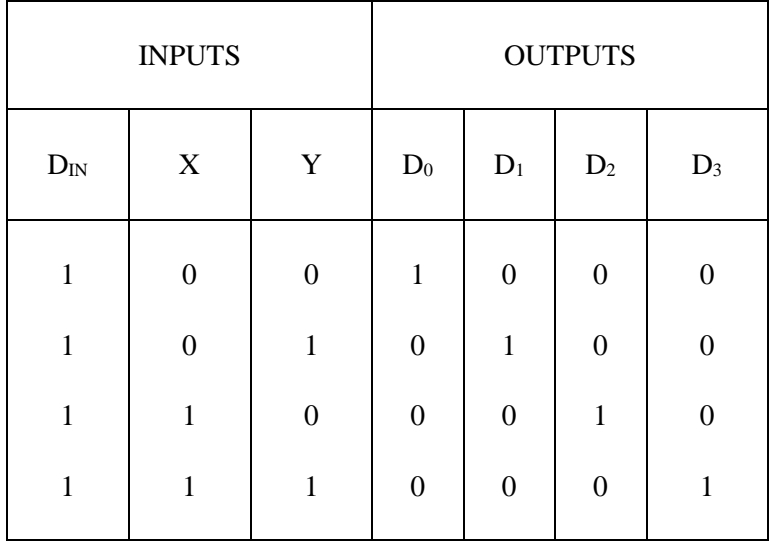

#### **Waveform:**

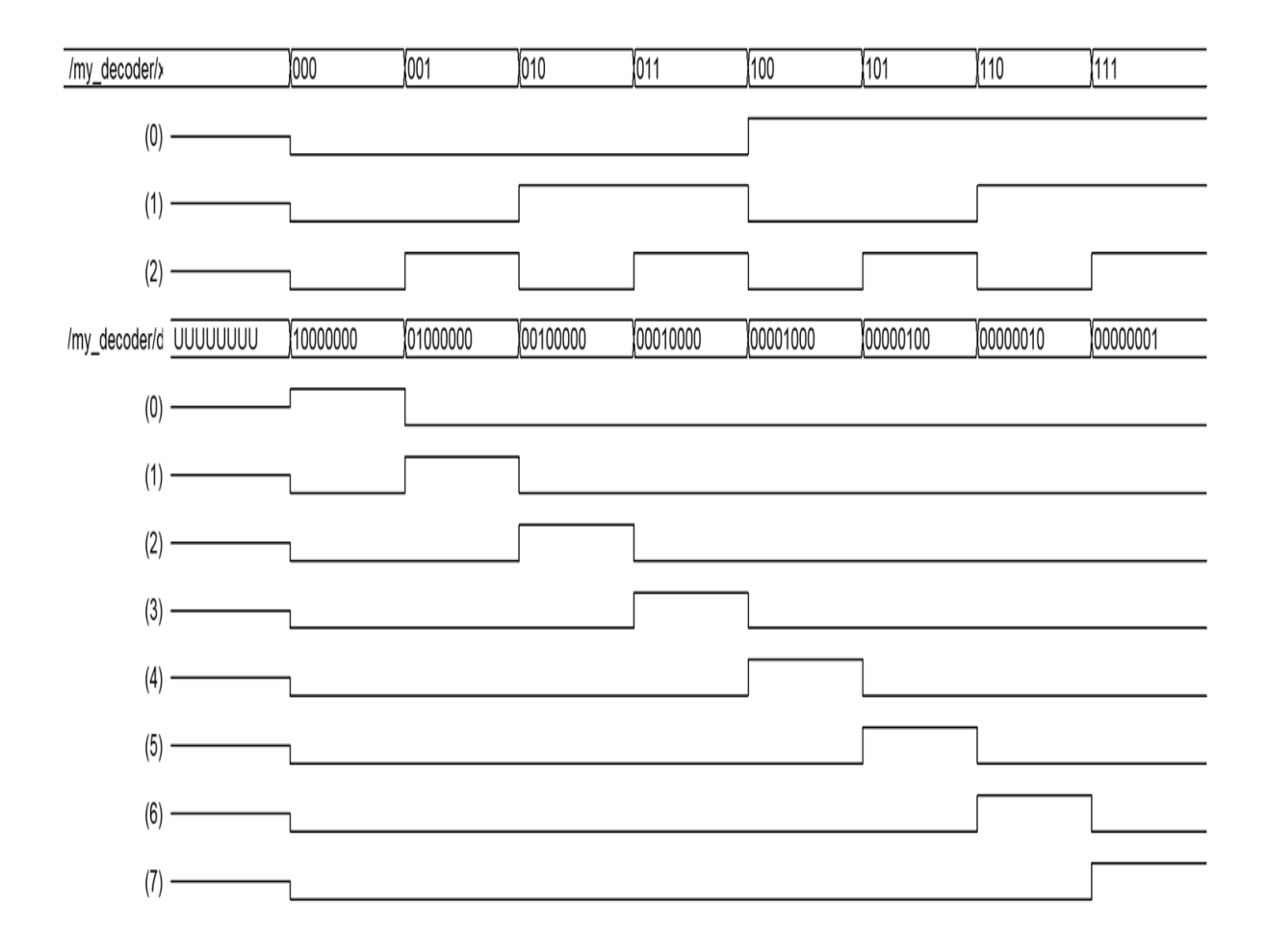

#### **RESULT:**

Thus the logic circuit for the 3 to 8 decoder is designed in Verilog HDL and the output is verified.